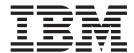

# Reference

Version 4 Release 1

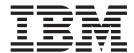

# Reference

Version 4 Release 1

Note

Before using this information and the product it supports, be sure to read the general information under "Notices" on page 145.

# **Edition**

This edition applies to Version 4 Release 1 of the IBM SecureWay Firewall for Windows NT (product number 5697-F59). This edition replaces SC31-8659-02.

Portions Copyright © 1995, 1996 by NEC Corporation. All rights reserved.

Contains security software from RSA Data Security, Inc. Copyright © 1990, 1995 RSA Data Security, Inc. All rights reserved.

This application is powered by JScape Components © 1995, 1996, 1997 JScape Corporation, Scottsdale, Arizona. All rights reserved.

© Copyright International Business Machines Corporation 1994, 1999. All rights reserved.

US Government Users Restricted Rights – Use, duplication or disclosure restricted by GSA ADP Schedule Contract with IBM Corp.

# Contents

| About This Book                                 | v Chapter 5. Using the Make Key File       |
|-------------------------------------------------|--------------------------------------------|
| Prerequisite Knowledge                          | v Utility (MKKF) 57                        |
| Enhancements                                    | V Creating a key file                      |
| Secure Mail Proxy                               | v                                          |
| Socks Protocol Version 5                        | vi Appendix A. Messages 65                 |
|                                                 | Vi. Message Tag                            |
|                                                 | vi Messages                                |
| 0)                                              | V1                                         |
| How to Call IBM for Service                     | vi Appendix B. Hardening and Backing       |
|                                                 |                                            |
| Chapter 1. Using the IBM Firewall               | Up Your Firewall Configuration 115         |
| Command Line Interface                          | 1 Hardening for the Windows NT System      |
| Configuration Server                            | Configuration                              |
| Filters Configuration Control                   | Backing Up Your Firewall Configuration 116 |
| Domain Name Services                            | 2                                          |
| HTTP Proxy                                      | Appendix C. The Socks Configuration        |
| Interfaces                                      | 6 Files                                    |
| Log Archiver                                    | 7 The socks5.conf Configuration File 117   |
|                                                 | 7 Specifying Ports                         |
| Log Monitor                                     | 9 Specifying Hosts                         |
| Mail                                            | Specifying Authentication Methods          |
|                                                 | 14 Authentication Entries                  |
|                                                 | Specifying Commands                        |
|                                                 | 18 Loading Modules                         |
| o o                                             | 19 Routing Entries                         |
| Modem Configuration                             | Variable Entries                           |
|                                                 | 20 Environment Variables                   |
|                                                 | 21 Proxy Entries                           |
|                                                 | 21 Access Control Entries                  |
| 03013                                           | Filters                                    |
| Chanter 2 Using Papert Utilities 2              | T 1 ( 1 = (())                             |
| Chapter 2. Using Report Utilities 2             | The specific configuration file 123        |
|                                                 | Data Types                                 |
| O                                               | Tologo 124                                 |
| 0 0                                             | Paulage 124                                |
|                                                 | Integers 124                               |
| 0 1                                             | Cincola Christiana                         |
| 1                                               | Chair and                                  |
| The SQL Tables                                  | 32 Strings                                 |
|                                                 | Order of Objects                           |
| Chapter 3. Log Archiver Plug-in                 | Defining Users and Groups                  |
| Software Development Kit 4                      | Defining Networks                          |
| How to Create a Log Archiver Plug-in            | 47 Defining SOCKS Server                   |
|                                                 | 47 Rules                                   |
|                                                 | 47 Common Attributes of Rules              |
|                                                 | 47 Authentication                          |
| mentaling the 222 · · · · · · · · · · · · · · · | Modules                                    |
| Chapter 4. Providing Your Own                   | Loading a Module                           |
|                                                 |                                            |
|                                                 | Defende in a Medule in a Bule              |
| TI                                              | 49 Referencing a Module in a Rule          |
| Using the Software Development Kit to Create a  | Day Chairing                               |
| 1 1                                             | 49 Proxy Chaining                          |
| O                                               | 49 Installation                            |
| Creating a User-Supplied Authentication         | Policy                                     |
| Scheme                                          | 50 Logging                                 |

| Log Methods                               | Internet and World Wide Web Topics 143   |
|-------------------------------------------|------------------------------------------|
| Log Levels                                | General Security Topics                  |
| Log Output Options                        | Information in Industry Publications 143 |
| Example of s5.conf configuration file 137 |                                          |
|                                           | Notices                                  |
| Appendix D. Obtaining Requests for        | Trademarks                               |
| Comments (RFCs)                           |                                          |
| IPSec RFCs                                | Index                                    |
| Bibliography                              | Readers' Comments — We'd Like to         |
| Information in IBM Publications           | Hear from You                            |
| Firewall Topics 143                       |                                          |

# **About This Book**

This book is intended as a reference for network or system security administrators who install, administer, and use the  $IBM^{\textcircled{\tiny{0}}}$  SecureWay<sup>TM</sup> Firewall on a Windows  $NT^{\textcircled{\tiny{0}}}$  machine. To use client programs such as Telnet or FTP, please see the user's guide for your TCP/IP client programs.

# Prerequisite Knowledge

It is important that you have a sound knowledge of TCP/IP and network administration before you install and configure the IBM SecureWay Firewall. Because you will set up and configure a firewall that controls the access in and out of your network, you must first understand how the network operates. Especially, you need to understand the basics of IP addresses, fully qualified names, and subnet masks.

A recommended book on TCP/IP that covers netstat, arp, ifconfig, ping, nslookup, DNS, sendmail, routing, and much more is *TCP/IP Network Administration*. See "Bibliography" on page 143 for more details.

A recommended book for those performing administration is the *Windows NT Server 4.0 Administrator's Bible*. See "Bibliography" on page 143 for more details.

# **Enhancements**

The IBM SecureWay Firewall V4R1 for Windows NT offers several extensions:

- Secure mail proxy enhancements
- Socks Protocol Version 5 enhancements
- An enhanced HTTP Proxy using IBM Web Traffic Express technology
- · Remote Access Service

# **Secure Mail Proxy**

The IBM Firewall Secure Mail Proxy has been enhanced to include the following new functions:

- Anti-SPAM algorithms including message blocking from known SPAMers (an
  exclusion list), verification checks on the validity and replyability of messages
  (known ways of blocking undesirable messages), configurable limits on the
  number of recipients per mail messages, configurable limits on the maximum
  size of a message
- Anti-spoofing support including integration with strong authentication mechanisms
- SNMP trap support and support for the MADMAN MIB
- Message tracking including the ability to seamlessly track messages between the firewall and Domino

# Socks Protocol Version 5

Socks protocol version 5 has been upgraded to include username-password authentication (UNPW), challenge/response authentication (CRAM), and authentication plug-ins.

Logging has been enhanced to give the user more control in classifying log messages and in specifying logging levels.

# **HTTP Proxy**

The IBM SecureWay Firewall provides a full-featured HTTP proxy implementation based upon the IBM Web Traffic Express (WTE) product. The HTTP proxy efficiently handles browser requests through the IBM Firewall, eliminating the need for a socks server for Web browsing. Users can access useful information on the Internet, without compromising the security of their internal networks and without altering their client environment to implement HTTP proxy.

# Remote Access Service

Windows NT Remote Access Service (RAS) provides network connections over dial-up, ISDN, or X.25 media using Point-to-Point Protocol (PPP). NDISWAN is a networking driver which is provided as part of RAS and converts the underlying PPP data to resemble Ethernet LAN data.

# **Terminology**

You can access the IBM Software glossary at: http://www.networking.ibm.com/nsg/nsgmain.htm.

# How to Call IBM for Service

The IBM Support Center provides you with telephone assistance in problem diagnosis and resolution. You can call the IBM Support Center at any time; you will receive a return call within eight business hours (Monday-Friday, 8:00 a.m.-5:00 p.m., local customer time). The number to call is 1-800-237-5511. Or you can access the following web site:

http://www.software.ibm.com/security/firewall/support/ and specify the country where service is required.

Outside the United States or Puerto Rico, contact your local IBM representative or your authorized IBM supplier.

# Chapter 1. Using the IBM Firewall Command Line Interface

This chapter discusses commands that you can use from an IBM SecureWay Firewall command line.

The following information applies to the commands:

- The commands listed in this book use the following syntax:
  - underlined indicates this is user data.
  - [] indicates a parameter is optional.
  - {} indicates the user has a choice of parameters.
  - | separates choices.
- All parameters use a keyword=value format.
- If a parameter has multiple values the values should be within double quotes and be delimited by blank spaces, for example:

```
secaddr="11.22.33.1 11.22.33.2"
```

- Do not include spaces inside any parameter unless it is within double quotes.
- If you omit one or more required parameters, the command-line utility lists missing parameters.
- If an invalid value for a parameter is entered, the command-line utility reports this error.
- Some of the firewall services dynamically update their behavior when their configuration files change. Some require the user to issue an update subcommand to activate the configuration file changes. An update subcommand is provided for those firewall services that require it.
- Only primary firewall administrators can execute programs from the command line.
- Because of the complexity and file interdependencies, **do not directly edit any configuration files**.

# **Configuration Server**

The fwcfgsrv command lists or changes the configuration server's options. An administrator must have the authority to administer traffic control functions to issue this command.

To list the configuration server options, issue the following command. fwcfgsrv cmd=list

The output from the fwcfgsrv command looks like this:

```
localonly = yes/no
encryption = none/ssl
sslfile = filename if one is defined
```

To change the configuration server options, issue the following command.

The parameter definitions are:

# localonly

Indicates if the firewall can only be administered from a local machine. Valid values are yes or no.

# encryption

Indicates if the configuration server expects incoming data to be encrypted through SSL or not. Valid values are none or SSL.

sslfile Indicates the SSL key file name to be used for SSL encryption.

# **Filters Configuration Control**

Use the fwfilter command to activate and deactivate filter rules.

fwfilter cmd=update |list | shutdown | startlog | stoplog

The parameter definitions are:

# fwfilter cmd=update

rebuilds the configuration and activates that rule set.

#### fwfilter cmd=list

lists the most recently built configuration

#### fwfilter cmd=shutdown

deactivates the filters mechanism

# fwfilter cmd=startlog

logs selected traffic to the firewall log facility

#### fwfilter cmd=stoplog

stops the firewall filter logging

# **Domain Name Services**

The Domain Name Service (DNS) provides full domain name service to hosts inside the secure network while providing minimal information to hosts outside the secure network. Three domain name servers are required to accomplish this:

- One at the firewall
- One inside the secure network
- · One outside the secure network.

See the IBM SecureWay Firewall User's Guide for more information.

# Note:

- 1. The x.x.x.x is an IP address in its dotted decimal format.
- 2. The value for the secaddr and remaddr parameters can be a single IP address or a list of IP addresses. If a list of IP addresses is specified, the list should be space delimited and contained within double quotes.
- 3. Duplicate addresses are detected and flagged as an error.
- 4. The first time DNS is configured, fwdns cmd=change creates the new file. The firewall will always have exactly one DNS configuration record. The values may be empty. The change subcommand is sufficient to change any or all of the values in the DNS record.

The following command lists the current DNS configuration.

```
fwdns cmd=list
```

To change the DNS configuration entry and create a new file:

```
fwdns cmd=change
   secdomain=SecureDomainName
```

The parameter definitions are:

```
secdomain=SecureDomainName
```

domain name of your internal, secure network

```
secaddr=SecureDNSaddr[...]
```

IP address of your secure domain name servers

```
remaddr=NonSecureDNSaddr[...]
```

IP address the domain name servers outside your secured network that are provided by your Internet connection service provider.

# **HTTP Proxy**

HTTP proxy efficiently handles browser requests through the IBM Firewall eliminating the need for a socks server for Web browsing. Users can access useful information on the Internet, without compromising the security of their internal networks and without altering their client environment to implement HTTP proxy.

The fwhttp command lists or changes the current HTTP proxy configuration.

To list the current HTTP proxy configuration, use the following command. fwhttp cmd=list

To change the current HTTP proxy configuration, use the following command.

```
[port=]
[maxbuffer="[x K] | [y M]"]
[maxthread=]
[authenticate={all|none}]
[maxpersistrequest=]
[persisttimeout="[x hours] [y mins] [z secs]"]
[httpproxy=]
[ftpproxy=]
[gopherproxy=]
[noproxy=]
[socks={on|off}]
[ftpurlpath=]
[connection=]
[usedns={on|off}]
[persist={on|off}]
[proxylog=]
[errorlog=]
[archive={compress|purge|none}]
[logtime=]
[logdelete=]
[command=]
[disctime=]
[purgesize=]
[inputtimeout="[x hours] [y mins] [z secs]"]
[activitytimeout="[x hours] [y mins] [z secs]"]
[absolutetimeout="[x hours] [y mins] [z secs]"]
[usesnmp={on|off}]
[snmpcomm=]
[administratorid=]
```

The parameter definitions are:

**port** Enter the proxy port number the server should listen to for requests. The standard port number is 8080 for Firewall.

#### maxbuffer

Enter the buffer size for dynamic data generated by the server. The value can be specified in either kilobytes or megabytes.

#### maxthread

Specify the maximum number of threads that you want to have active at one time. If the maximum is reached, the server holds new requests until another request finishes and threads become available.

#### authenticate

Use this switch to tell the proxy whether it must require its users to authenticate themselves before the proxy will service a request. Valid values are "all" and "none". In addition to setting this switch, the relevant user definitions (see fwuser command) must have an authentication method set in their **SECHTTP** attribute.

# maxpersistrequest

Specify the maximum number of requests the server should receive on a persistent connection.

# persisttimeout

Specify the amount of time the server should wait between client requests before cancelling a persistent connection.

# httpproxy

If the proxy server is part of a chain of proxies, use proxy chaining to identify the name of another proxy that this server should contact for HTTP requests.

http proxy http://outer.proxy.server/

#### ftpproxy

If the proxy server is part of a chain of proxies, use proxy chaining to identify the name of another proxy that this server should contact for FTP requests.

ftp proxy http://outer.proxy.server/

### gopherproxy

If the proxy server is part of a chain of proxies, use proxy chaining to identify the name of another proxy that this server should contact for GOPHER requests.

gopher\_proxy http://outer.proxy.server/

#### noproxy

Domains not to proxy to any request that has not been specified. No\_proxy connects directly to domains matching templates. This directive only applies to proxy chaining and is equivalent to a direct @ / = line in the SOCKS configuration file. For example,

no proxy www.someco.com, .raleigh.ibm.com, .some.host.org:8080

In the above example, the server would not go through a proxy for the following requests:

- Any requests to domain ending with www.someco.com
- Any requests to domains ending with .raleigh.ibm.com, such as bluegrass.raleigh.ibm.com or keystone.raleigh.ibm.com

 Any requests to port 8080 of domains ending with .some.host.org, such as myname.some.host.org:8080. (this would not include requests to any other ports of the same domain, such as myname.some.host.org, which assumes the default port 80.)

socks Use the Socks configuration file to determine the type of connection to make. Values are on or off.

# ftpurlpath

Check the box to specify whether the path information in FTP URLs should be interpreted as being relative to the logged-in user's working directory or as being relative to the root directory. For example, given the URL

ftp://user@ftphost.com/my file

if this parameter is set to "relative", then the proxy will retrieve the file /u/user/myfile. If this parameter is set to "absolute", then the proxy will retrieve /myfile.

#### connection

Enter the number of listen backlog client connections you want the server to carry before sending connection refused messages to clients.

#### usedns

Determines whether dns lookups are done to log client hostnames, or just use ip address.

# persist

Choose whether you want to allow persistent connections.

# logging

Set this value to "on" if you want usage information written to the AIX syslog "user" facility. Logging to the proxy access logs and error logs and to the firewall's "local 4" facility are unaffected.

#### proxylog

Specify the name of the path where you want to log the access statistics that pertain to proxy requests. You can also choose whether the Proxy Access log should be recorded using the AIX syslog facility. If you set the "logging" parameter to "on", then the relevant information will appear both in the indicated log file and in the syslog "user" facility.

#### errorlog

Specify the name of the file where you want to log server errors. You can also choose whether the Error log should be recorded using the AIX syslog facility. If you set the "logging" parameter to "on", then the relevant information will appear both in the indicated log file and in the syslog "user" facility

#### archive

Select the log archiving method. The value is either none, compress, or purge.

#### logtime

The IBM Firewall compresses the logs that are older than the value (in days) defined by the CompressAge directive into a common zip file. If the value for CompressAge is less than or equal to 0, then no files are compressed.

# logdelete

You can delete logs older than the value defined by the CompressDeleteAge to recover space used by the logs.

#### command

Enter a compress command. The command identifies the compression utility used to compact the logs and passes parameters to that utility. Use double quotes (" ") to enclose commands containing spaces.

#### disctime

When the log is older than the number of days you entered, it will be purged.

#### purgesize

When the log is older than the number of days you entered, it will be deleted.

# inputtimeout

The input timeout determines how long the client will wait to send the first request after the connection is established. Specify the time value in any combination of hours, minutes, and seconds.

# activitytimeout

The activity timeout sets the thread timer, which keeps track of how much time has elapsed since the last successful network activity has occurred. Specify the time value in any combination of hours, minutes, and seconds.

#### absolutetimeout

Specify the time after which a long-running (but not idle) connection is terminated. Specify the time value in any combination of hours, minutes, and seconds.

#### usesnmp

Check whether you want to enable SNMP. Values are on or off.

# snmpcomm

The SNMP community name authorizes a user to view the status of the network.

# administraorid

Use the webmaster's email address for the Web server administrator to receive problem reports.

# **Interfaces**

Secure interfaces connect the IBM Firewall host to the network of hosts in your internal network, the network that you want to protect. You must have at least one secure interface for your firewall to work. Nonsecure interfaces connect the IBM Firewall to one or more outside networks or to the Internet. The IBM Firewall must have at least one nonsecure interface.

This command lists the firewall's network interfaces. An administrator must have the authority to administer interface functions to issue this command.

 $fwinterface \ cmd=list$ 

[addr=x.x.x.x]

See the Administration chapter of the *IBM SecureWay Firewall User's Guide* for more information on administrator authority.

The parameter definitions are:

# addr=x.x.x.x

If the optional addr parameter is specified, only that interface is listed. If a dotted-decimal IP address is provided for addr the list will contain the address, state, and name of only the specified address, assuming it has been configured to the firewall.

This command allows you to define your network interfaces to the firewall. An administrator must have the authority to administer interface functions to issue this command.

```
fwinterface cmd=change
            addr=x.x.x.x
            {state={secure | nonsecure} | name="interface name"}
```

The parameter definitions are:

# addr=x.x.x.x

Contains the dotted-decimal address of the interface to be changed. If that interface is not defined to the firewall, an error will be reported.

### state={secure | nonsecure}

Contains one of two keywords "secure" or "nonsecure" which categorize the network that is attached to the specified interface.

Is a meaningful name identifying the interface or the network to which it is attached. Spaces can be included, providing that they are properly double-quoted.

Although both the state and name parameters are optional, one of them must be specified.

# Log Archiver

The following command fwlogmgmt -1 finds an active log and invokes the logfile archiver to maintain log facilities that have been configured for archiving.

The following command fwlogmgmt -a deletes an active log and invokes the logfile archiver to maintain log facilities that have been configured for archiving.

It is useful to put this command in a Windows NT Scheduled Service. See the IBM SecureWay Firewall User's Guide for more information.

# Log File Management

Log file management defines and manages your log and archive files. The fwlog command adds, modifies and deletes log facilities.

To add log facilities, issue the following command.

```
fwlog cmd=add
       facility={firewall|alert|socks|audit}
       priority={debug|info|warning|err|crit}
       logfile=LogFilePathName
        [logtime=DaysToKeepInLogFile]
        [arcfile=ArchivePathName]
        [arctime=DaysToKeepInArchive]
```

# Valid values for **facility**:

firewall (local4) - general firewall logs including filter logging

- alert (local1) log monitor daemon status and threshold violation warnings used to populate the Alerts Display
- · adminaudit (local0) administrative audit log

Valid values for **priority**:

- debug captures the most information
- info captures detailed logging information
- · warning captures non-critical warning information
- err captures the critical error information
- crit captures only the most severe firewall events

The **logfile** parameter indicates where the firewall logging entries should be sent. The valid value for logfile is a fully qualified file name (with the format (drive:\directory) indicating the file to which the log entries should be written.

**Note:** Files identified for the alert log or firewall log facilities should be different from each other and different from the files for any other log facility if firewall features will be used to process these files.

It is important that ONLY firewall log messages appear in files input to report utilities. No other facility should be directed to the same file as the firewall log or alert log.

The **arcfile**, **logtime**, and **arctime** parameters are optional, and are only valid when the logfile parameter specifies a file name. All three parameters must be specified if any are specified. These parameters control log archival. For actual archival to occur, run the fwlogmgmt command periodically. See "Log Archiver" on page 7.

By default the firewall uses these parameters to indicate where to store archive log records and how often the archiving should take place. You need to specify these three parameters to enable archiving.

The **arcfile** parameter must contain a fully qualified path.

The **logtime** parameter indicates the minimum number of days a firewall logging entry will remain in the logfile before being moved to the archive.

The **arctime** parameter indicates the minimum number of days a firewall logging record will remain in the archive before being purged.

To change log facilities, issue the following command.

```
fwlog cmd=change
    index=_index_
    facility={firewall|alert|socks|audit}
    priority={debug|info|warning|err|crit}
    logfile=LogFilePathName
       [logtime=DaysToKeepInLogFile]
       [arcfile=ArchivePathName]
       [arctime=DaysToKeepInArchive]
       force={yes|no}
```

If a change, particularly the initial instance, fails to create a syntactically correct configuration file (for example, the log file definition that was created has missing fields), a warning is issued and the firewall will not log data.

To perform logging but no archiving, only the facility, priority, and logfile parameters are required. To disable log archival once it is started, blank out the logtime, and arctime parameters. If you have scheduled an archival job, delete it.

To list the current log-file configuration data, issue the following command. fwlog cmd=list

To delete the firewall log entry specified by the index number returned for the entry on the fwlog cmd=list command, issue the following command.

```
fwlog cmd=delete
     index=index of entry to delete
     force={yes no}
```

# Log Monitor

Use the log monitor command to tell the log monitor when and how to trigger alerts. Alerts occur when threshold values specified in this command (or the corresponding configuration client panel) are reached within a specified time interval. When an alert occurs:

- 1. A record is written to the firewall alerts facility and to the firewall logging facility
- 2. A specified command is run
- 3. A notice is sent to one or more user IDs
- 4. A message is sent to a paging device

The last three actions are controlled by proper configuration of values specified here.

# **Listing the Log Monitor Settings**

fwlogmon cmd=list

# Specifying User IDs to Receive Mail Notifications when any Alert Occurs

To specify user IDs to receive mail notifications when any alert occurs (the notice is sent to each ID you add):

```
fwlogmon cmd={add|delete}
         type=id
         username=
         [comment=]
```

### Specifying a Command to be Run When Any Alert Occurs

```
fwlogmon cmd={add|change}
         type=command
         command=CommandToExecute
         [comment=]
fwlogmon cmd=delete
         type=command
```

Specifying a Threshold at Which an Alert Should be Triggered Based on the Number of Unsuccessful Login Attempts

```
fwlogmon cmd=add
         type={single|multi|host}
         count=NumberofFailures
         time=Time
         pager=Y N
         [comment=]
fwlogmon cmd=change
         type={single|multi|host}
         [count=NumberofFailures]
         [time=time]
         [pager=Y N]
         [comment=]
fwlogmon cmd=delete
         type={single|multi|host}
```

# Specifying a Threshold at Which an Alert Should be Triggered Based on Number of Occurrences of a Specific Firewall Message ID

```
fwlogmon cmd=add
         type=msg
         tag=msgtag
         count=NumberofFailures
         time=time
         pager=Y N
         [comment=]
fwlogmon cmd=change
         type=msg
         tag=msgtag
         [count=NumberofFailures]
         [time=time]
         [pager=Y N]
         [comment=]
fwlogmon cmd=delete
         type=msg
         tag=msgtag
```

The parameter definitions are:

Identifies the type of log monitor command characteristic being added or type

Allowed values are id, command, msg, single, multi, and host.

id Affects the user ID to send notices to.

# command

Specifies a command to be executed.

msg Affects the monitoring of a specific log message.

single Affects monitoring based on single user IDs. A counter is kept for each ID that has a failed attempt. If the counter for any ID reaches the threshold value specified in this command, an alert is triggered.

Affects monitoring based on multiple user ids. If the total of all the counters, for all user ids that have had failed attempts, reaches the threshold value specified in this command, an alert is triggered.

host Affects monitoring based on host names. A counter is kept for each host name from which a failed attempt occurs. If the counter for any host name reaches the threshold value specified in this command, an alert is triggered.

#### username

The mail ID of a firewall administrator or other user to be notified of any alert. Alert notifications will be successfully mailed only if you have properly configured a secure-side mail server.

#### command

The name of the command to be executed when any alert occurs. It must be the full-path name of an executable file. It can be a .bat file, allowing multiple commands to be executed from within that file, however if the .bat file makes any reference to other files, they also must be full-path name references.

count Sets the threshold for the number of failures, or occurrences of a particular log message, at which an alert will be used.

Sets a time-interval in minutes. The count must be reached within this time interval of time from the first occurrence, in order for an event to be triggered. Occurrences older than this interval before the current time are dropped from the count.

Specifies whether you use a page or not, when the associated threshold pager triggers an alert. The active pager configuration is used to send the page.

A log message tag (with the message prefix ICA) to be monitored. Log tag monitor messages (ICA tags lower than 1000) cannot be monitored.

# Mail

The Securemail SMTP proxy does not store and forward messages in order to provide higher levels of security and firewall reliability. In most cases it is desirable to have the store and forward activity occur on the native mail system and not on an intermediate server. However there are three conditions where it may be desirable to create a connection to an overflow server to handle processing which the proxy is not able to handle:

- 1. When the proxy receives a message it attempts to create connections to the outbound hosts when RCPT commands are received. As each new recipient (RCPT) command is received it either opens a new connection or reuses an existing connection. The opening of outbound connections is limited by a configurable MAX\_FAN\_OUT which is limited to 32 to keep a single message from dominating proxy and machine resources. When this limit is reached then if an overflow server is configured the recipients that do not fit into existing connections will be sent to the overflow server. Most messaging systems will not require this usage since a RCPT command issued to a recipient which would have gone to a non-configured overflow server will have a temporary error returned and the message should be retried for those recipients later. There are however some mail systems where the retry logic may not work transparently and it is desirable to off-load the processing to an overflow server. An alternative is to configure the mail system to limit the number of recipients per message to avoid attempting to go to the overflow server.
- 2. 2) The overflow server can serve as a store and forward server for queuing messages when the destination server is not available. With most messaging systems the temporary error returned as a response to the RCPT command when a host is known to DNS but is not available for a connection causes the message to be re-queued for later re-transmission. However for some messaging systems the re-queue is visible to the users as a protocol error and it is desirable to have the messages moved off the messaging system on top another server regardless of the success of the final delivery. Also while most

- messaging systems have reasonable queuing mechanisms there may be cases where it is preferable to have retransmission queuing occur at another server other than the messaging server in which case the overflow server can serve this purpose.
- If a failure occurs during the transmission of the DATA segment of a message after the RCPT commands have flowed and responded to, then the overflow server can serve the function of receiving the message for retransmission. If no overflow server is installed then the message will be resent to all of the recipients which is normally not an issue with messaging systems since they usually contain code to detect and discard duplicate messages. However with some messaging systems it may be preferable to use an overflow server for these cases in particular for cases where large messages are routinely sent over unreliable lines.

There are some reasons why you would install an overflow server, and they are:

- Your messaging system has no ability to limit the number of recipients per message being sent outbound and does not tolerate temporary errors acceptably
- Your messaging system does not handle large queues or retransmission of messages when they can not be immediately delivered gracefully and you have another store and forward messaging component available
- Transmission of large messages over unreliable lines is causing duplicate messages frequently enough to justify having a fallback server

In general if your messaging system can tolerate and properly re-queue messages which are responded to with temporary error conditions then the installation of an overflow server is not required.

If you can avoid installing an overflow server, then you have the following advantages:

- Messages are only queued in the messaging system thus making message disposition and tracking questions less complicated
- Maintenance of queued messages outside of the messaging system is eliminated

There are three basic configurations for an overflow server:

• Use of the primary messaging system as the overflow server: The communication between components occurs on the standard port 25.

Note: The primary messaging system must have the ability to delay the retransmission when messages are sent over the overflow path to stop mail loops.

- Use of a separate messaging component like sendmail on the firewall: The store and forward messaging component must listen on a non-standard port so as not to interfere with the proxy listening on port 25. Both the Proxy and the store and forward component are able to send outbound, but only the securemail proxy is able to receive. Filters should be set up to exclude traffic to the overflow port from the outside to avoid any security related issues with the store and forward component if sendmail is used for instance.
  - This configuration has the advantage on not requiring another server, but has a potential for causing instability with the firewall if the store and forward queues are not isolated from causing disruption if the queuing space becomes full.
- Use of a separate messaging component on another server: The store and forward can either have the ability to send outbound directly as picture above, or it can tunnel the traffic back through the proxy (assuming that the store and

forward component will not get into loops sending messages by being able to delay retransmission of messages where a host is temporarily not available).

This configuration requires another server but has the advantage of not storing any content on the firewall itself and minimizing disruption of the firewall's operations.

Use the fwsecuremail command to modify the overflow server configuration. The refresh command must be used to trigger the server to re-read the configuration after changes are made.

```
fwsecuremail cmd=list
fwsecuremail cmd=list
fwsecuremail cmd=change
        [overflow host]=
        [overflow_port]=
fwsecuremail cmd=refresh
fwsecuremail cmd=shutdown
```

The parameter definitions are:

#### overflow host

Can either be a host name or a dotted-decimal address enclosed in square brackets.

# overflow\_port

An integer. Overflow\_host and overflow\_port together identify the overflow server.

In the fwsecuremail.cfg, add these options:

- HIDE\_SECURE\_NAMES and the values supported by this option are:
  - Y: will hide your private domain from being exposed to the non-secure world by doing substitution of each domain found in the header which is in the list of secure domain names with the corresponding non-secure name.

**Note:** The prior to this release the substitution was simple string substitution, but with this release the substitution occurs for all sub-domains with the domain name specified.

- *N*: will not modify the header lines at all
- R: lines containing the Private domain will be removed and all other occurences of the private domain names will be substituted
- A: All received lines will get removed and private domain names will not be substituted to the non-secure world

The option A works most closely to the original safemail design. If mail list servers or mail forwarding within your network could lead to mail loops then the A option is not recommended, but instead either the R option to remove all internally generated Received lines, or the Y option to hide the names but maintain the Received lines should be used.

If the public and private domain names are the same then this option does not do any substitution but will still remove the Received lines with the A option set. To have no changes to the header set the option to *N*.

- SOURCE\_ROUTE\_OVERFLOW and the values supported by this option are: When mail is sent to Overflow server, some servers don't recognize the source route address syntax and return an error. The default value is option N.
  - N: Send the mail to the overflow server without the "@domain" source route syntax.

- O: Send the mail to the overflow server by using the "@domain" syntax with destination domain.
- F: Send the mail to the overflow server by using the "@domain" syntax with secure side domain

The @ route or source routing feature of SMTP allows a mailer to specify that the normal routing for a mail domain be overridden. These three options allow the routing to proceed as normal (the N option), route the message back to the firewall (the F option), or route the message explicitly to the original domain (the O option).

Normally you will set this option to N especially with default configurations for Domino SMTP MTA installations.

OVERFLOW\_CODE: and the value supported by this option is: Integer (0-99999). The default value is 452.

When mail is sent to the overflow server by the Firewall, and the overflow server is unavailable or undefined, this code is returned to the source (secure side) mail server along with the overflow message indicating a temporary error. While the default value of 452 indicates a temporary error which should be retried, different mailers handle this type of error differently. This could have been made configurable to allow the interaction between the lack of an overflow server and the original mailer to minimize error conditions which are reported to the originators of messages.

**OVERFLOW\_MESSAGE**: Any string value is supported.

When mail is sent to the overflow server by the Firewall, and the overflow server is unavailable or undefined, this message is returned to the source (secure side) mail server along with the overflow code indicating a temporary error using the error code defined above and the message defined in this message. This should allow tailoring of the message returned to inform users of what this error condition means. For some mailers this string will not be exposed, but for others could be used to explain that the message was not sent and is being

- **RECIPIENT\_REWRITE**: and the values supported by this option are:
  - N: do not do domain substitution
  - Y: do domain substitution

Indicates if the domains should be substituted in headers when the mail passes through the Firewall. Setting the option to Y will substitute the domain name (including sub-domains) in all interchanges including the RCPT command.

Note: This can help with replies and not having to create aliases on the native secure mail systems, but could result in mis-directed mail if you have multiple local users with the secure network with the same local part but different domain names.

# **Network Address Translation**

Use the funat command to configure Network Address Translation (NAT) on your firewall.

**Note:** The fwnat command is used if you do not wish to use the GUI.

There are four types of NAT configuration entries:

- Many-to-One Registered Address Many-to-one translation involves dynamically translating a packet's IP address and port number such that many (up to 64512) internal hosts can share one registered IP address.
- Translate Secure IP Addresses A translate entry, which is normally used in conjunction with a many-to-one entry, limits the addresses to be translated to a particular range.
- Exclude Secure IP Addresses An exclude entry, which is normally used in conjunction with a many-to-one entry, limits the definition a set of secure network addresses that should not be translated.
- MAP Secure IP Address A map secure IP address entry defines a one-to-one mapping from a secure IP address to a registered IP address. This one-to-one mapping allows non-secure clients to connect to machines behind the firewall without revealing the secure machine real IP address.

To add a many-to-one entry to the NAT configuration use type=many-to-one:

fwnat cmd=add type=many-to-one addr=Addr

[timeout=minutes] The parameter definitions are:

# type=many-to-one

Adds a many-to-one entry

# addr=Addr

Registered IP address that secure addresses are translated into.

#### timeout=minutes

The number of minutes an address translation can remain idle before NAT can free the registered IP address and port. The default is 15 and the range is 5-45.

To modify a many-to-one entry in the NAT configuration use the following syntax:

fwnat cmd=change index=n [addr=\alphaddr] [timeout=minutes]

The parameter definitions are:

# index = n

When you execute fwnat cmd=list, there are numbers in the left-hand column for specific NAT entries. Use the number for your specific many-to-one NAT entry for the index parameter.

#### addr=Addr

Registered IP address that secure addresses are translated into.

# timeout=minutes

the number of minutes an address translation can remain idle before NAT can free the registered IP address and port. The default is 15 and the range is 5–45.

To delete a many-to-one entry in the NAT configuration use the following syntax: fwnat cmd=delete

index=n

The parameter definition is:

#### index=n

When you execute fwnat cmd=list, there are numbers in the left-hand column for specific NAT entries. Use the number for your specific many-to-one NAT entry for the index parameter.

To add a translate entry to the NAT configuration use type=translate and to add an exclude entry to the NAT configuration use **type=exclude**:

```
fwnat cmd=add
        type={translate|exclude}
        addr=Addr
       mask=Mask
```

The parameter definitions are:

# type=translate

Adds a translate entry

# type=exclude

Adds an exclude entry

#### addr=Addr

IP address that identifies a range of secure IP addresses that require translation or require exclusion from translation.

### mask=Mask

Identifies the width of the translated or excluded range.

To modify a translate or exclude entry in the NAT configuration use the following syntax:

```
fwnat cmd=change
              index=n
              [addr=\(\overline{A}ddr\)]
              [\max k = \overline{Mask}]
```

The parameter definitions are:

#### index=n

When you execute fwnat cmd=list, there are numbers in the left-hand column for specific NAT entries. Use the number for your specific translate or exclude NAT entry for the index parameter.

# addr=Addr

IP address that identifies a range of secure IP addresses that require translation or exclusion from translation.

#### mask=Mask

Identifies the width of the translated or excluded range.

To delete a translate or exclude entry in the NAT configuration use the following syntax:

```
fwnat cmd=delete
        index=n
```

The parameter definition is:

### index=n

When you execute fwnat cmd=list, there are numbers in the left-hand column for specific NAT entries. Use the number for your specific translate or exclude NAT entry for the index parameter.

To add a map entry to the NAT configuration use **type=map**:

```
fwnat cmd=add
       type=map
       secaddr=SecureAddr
       remaddr = \overline{Registered}Addr
```

The parameter definitions are:

#### type=map

Adds a map entry.

#### secaddr

Secure IP address that should be translated into a specified registered address.

#### remaddr

Registered IP address into which the specified secure IP address should be translated.

To modify a map entry in the NAT configuration use the following syntax:

```
fwnat cmd=change
      index=n
      [secaddr=SecureAddr]
      [remaddr=RegisteredAddr]
```

The parameter definitions are:

#### index=n

When you execute fwnat cmd=list, there are numbers in the left-hand column for specific NAT entries. Use the number for your specific map NAT entry for the index parameter.

#### secaddr

Secure IP address that should be translated into a specified registered address.

### remaddr

Registered address into which the specified secure address should be translated.

To delete a map entry in the NAT configuration use the following syntax:

```
fwnat cmd=delete
        index=n
```

The parameter definition is:

# index=n

When you execute fwnat cmd=list, there are numbers in the left-hand column for specific NAT entries. Use the number for your specific map NAT entry for the index parameter.

The syntax of the fwnat commands that require no further parameters are as follows:

```
fwnat cmd={list | update | verify | shutdown | startlog | stoplog}
```

The parameter definitions are:

# fwnat cmd=list

Lists current NAT configuration. The listed configuration may or may not be active.

# fwnat cmd=update

Activates current NAT configuration.

# fwnat cmd=verify

Checks the syntax of the configuration.

#### fwnat cmd=shutdown

Stops all address translation.

# fwnat cmd=startlog

Starts NAT logging.

# fwnat cmd=stoplog

Stops NAT logging.

# **Paging**

You can activate pager notification support to have the firewall page a system administrator by sending a message to the administrator's beeper when there are intrusion alerts on the firewall. For this to work properly, you must configure the pager, the carrier service, and a modem using the fwpgr, fwcarrier, and the fwmodem commands.

# **Pager Configuration**

The fwpgr command sets up parameters for your active pager, the one that the Firewall will signal.

To list a pager, issue the following command.

```
fwpgr cmd=list
```

To add a pager, issue the following command.

```
fwpgr cmd=add
carrier=
modem=
pagerid=
message=
```

To modify pager parameters, issue the following command.

The parameter definitions are:

**carrier** A name for the carrier service, as defined in the carriers database (through the fwcarrier command).

#### modem

A name for the modem, as defined in the modems database (through the fwmodem command).

# pagerid

The carrier-assigned, unique identifying number or name for your paging device.

#### message

The message to be sent to and displayed on the paging device. Either a

number or text, depending on the service your carrier is providing. It will be truncated if it exceeds the smaller of the length setting for the carrier or 200 characters.

# Carrier

Use the fwcarrier command to set up parameters for any paging services you use.

```
To list a carrier, issue the following command.
```

```
fwcarrier cmd=list
          carrier=
```

To add a carrier, issue the following command.

```
fwcarrier cmd=add
           carrier=
           dial=
           pagmethod={TAP}
           [password=]
           length=
           baud={300 | 600 | 1200 | 2400 | 4800 | 9600 | 19200 | 38400}
           parity={none|even|odd}
           databits={7|8}
           stopbits={1 | 2}
```

To modify carrier parameters, issue the following command.

```
fwcarrier cmd=change
          carrier=
          [dial=]
           [pagmethod=]
           [password]
           [length=]
           [baud]
           [parity=]
           [databits=]
           [stopbits=]
```

To delete a carrier, issue the following command.

```
fwcarrier cmd=delete
          carrier=
```

The parameter definitions are:

carrier The name of the carrier.

Must specify the carrier's modem phone number for the TAP service for dial which you have contracted.

# pagmethod

The value must be TAP.

### password

This is optional unless needed for the carrier service.

**length** The maximum message length permitted by your carrier's service.

Specify the most reliable baud rate supported by your carrier's service.

parity The type of parity checking supported by your carrier's service. This is usually even parity for the TAP protocol.

#### databits

The number of data bits supported by your carrier's service. This is usually 7 for the TAP protocol.

# stopbits

The number of stop bits supported by your carrier's service. This is usually 1 for the TAP protocol.

# **Modem Configuration**

To set up pager notification support, you need to configure your modem.

Use the modem command to configure a modem for sending pager requests to your pager carrier.

To list a modem, issue the following command.

```
fwmodem cmd=list
    modem=
```

To add a modem, issue the following command.

To modify modem parameters, issue the following command.

To delete a modem, issue the following command.

```
fwmodem cmd=delete
    modem=
```

The parameter definitions are:

#### modem

A name for the modem.

# comport

The serial COM port to which the modem is attached. The modem on this COM port must not be defined to your Windows NT system.

#### initstring

The initialization string for the modem. Parameters in the string must be suitable for an AT modem command, but the AT should not be included as part of the string. Parameters specified should be coordinated with the communications requirements of your carrier's modem.

# outsideline

The number to dial to get an outside line.

# **Testing Pager Configuration**

To ensure that you have correctly configured your active pager, use the following command.

```
pager
carrier=
modem=
ID=
msg=
```

The parameter definitions are identical to those for the fwpgr command.

# **Multiple Pagers**

If you have need to regularly change your active pager, do the following:

- · Make sure you have defined all the needed carriers and modems
- Use fwpgr or the configuration client to define and save a pager configuration
- Copy the ROOTDIR\config\pager.cfg file, giving it a name you can recognize
- Define another pager configuration and copy it and so on until you have copies of all the pager.cfg files you need
- Copy the configuration file that you want to activate back to ROOTDIR\config\pager.cfg

If you are trying to handle shift changes, set up a scheduled job using the Windows NT at command to automatically copy the appropriate configuration file at the start of each shift.

# **Users**

This command adds a new user or modifies one or more attributes of an existing firewall user. All parameters either have default values or are unnecessary in certain circumstances. For cmd=add, default values will be stored; for cmd=change, the existing values will be preserved.

```
fwuser cmd={add|change}
       username=LoginName
       [fullname="UsersRealName"]
       [password={yes no}]
       [pwdvalue=Password]
       [level={proxy admin}]
       [secftp=SecureFTPauthentication]
       [remftp=NonSecureFTPauthentication]
       [secauth=SecureTelnetAuthentication]
       [remauth=NonSecureTelnetAuthentication]
       [secadmin=SecureAdminAuthentication]
       [remadmin=NonSecureAdminAuthentication]
       [secsocks=SecureSocks]
       [remsocks=NonSecureSocks]
       [sechttp=SecureHTTP]
       [histexpire=HistoryExpiration]
       [histsize=HistorySize]
       [loginretries=LoginRetries]
       [maxage=MaxAge]
       [maxexpired=MaxExpiredAge]
       [maxrepeats=MaxRepeatChars]
       [minalpha=MinAlphaChars]
       [mindiff=MinDifferentChars]
       [minlen=MinLength]
       [minother=MinNonAlphaChars]
       [pwdwarntime=PasswordWarnTime]
        [pwuserchng={yes|no}]
       [pwlocked={yes|no}]
       [fg addtrans={yes|no}]
       [fg_all={yes|no}]
```

```
[fg_dns={yes|no}]
[fg_interfaces={yes | no}]
[fg_logmonitor={yes | no}]
[fg_logs={yes|no}]
[fg_mail={yes | no}]
[fg netobjs1={yes|no}]
[fg netobjs2={yes no}]
[fg pagers={yes | no}]
[fg proxyserver={yes|no}]
[fg user={yes|no}]
[fg_traffic={yes|no}]
[fg_vpn={yes|no}]
```

#### **Fundamental Parameters**

#### username

Login name for this user.

### fullname

User's full name, or some other brief (one-line) information pertaining to this user. If spaces are to be included in this value, the value must be enclosed in double-quotes.

level The default value is proxy, which indicates that the user being created is a simple proxy or Socks user. Administration function groups and administration authentications do not apply to proxy users.

#### Authentications

Following are authentication strings and their corresponding authentication methods. Use of the authentication strings for the various parameters of the fwuser command is indicated below.

- permit-permit all
- · deny-deny all
- password-Firewall password
- NT-NT logon password
- sdi-SDI
- user-user-supplied authentications
- userauth2-user-supplied authentications
- userauth3-user-supplied authentications

secftp Authentication method for FTP logins from a secure interface. Valid values are deny, permit, password, NT, sdi, user, userauth2, and userauth3. The default is deny.

#### remftp

Authentication method for FTP logins from a nonsecure interace. Valid values are deny, permit, password, NT, sdi, user, userauth2, and userauth3. The default is deny.

# secauth

Authentication method for telnet logins from a secure interface. Valid values are deny, permit, password, NT, sdi, and user. The default is deny.

#### remauth

Authentication method for telnet logins from a nonsecure interface. Valid values are deny, permit, password, NT, sdi, user, userauth2, userauth3. The default is deny.

#### secadmin

Authentication method for Firewall Configuration Client logins from a secure interface. Valid values are deny, permit, password, NT, sdi, user, userauth2, and userauth3. The default is deny for proxy users and NT for Primary Firewall administrators.

#### remadmin

Authentication method for Firewall Configuration Client logins from a nonsecure interface. Valid values are deny, permit, password, NT, sdi, user, userauth2, userauth3. The default is deny for proxy users and NT for Primary Firewall users.

#### secsocks

Socks5 authentication method for Socks client connections coming from the secure side of the firewall. Valid values are deny, permit, password, NT, sdi, user, userauth2, and userauth3.

The default is deny.

#### remsocks

Socks5 authentication method for Socks client connections coming from the nonsecure side of the firewall. Valid values are deny, permit, password, NT, sdi, user, userauth2, and userauth3.

The default is deny.

# sechttp

Authentication method for HTTP requests from a secure interface. Valid values are deny, permit, password, NT, sdi, user, userauth2, and userauth3.

SDI is supported but the user will be prompted for a password instead of an SDI passcode. The user should enter his or her SDI passcode.

Note: fwdfuser cannot have Firewall Password set on any of its authentication method fields.

#### **Firewall Password Parameters**

#### password

Indicates if a user will be prompted for a password. By default, you will be prompted if any authentication method is specified or allowed to default to password.

# pwdvalue

Used mostly for script programming, this parameter allows the value of a parameter to be specified on the command line. Note that this value is entered in clear text and is not obscured from eavesdroppers. There is no default.

### userchng

Determines how the administrator change flag will be set in the user database. A value of yes sets the administrator change flag which requires the user to change his password the first time he logs on. No is the default. This parameter is only valid if the password=yes and pwdvalue=" parameters are supplied.

#### pwlocked

Indicates whether the password has been locked. This is set to yes when the maximum number of failed logins is exceeded or when the password has not been used for the number of weeks specified in maximum time before lockout.

# histexpire

Defines the period of time (in weeks) that a user cannot reuse a password. The value is an integer string. The valid values are 0 - 52. The value of 0 indicates no time limit is set. The default value is 0.

#### histsize

Defines the number of previous passwords a user cannot reuse. The value is an integer string. The valid values are 0 - 20. Only valid if histexpire=0. The default value is 5.

# loginretries

Defines the number of unsuccessful login attempts allowed after the last successful login before the system locks the account. The value is an integer string. The valid values are 0 - 20. The default value is 10. A zero or negative value indicates that no limit exists. Once the user's account is locked, the user will not be able to log in until the system administrator sets pwlocked to no.

#### maxage

Defines the maximum age (in weeks) of a password. The password must be changed by this time. The value is an integer string. The valid values are 0 - 52. The value of 0 indicates no maximum age. The default is 13.

### maxexpired

Defines the maximum time (in weeks) beyond the maxage value that a user can change an expired password. After this defined time, only an administrative user can change the password. The value is an integer string. The valid values are -1 - 26. If the maxexpired attribute is 0, the password expires when the maxage value is met. If the maxage attribute is 0, the maxexpired attribute is ignored. The default is 3.

#### maxrepeats

Defines the maximum number of times a character can be repeated in a new password. The valid values are 0 - 8, but a value of 0 is meaningless. The value of 8 indicates that there is not a maximum number. The default is 2.

#### minalpha

Defines the minimum number of alphabetic characters that must be in a new password. The value is an integer string. The valid values are 0 - 8. The value of 0 indicates no minimum number. The default is 4.

#### mindiff

Defines the minimum number of characters required in a new password that were not in the old password. The value is an integer string. The valid values are 0 - 8. The value of 0 indicates no minimum number. The default is 3.

### minlen

Defines the minimum length of a password. The value is an integer string. The valid values are 0 - 8. The value of 0 indicates no minimum number. The default is 8.

#### minother

Defines the minimum number of non-alphabetic characters that must be in a new password. The value is an integer string. The valid values are 0 - 8. The value of 0 indicates no minimum number. The default is 1.

### pwdwarntime

Defines the number of days before the system issues a warning that a

password change is required. The value is an integer string. The valid values are 0 - 30. A zero or negative value indicates that no message is issued. The default value is 5.

# **Administration Functional Groups**

**fg\_all** Enter yes if this administrator is allowed to administer all aspects of the firewall. The default is no.

#### fg\_addrtrans

Enter yes if this administrator is allowed to administer network address translation. The default is no.

#### fg\_dns

Enter yes if this administrator is allowed to administer Domain Name Services. The default is no.

#### fg\_interfaces

Enter yes if this administrator is allowed to define firewall interfaces. The default is no.

# fg\_logmonitor

Enter yes if this administrator is allowed to administer Log Monitor thresholds. The default is no.

### fg\_logs

Enter yes if this administrator is allowed to administer Log Facilities. The default is no.

### fg\_mail

Enter yes if this administrator is allowed to administer the firewall mail gateway. The default is no.

#### fg\_netobjs1

Enter yes if this administrator is allowed to perform basic administration of Network Objects. The default is no.

#### fg netobis2

Enter yes if this administrator is allowed to perform advanced administration of Network Objects. The default is no.

#### fg\_pagers

Enter yes if this administrator is allowed to administer Pager Setup. The default is no.

# fg\_proxyserver

Enter yes if this administrator is allowed to configure the firewall proxy daemons. The default is no.

#### fg\_traffic

Enter yes if this administrator is allowed to administer Traffic Control. The default is no.

# fg\_user

Enter yes if this administrator is allowed to administer firewall users. The default is no.

### fg\_vpn

Enter yes if this administrator is allowed to administer Virtual Private Networks. The default is no.

To list all attributes of all firewall users or of a single specified firewall user:

fwuser cmd=list [username=username] [type={short | long}]

# type={short | long}

The default for type is long if you use a username. If you do not use a username, the default is short.

To remove a user from the firewall:

fwuser cmd=delete username=*username* 

# **Chapter 2. Using Report Utilities**

This chapter discusses using the report utilities of the IBM SecureWay Firewall. The primary purpose of the report utilities is to generate tabulated files of administrative information from **firewall log** files.

Tabulated text files can be generated and imported into tables in a database system, such as  $DB2^{\circledast}$ . The administrator can then use the Structured Query Language (SQL) to query the data and generate reports. The utilities also allow the administrator to create a readable text file of the firewall log messages.

Report utilities consist of the following programs and files:

# fwlogtxt

Program to generate full-text messages from a firewall log file

# fwlogtbl

Program to generate database import files, in DEL (delimited) format, from a firewall log and an su log.

To use the fwlogtbl program and the DDL, DML, and DEL files, you should have some knowledge of relational databases and the use of an appropriate relational database product.

#### fwschema.ddl

File of SQL Data Definition Language (DDL) statements, suitable for defining the database tables

#### fwimport.dat

File of DB2 import statements, suitable for importing the DEL files into the database tables

# fwqrysmp.dml

File of SQL Data Manipulation Language (DML) statements, suitable for generating sample reports

### fwlogcvrt

You might need to use this program if you use other vendors' reporting tools that support the IBM Firewall for AIX® logs. This program converts a Windows NT firewall log format to an AIX firewall log format. This enables other vendors' reporting tools to operate as before except that new messages might not be recognized.

The DDL and DML files are specific to the DB2 family, but can be modified for use with other database management systems. DEL format files can be readily imported (loaded) into DB2 and other database and file systems. Their simple format should allow conversion to other formats, if necessary.

# **Report Utilities Usage**

This information explains how to use report utilities from the command line. Refer to the *IBM SecureWay Firewall User's Guide* for information on using the report utilities from the configuration client.

To view the firewall log file from the command line, use the fwlogtxt utility. See "Generating Messages from the Firewall Log File" on page 29 for more information.

To generate reports based on log information:

- 1. Install the relational database product.
- 2. Create an empty database.
- 3. Create empty firewall log tables in the database.
- 4. To produce the tabulated files, run **fwlogtbl** from the command line.
- 5. Import the resulting files to populate the database tables with log data.
- 6. Produce reports by running SQL statements or SQL programs.

**Note:** The first three steps need to be done once, while the remaining steps are repeated each time new log data is available.

# **IBM Firewall Log Format**

Each entry of the firewall log file has the format:

```
Date Time firewall_name:year;pid:Amsg_num;
msg_ID;var_1;...;var_n;
```

#### where

- The first three fields, date, time, and firewall-name are added by the firewall logging facility.
- year is the four-character year.
- **pid** is the thread ID to which the entry applies.
- Amsg\_num is a sequential integer which the Report Utilities use to access the appropriate, translated message text from the fw\_log.cat file. The numeric msg\_num is immediately preceded by a log level indicator letter (A). This indicator distinguishes both the platform that orginated the log and any differences in log format.
- msg\_ID is the external number of the message (such as ICA0001e).
- var 1-n represent the values of message variables, where n is the number of variables in the message definition.

**Note:** Do not direct other records to the same file as the firewall log. Such records will not conform to the format required by the report utilities and results are not predictable.

Use the command fwlogcvrt to convert from this Windows NT release's log format to that of an AIX log. You might need to do this to use other vendor reporting tools that support the IBM Firewall for AIX logs. The conversion will remove the 'A' log level indicator that precedes the msg\_num and inserting two blank characters around the colon between the firewall name and the year.

The parameters include:

**input** Standard input redirected from a Windows NT Firewall log. output

Standard output, which can be redirected to a file.

```
fwlogcvrt syntax
fwlogcvrt

Example:
fwlogcvrt < fw980212.log >logcvrt.out
```

### **Generating Messages from the Firewall Log File**

Use the command **fwlogtxt** to generate readable messages from the entries of a firewall log file.

The parameters include:

```
fwlogtxt syntax
fwlogtxt

Example:

fwlogtxt < fw980212.log >logtxt.out
fwlogtxt < my.log | find "ICAO"
```

There are no parameters for fwlogtxt; it takes information from the standard input and puts results to the standard output.

### **Generating Database Import Files**

Use the command **fwlogtbl** to create, write over, or append to the tabulated files from which the user can populate the database tables for report generation.

nat\_map.tbl p\_info.tbl mail\_trk.tbl pgr\_info.tbl p\_ftp.tbl p\_http.tbl

interfaces.tbl nat\_info.tbl

```
p_login.tbl
p_stat.tbl
srv_info.tbl
session.tbl
s_ftp.tbl
s info.tbl
ssl_info.tbl
t cntxt.tbl
t_stat.tbl
```

```
fwlogtbl syntax
               -w [-d OutDir] [-su]LogName
               -a
Example:
             fwlogtbl -a -d c:\reports fw961031.log
```

- Specifies that the existing output file should be replaced. If the file does -w not exist, fwlogtbl creates it.
- Specifies that the file generated should be appended to the existing output -a file. If the file does not exist, fwlogtbl creates it.
- -d Identifies the output directory.

#### OutDir

Specifies the directory in which all the output files are to be stored. If no directory is specified, the output files will be stored in the current directory.

-su Specifies that the LogName is the name of an AIX su log file. Thus your Windows NT Firewall can process both firewall and su log files from earlier AIX Firewalls.

### LogName

Specifies a firewall log file or an AIX su log file.

The output file names are predefined but can be copied or renamed after running fwlogtbl. The output files have delimited ASCII (DEL) file format, with no character string delimiters, and use semicolon (;) as the column delimiters.

### Using a Database with Report Utilities

This section describes files provided with the firewall for creating the database, importing information into the database, and querying reports. If you have DB2, the db2 command can be used with these files. (Functions similar to the db2 command might exist in other database managers. The files may require alteration to be used with such functions.)

To run the db2 command, you must have DB2 installed and an 'instance' defined. See the DB2 install documentation. Initially, you must use DB2's create database command to create an empty database. (We suggest calling it 'fwlog'.) To do this, type at the command line:

db2cmd

Then in the resulting DB2 command window enter:

```
db2 create database fwlog
```

You must then connect to the fwlog database: db2 connect to fwlog

The -vf options of the db2 command can then be used as follows:

```
db2 -vf fwschema.ddl > schema.out
db2 -vf fwimport.dat > import.out
db2 -vf fwqrysmp.dml > report.out
```

These steps are described in more detail in the following sections. In each case, the user should carefully check the standard output (redirected to a file in each of the examples). For import, it is also necessary to check the .msg file produced by each individual import statement.

### Creating the Tables

The command db2 -vf fwschema.ddl > schema.out creates all the tables and indexes needed. Issue this command once, preferably soon after installing the firewall. The current user ID at the time this example is run will be the creator ID of the tables. This ID may need to be used as a table name qualifier (such as creatorid.tableName) in later SQL statements, unless they are run under the creator's ID. Thus, if not using the creator's ID, the user will need to edit the fwimport.dat and fwqrysmp.dml files to place the creator ID in front of each table name.

The ROOTDIR\sample\report\fwschema.ddl file contains the DDL statements to create the database tables needed to accept records from the tabulated files created by **fwlogtbl**. *ROOTDIR* is the directory that you have selected during the installation process as the target location for the IBM Firewall. You should look at schema.out to determine if your operation was successful. The statements in fwschema.ddl file can be used as is or can be modified to work with various database systems. (Users should not change table and column names.)

### Importing the Data

The command db2 -vf fwimport.dat > import.out loads data from all the DEL files into the tables created by the db2-vf fwschema.ddl command.

The ROOTDIR\sample\report\fwimport.dat file contains sample statements for importing the data from the \*.tbl files into the DB2 database. As mentioned in "Creating the Tables", if the user of the imports is not the creator of the tables, the creator ID must be placed in front of each table name.

Each import statement produces information in standard out and additional information in a tblname.msg file, where tblname is specific to each import statement. The user should check both forms of output to determine if the import was successful. When running all the import statements in this file with a program such as DB2, the user should direct standard out to a file, then check that file and each of the .msg files. Each one of the import commands produces a separate .msg file. Also, the user should re-issue the db2 -vf fwimport.dat > import.out command whenever they have a new log to reflect in the database.

When importing large log files you might receive SQL error codes with descriptions indicating the need for more memory or disk space. For example, the message might be insufficient heap space or transaction log space. These errors require adjustment of the parameter settings for the database product or for

the fwlog database. See the DB2 documentation for more information. A temporary alternative to adjusting the DB2 parameter settings is to split large logs or large tabulated files into smaller files.

### **Running Sample Queries**

The **db2** -vf fwqrysmp.dml > report.out command runs the sample queries. The ROOTDIR:\sample\report\fwgrysmp.dml file contains sample SQL statements that can provide useful report data, based on some of the query requirements. You can build on these examples to create your own reports. As mentioned in "Creating the Tables" on page 31, if the user of the imports is not the creator of the tables, the creator ID must be placed in front of each table name.

When running queries from the command line, DB2 allocates the maximum space it might need for each output column. This can result in a report that is difficult to read. You might achieve more satisfactory results by requesting fewer columns in each query or by imbedding these query statements in a program where you can better control the presentation.

### User Interface into Report Utilities

Report Utilities are installed as part of the firewall installation. They can also be separately installed and run on a non-firewall host. The configuration client or the fwlogtbl command can be used to run report utilities on the firewall. On a non-firewall machine, use the command line.

### The SQL Tables

This section defines the layout of the SQL tables.

Each firewall log message or AIX su log message is mapped to one of the following SQL tables:

ADMIN ALERT FILTER INFO FILTER MATCH FILTER ACTIVE RULE FILTER STATUS **INTERFACES** MAIL TRACK NAT INFO NAT MAP PAGER INFO PROXY FTP PROXY HTTP PROXY INFO PROXY\_LOGIN PROXY\_STATUS SERVER INFO SESSION SOCKS FTP SOCKS INFO SSL INFO TUNNEL CONTEXT TUNNEL STATUS

You should not change the table and column names. However, you can increase the width of a char column if you find that some of its values are being truncated.

#### **Indexes**

A log record representing a particular firewall event should appear only once in the database. If an administrator imports the same tabulated file multiple times or if another tabulated file derived from the same log file is imported, a log record could appear more than once.

To help avoid this problem, the database definition sample file, fwschema.dll, defines a unique index on each of the tables using these three fields:

- Filename of the log file that was the source of this record (LOG\_FILE)
- The line number of this record in that log file (LINE\_NUM)
- The repetition number for this line, based on the syslog 'last message repeated n times' message (REPEAT\_NUM)

This index prevents you from loading the same line number from the same named file more than once. This, combined with careful management of your log file names, should prevent duplication of log events in your database.

Adding other indexes to your database may enhance performance of your most common queries. Consult your database documentation for more information.

### **Table descriptions**

This section maps firewall log messages to tables and columns and points to information you may wish to query for your reports. All messages that are mapped to a particular table are listed in the note at the end of the table. Messages that provide data for particular columns are listed in that column's description. The tables contain messages for the IBM Firewall for AIX, the IBM Firewall for Windows NT, and messages that are common to both firewalls.

In the Data Type column in the following descriptions, 'int' is an alias for integer column type for DB2; 'long int' implies DB2 INTEGER type. A date-time Data Type implies DB2 TIMESTAMP. In the timestamp, the microseconds value will always be "000000".

If a description is marked *required*, a value must be specified to enter the record in the table.

The three columns that serve as the unique index and a column for receiving the log level indicator are omitted from these table descriptions because their definitions are identical and there is usually no reason to query them.

Table 1. ADMIN\_ALERT. This table contains messages related to intrusion alerts from the a\_alert.tbl file.

| Column    | Data Type    | Short Description                                                                                                    |
|-----------|--------------|----------------------------------------------------------------------------------------------------|
| DATE_TIME | date_time    | Date and time for the action (required)                                                                                                    |
| FIREWALL  | varchar(100) | Fully qualified name of the firewall machine (required)                                                                                                    |
| PID       | int          | AIX Process ID, Windows NT thread ID (required)                                                                                                    |
| MSG_NUM   | smallint     | Message number (required)                                                                                                    |
| USERID    | char(16)     | User ID (ICA0001, ICA0002, ICA0003, ICA0004, ICA2001, ICA2002, ICA2003, ICA2026, ICA2043, ICA2068, ICA2167, ICA2168, ICA 2170, ICA2173, ICA3001, ICA3012, ICA3018) |
| ACTION    | char(7)      | Connect (ICA3012) or bind (ICA3018)                                                                                                    |

Table 1. ADMIN\_ALERT (continued). This table contains messages related to intrusion alerts from the a\_alert.tbl file.

| Column      | Data Type    | Short Description                                                                                                    |
|-------------|--------------|----------------------------------------------------------------------------------------------------|
| NUM_COUNT   | smallint     | Number of authentication failures (ICA0001, ICA0002, ICA0003); number of log entries for TAG_MSG_NUM (ICA0004); number of days (ICA9000) |
| TAG_MSG_NUM | char (8)     | Tag message number (ICA0004)                                                                                                    |
| SRC_IP      | char(15)     | Source IP address (ICA2001, ICA2028, ICA2079, ICA2167, ICA3012, ICA3018)                                                                 |
| DST_IP      | char(15)     | Destination IP address (ICA2028, ICA2079, ICA3012, ICA3018)                                                                              |
| AUTH_METHOD | char(20)     | Authentication Method (ICA2002, ICA2167, ICA2170)                                                                                        |
| NETWORK     | char(25)     | Network name (ICA2001, ICA2002, ICA2167)                                                                                                 |
| HOST_NAME   | varchar(100) | Host name (ICA0003, ICA2002)                                                                                                    |
| TIMEOUT_SEC | smallint     | Time-out seconds (ICA2026)                                                                                                    |
| CONN_USERID | char(16)     | Socks connect user name (ICA3001)                                                                                                    |
| APPLICATION | varchar(30)  | Application name such as telnet, ftp, (ICA2167, ICA2168, ICA2170, ICA3012)                                                               |
| ERROR_NUM   | smallint     | System Error number AIX errno or Windows NT Last Error (ICA0006, ICA0007, ICA0008, ICA0009, ICA0010, ICA0011, ICA0015)                   |
| FILE_NAME   | varchar(100) | 0016, 0017                                                                                                    |

Note: Related Messages: ICA0001 ICA0002 ICA0003 ICA0004 ICA0005 ICA0006 ICA0007 ICA0008 ICA0009 ICA0010 ICA0011 ICA0012 ICÃ0013 ICA0014 ICA0015 ICA0016 ICA0017 ICA0018 ICA0019 ICA0020 ICA0021 ICA0022 ICA1010 ICA2001 ICA2002 ICA2003 ICA2020 ICA2026 ICA2028 ICA2037 ICA2040 ICA2042 ICA2043 ICA2079 ICA2167 ICA2168 ICA2170 ICA2173 ICA3001 ICA3012 ICA3018 ICA9000 ICA9001

Table 2. FILTER\_ACTIVE\_RULE. This table contains active FILTER rules from the f\_rule.tbl file.

| Column                         | Data Type    | Short Description                                       |
|--------------------------------|--------------|---------------------------------------------------------|
| DATE_TIME                      | date_time    | Date and time for the action (required)                 |
| FIREWALL                       | varchar(100) | Fully qualified name of the firewall machine (required) |
| PID                            | int          | AIX Process ID, Windows NT thread ID (required)         |
| MSG_NUM                        | smallint     | Message number (required)                               |
| RULE_NUM                       | smallint     | Rule number (required)                                  |
| RULE                           | varchar(150) | Rule (required)                                         |
| FILTER_TYPE                    | smallint     | Type of filter being used                               |
| TYPE_ID                        | smallint     |                                                         |
| SERV_ID                        | smallint     |                                                         |
| Note: Related Message: ICA1037 |              |                                                         |

Table 3. FILTER\_INFO. This table contains error or general information messages related to FILTERS from the f\_info.tbl file.

| Column    | Data Type    | Short Description                                       |
|-----------|--------------|---------------------------------------------------------|
| DATE_TIME | date_time    | Date and time for the action (required)                 |
| FIREWALL  | varchar(100) | Fully qualified name of the firewall machine (required) |
| PID       | int          | AIX Process ID, Windows NT thread ID (required)         |
| MSG_NUM   | smallint     | Message number (required)                               |
| RULE_NUM  | smallint     | Filter rule number (ICA1005)                            |

Table 3. FILTER\_INFO (continued). This table contains error or general information messages related to FILTERS from the f\_info.tbl file.

| Column            | Data Type    | Short Description                                                                                                    |
|-------------------|--------------|----------------------------------------------------------------------------------------------------|
| ERROR_NUM         | smallint     | System Error number AIX errno or Windows NT Last Error (ICA1007, ICA1008, ICA1009, ICA1011 ICA1013, ICA1015, ICA1021, ICA1023, ICA1024)                                                                                              |
|                   |              | Text corresponding to this error number is obtainable through the _strerror function. Text for Windows NT Last Error is available through the Format Message function or in Appendix A of the Win32 Programmer's Reference Volume 2. |
| LOAD_PATH         | varchar(100) | Kernel extension load path (ICA1011, ICA1012)                                                                                                    |
| DVC_DRV           | char(25)     | Device driver (ICA1021)                                                                                                    |
| TERM_SIG          | char(25)     | Termination signal (ICA1260)                                                                                                    |
| FILE_NAME         | varchar(100) | File name (ICA1024)                                                                                                    |
| RC                | smallint     | Internal firewall return code (ICA1019)                                                                                                    |
| N. to. P. letel M |              |                                                                                                    |

Note: Related Messages: ICA1001 ICA1002 ICA1003 ICA1005 ICA1007 ICA1008 ICA1009 ICA1011 ICA1012 ICA1013 ICA1014 ICA1015 ICA1016 ICA1017 ICA1019 ICA1021 ICA1022 ICA1023 ICA1024 ICA1200 ICA1260

Table 4. FILTER\_MATCH. This table contains the filter rules matched from the f\_match.tbl file.

| Column     | Data Type    | Short Description                                                 |
|------------|--------------|-------------------------------------------------------------------|
| DATE_TIME  | date_time    | Date and time for the action (required)                           |
| FIREWALL   | varchar(100) | Fully qualified name of the firewall machine (required)           |
| PID        | int          | AIX Process ID, Windows NT thread ID (required)                   |
| MSG_NUM    | smallint     | Message number (required)                                         |
| RULE_NUM   | smallint     | Rule number (required)                                            |
| ACTION     | char(6)      | Rule type: permit, deny, etc.                                     |
| DIRECTION  | char(8)      | Direction the packet was traveling inbound or outbound (required) |
| SRC_IP     | char(15)     | IP address of the sender (required)                               |
| DST_IP     | char(15)     | IP address of the recipient(required)                             |
| PROTOCOL   | char(7)      | High-level protocol such as UDP, IPIP, TCP or TCP/ACK (required)  |
| SRC_PORT   | int          | IP Packet type for ICMP                                           |
|            |              | Resource protocol port number for others (required)               |
| DST_PORT   | int          | IP Packet code for ICMP                                           |
|            |              | • Destination protocol port number for others (required)          |
| ROUTING    | char(5)      | Routing affiliation of the packets: route or local (required)     |
| INTERFACE  | char(10)     | Interface type: secure or nonsecure (required)                    |
| FRAGMENT   | char(8)      | Identifies if the packet is fragment or non-fragment (required)   |
| TUNNEL_ID  | int          | Tunnel ID (required)                                              |
| ENCRYPTION | char(10)     | Encryption algorithm: 3DES_CBC, DES_CBC, CDMF, or none            |
| BYTES      | int          | Length of the specific packet (required)                          |

Table 4. FILTER\_MATCH (continued). This table contains the filter rules matched from the f\_match.tbl file.

| Column                         | Data Type     | Short Description                                                  |
|--------------------------------|---------------|--------------------------------------------------------------------|
| FILTER_TYPE                    | smallint      | Type of filter connection (lower, upper layer, RealAudio or IPSec) |
| TYPE_ID                        | smallint      | Connection or tunnel identifier                                    |
| SERV_ID                        | smallint      | Service identifier                                                 |
| ADAPTER                        | varchar (254) | Adapter name, if specific adapter specified in the filter rule     |
| Note: Related Message: ICA1036 |               |                                                                    |

Table 5. FILTER\_STATUS. This table contains information on status changes of filters from the f\_stat.tbl file.

| Column                                                                                                    | Data Type    | Short Description                                                          |
|----------------------------------------------------------------------------------------------------|--------------|----------------------------------------------------------------------------|
| DATE_TIME                                                                                                    | date_time    | Date and time for the action (required)                                    |
| FIREWALL                                                                                                    | varchar(100) | Fully qualified name of the firewall machine (required)                    |
| PID                                                                                                    | int          | AIX Process ID, Windows NT thread ID (required)                            |
| MSG_NUM                                                                                                    | smallint     | Message number (required)                                                  |
| DAEMON                                                                                                    | char(25)     | AIX filter logging daemon (ICA1004), or Windows NT filter logging service. |
| VERSION                                                                                                    | smallint     | Version number (ICA1004, ICA1033)                                          |
| RELEASE                                                                                                    | smallint     | Release number (ICA1004, ICA1033)                                          |
| PACKET_LOGGING                                                                                                    | char(8)      | Status of packet logging enabled or disabled (ICA1035)                     |
| N. D. L. 137 C. L. CALLON VOLLON VOLL |              |                                                                            |

Note: Related Messages: ICA1004 ICA1032 ICA1033 ICA1034 ICA1035. The details of the filter rule updates (ICA1032) can be obtained from FILTER\_ACTIVE\_RULEtable.

Table 6. INTERFACES. This table contains interface (adapter) configuration message information from the interface.tbl file.

| Column                                                              | Data Type    | Short Description                                       |
|---------------------------------------------------------------------|--------------|---------------------------------------------------------|
| DATE_TIME                                                           | date_time    | Date and time for the action (required)                 |
| FIREWALL                                                            | varchar(100) | Fully qualified name of the firewall machine (required) |
| PID                                                                 | int          | AIX Process ID, Windows NT thread ID (required)         |
| MSG_NUM                                                             | smallint     | Message number (required)                               |
| IP                                                                  | char(15)     | IP address for the adapter (ICA9038, ICA9039, ICA9040)  |
| OLD_MASK                                                            | char(15)     | Previous mask value (ICA9040)                           |
| NEW_MASK                                                            | char(15)     | New mask value (ICA9040)                                |
| Note: Related Messages: ICA9037, ICA9038, ICA9039, ICA9040, ICA9041 |              |                                                         |

Table 7. MAIL\_TRACK. This table contains mail tracking message information from the mail\_trk.tbl file.

| Column    | Data Type    | Short Description                                       |
|-----------|--------------|---------------------------------------------------------|
| DATE_TIME | date_time    | Date and time for the action (required)                 |
| FIREWALL  | varchar(100) | Fully qualified name of the firewall machine (required) |
| PID       | int          | Process ID (required)                                   |
| MSG_NUM   | smallint     | Message number (required)                               |
| HOST      | varchar(254) | Host name (ICA2251)                                     |
| TRACK_ID  | varchar(254) | Mail tracking identifier (ICA2251)                      |
| SUBJECT   | varchar(254) | Mail subject (ICA2251)                                  |
| MAIL_FROM | varchar(254) | Mail source (ICA2251)                                   |

Table 7. MAIL\_TRACK (continued). This table contains mail tracking message information from the mail\_trk.tbl file.

| Column                         | Data Type    | Short Description                    |
|--------------------------------|--------------|--------------------------------------|
| MAIL_TO                        | varchar(254) | Mail destination (ICA2251)           |
| MAIL_SIZE                      | int          | Mail size (ICA2251)                  |
| ORIGIN_FROM                    | varchar(254) | Originator as received (ICA2251)     |
| ORIGIN_TO                      | varchar(254) | Originator as transmitted (ICA2251)  |
| DEST_FROM                      | varchar(254) | Destination as received (ICA2251)    |
| DEST_TO                        | varchar(254) | Destination as transmitted (ICA2251) |
| STATUS                         | int          | Status (ICA2251)                     |
| Note: Related Message: ICA2251 |              |                                      |

Table 8. NAT\_INFO. This table contains Network Address Translation message information from the nat\_info.tbl file. If you have a report utilities database, the NAT\_INFO table configuration must be altered. Issue the SQL command "ALTER TABLE NAT\_INFO ADD RC INTEGER;".

| Column                                                                                                   | Data Type    | Short Description                                       |
|----------------------------------------------------------------------------------------------------|--------------|---------------------------------------------------------|
| DATE_TIME                                                                                                | date_time    | Date and time for the action (required)                 |
| FIREWALL                                                                                                 | varchar(100) | Fully qualified name of the firewall machine (required) |
| PID                                                                                                    | int          | AIX Process ID, Windows NT thread ID (required)         |
| MSG_NUM                                                                                                  | smallint     | Message number (required)                               |
| VERSION                                                                                                  | smallint     | NAT Version number (ICA9033)                            |
| RELEASE                                                                                                  | smallint     | NAT Release number (ICA9033)                            |
| IP                                                                                                    | char(15)     | IP address (ICA9035, ICA9036)                           |
| RC                                                                                                    | int          | Internal firewall return code (ICA9043)                 |
| Note: Related Messages: ICA9032, ICA9033, ICA9034, ICA9035, ICA9036, ICA9042, ICA9043, ICA9044, ICA9046) |              |                                                         |

Table 9. NAT\_MAP. This table contains Network Address Translation message information from nat\_map.tbl file.

| Column      | Data Type    | Short Description                       | Message Number                                          |
|-------------|--------------|-----------------------------------------|---------------------------------------------------------|
| DATE_TIME   | date_time    | Date and time for the action (required) | ICA9045, ICA9047, ICA9050,<br>ICA9057, ICA9058, ICA9059 |
| FIREWALL    | varchar(100) | NOT NULL, \                             | ICA9045, ICA9047, ICA9050,<br>ICA9057, ICA9058, ICA9059 |
| PID         | int          | NOT NULL, \                             | ICA9045, ICA9047, ICA9050,<br>ICA9057, ICA9058, ICA9059 |
| MSG_NUM     | smallint     | NOT NULL, \                             | ICA9045, ICA9047, ICA9050,<br>ICA9057, ICA9058, ICA9059 |
| SECURE_IP   | char(15)     | Secure IP Addr                          | ICA9045, ICA9047, ICA9058, ICA9059                      |
| SOURCE_IP   | char(15)     | Source IP Addr                          | ICA9050, ICA9057                                        |
| DEST_IP     | char(15)     | Destination IP Addr                     | ICA9050, ICA9057                                        |
| MAP_IP      | char(15)     | Not Allocated Addr                      | ICA9045, ICA9047, ICA9058                               |
| SECURE_PORT | int          | Secure Port Number                      | ICA9045, ICA9047                                        |
| SOURCE_PORT | int          | Source Port Number                      | ICA9045, ICA9047                                        |
| DEST_PORT   | int          | Destination Port Number                 | ICA9050                                                 |
| MAP_PORT    | int          | NAT Allocated Port                      | ICA9045 ICA9047                                         |
| SECURE_ICMP | int          | Secure ICMP ID                          | ICA9058 ICA9059                                         |

Table 9. NAT\_MAP (continued). This table contains Network Address Translation message information from nat\_map.tbl file.

| Column      | Data Type | Short Description                                                       | Message Number  |
|-------------|-----------|-------------------------------------------------------------------------|-----------------|
| MAP_ICMP    | int       | NAT Allocated ICMP ID                                                   | ICA9058 ICA9059 |
| PROTOCOL    | char(10)  | High-level protocol such as UDP, IPIP, ICMP, TCP, or TCP/ACK (required) | ICA9050         |
| ICMP_TYPE   | int       | ICMP type                                                               | ICA9057         |
| ICMP_CODE   | int       | ICMP code                                                               | ICA9057         |
| RETURN_CODE | int       | Return Code                                                             | ICA9050 ICA9057 |

Table 10. PAGER\_INFO. This table contains information related to the paging feature of the Firewall, from the pgr\_info.tbl file.

| Column                                                                                           | Data Type    | Short Description                                                  |  |
|--------------------------------------------------------------------------------------------------|--------------|--------------------------------------------------------------------|--|
| DATE_TIME                                                                                        | date_time    | Date and time for the action (required)                            |  |
| FIREWALL                                                                                         | varchar(100) | Fully qualified name of the firewall machine (required)            |  |
| PID                                                                                              | int          | AIX Process ID, Windows NT thread ID (required)                    |  |
| MSG_NUM                                                                                          | smallint     | Message number (required)                                          |  |
| USERID                                                                                           | char(16)     | User ID (ICA4036, ICA4174, ICA4175)                                |  |
| ERROR_NUM                                                                                        | smallint     | System Error number - AIX errno or Windows NT Last Error (ICA4371) |  |
| PROGRAM                                                                                          | char(25)     | Program name (ICA4000)                                             |  |
| SIGNAL                                                                                           | int          | Termination signal (ICA4000)                                       |  |
| ID                                                                                               | int          | Identifier (ICA4036)                                               |  |
| PRIORITY                                                                                         | smallint     | Priority (ICA4036)                                                 |  |
| PERIOD                                                                                           | smallint     | Period (ICA4036)                                                   |  |
| RETRY_COUNT                                                                                      | smallint     | Number of retries (ICA4036, ICA4313, ICA4314, ICA4364, ICA4365)    |  |
| FROM_ENTRY                                                                                       | char(50)     | Function name (ICA4036)                                            |  |
| HOST_NAME                                                                                        | varchar(100) | Host name (ICA4174, ICA4175)                                       |  |
| MESSAGE_TEXT                                                                                     | varchar(250) | Text of the page (ICA4036, ICA4353 - 4360, ICA4368, ICA4372)       |  |
| SERVICE                                                                                          | char(25)     | Service name (ICA4017)                                             |  |
| SOCKET                                                                                           | int          | Socket number (ICA4017)                                            |  |
| FILENAME                                                                                         | varchar(100) | Filename (ICA4154, ICA4351, ICA4352)                               |  |
| Note: Related Messages: ICA4000 ICA4001 ICA4007 ICA4017 ICA4036 ICA4154 ICA4168 ICA4174 ICA4175, |              |                                                                    |  |

ICA4300 - 4303, ICA4305 - 4315, ICA4351 - 4360, ICA4362 - 4372)

Table 11. PROXY\_FTP. This table contains FTP action information from FTP sessions from the p\_ftp.tbl file.

| Column    | Data Type    | Short Description                                       |
|-----------|--------------|---------------------------------------------------------|
| DATE_TIME | date_time    | Date and time for the action (required)                 |
| FIREWALL  | varchar(100) | Fully qualified name of the firewall machine (required) |
| PID       | int          | AIX Process ID, Windows NT thread ID (required)         |
| MSG_NUM   | smallint     | Message number (required)                               |
| USERID    | char(16)     | User ID (required)                                      |
| SRC_IP    | char(15)     | IP address of the user (required)                       |

Table 11. PROXY\_FTP (continued). This table contains FTP action information from FTP sessions from the p\_ftp.tbl file.

| Column                         | Data Type    | Short Description                           |  |
|--------------------------------|--------------|---------------------------------------------|--|
| DST_IP                         | char(15)     | IP address of the remote machine (required) |  |
| ACTION                         | char(5)      | File transfer action: put or get (required) |  |
| FILE_NAME                      | varchar(100) | File name                                   |  |
| BYTES                          | long int     | Amount of data transfered                   |  |
| SID                            | long int     | Unique session ID (required)                |  |
| Note: Related Message: ICA2075 |              |                                             |  |

Table 12. PROXY\_HTTP. This table contains HTTP action information from Proxy sessions from the p\_http.tbl file.

| Column                         | Data Type    | Short Description                                       |  |
|--------------------------------|--------------|---------------------------------------------------------|--|
| DATE_TIME                      | date_time    | Date and time for the action (required)                 |  |
| FIREWALL                       | varchar(100) | Fully qualified name of the firewall machine (required) |  |
| PID                            | int          | AIX Process ID, Windows NT thread ID (required)         |  |
| MSG_NUM                        | smallint     | Message number (required)                               |  |
| STATUS                         | smallint     | Status (required)                                       |  |
| SRC_IP                         | char(15)     | IP address of the user (required)                       |  |
| REQUEST                        | varchar(250) | Content of the HTTP request (required)                  |  |
| BYTES                          | longint      | Amount of data transfered.                              |  |
| Note: Related Message: ICA2099 |              |                                                         |  |

*Table 13. PROXY\_INFO.* This table contains error or general information messages related to PROXY from the p\_info.tbl file.

| Column     | Data Type    | Short Description                                                                                                    |
|------------|--------------|----------------------------------------------------------------------------------------------------|
| DATE_TIME  | date_time    | Date and time for the action (required)                                                                                                    |
| FIREWALL   | varchar(100) | Fully qualified name of the firewall machine (required)                                                                                                    |
| PID        | int          | AIX Process ID, Windows NT thread ID (required)                                                                                                    |
| MSG_NUM    | smallint     | Message number (required)                                                                                                    |
| USERID     | char(16)     | User ID (ICA2018, ICA2019, ICA2057, ICA2058, ICA2166, ICA2177, ICA2172)                                                                                                    |
| ERROR_NUM  | smallint     | System Error number - AIX errno or Windows NT Last Error (ICA2005, ICA2006, ICA2009, ICA2029, ICA2035, ICA2038, ICA2039, ICA2052, ICA2054, ICA2055, ICA2056, ICA2057, ICA2058, ICA2059, ICA2063, ICA2064, ICA2065, ICA2066, ICA2067, ICA2068, ICA2069, ICA2069, ICA2070, ICA2071, ICA2074, ICA2110, ICA2111, ICA2113, ICA2114, ICA2115, ICA2118, ICA2119, ICA2121, ICA2122, ICA2123, ICA2124, ICA2200, ICA2201, ICA2202, ICA2203)  Text for errno (AIX System Errors) is obtainable via the _strerror function. Text for Windows NT Last Error is available through the Format Message function or in Appendix A of the Win32 Programmer's Reference Volume 2. |
| OPTION_VAL | char(20)     | Option flag or parameter value (ICA2014, ICA2015, ICA2049, ICA2050)                                                                                                    |
| TIME       | char(15)     | Invalid time interval (ICA2044, ICA2202)                                                                                                    |

Table 13. PROXY\_INFO (continued). This table contains error or general information messages related to PROXY from the p\_info.tbl file.

| Column                | Data Type    | Short Description                                                                                                    |
|-----------------------|--------------|----------------------------------------------------------------------------------------------------|
| RC                    | smallint     | Internal Firewall return code (ICA2007, ICA2030, ICA2031, ICA2033, ICA2034, ICA2054, ICA2057, ICA2058, ICA2065, ICA2120 ICA2166, ICA2203) |
| INVOC_NAME            | char(20)     | Invocation name for socket or port at time system error occurred (ICA2055, ICA2056)                                                       |
| AUDIT_TYPE            | char(7)      | Unknown audit-type (7 hex digits) (ICA2004)                                                                                               |
| HOST_NAME             | varchar(100) | Host name (ICA2106, ICA2107, ICA2126)                                                                                                    |
| FILE_NAME             | varchar(100) | File name (ICA2029, ICA2030, ICA2072, ICA2183, ICA2204, ICA2205, ICA2206, ICA2207)                                                        |
| LINE_NUM              | int          | Line number (ICA2029, ICA2030)                                                                                                    |
| PROTOCOL              | char(25)     | Invalid protocol name (ICA2112, ICA2116)                                                                                                  |
| CUSTOMIZED_ATTR       | char(25)     | Line number (ICA2105, ICA2106, ICA2125, ICA2166)                                                                                          |
| ODM_ERR_NUM           | smallint     | Error number from Object Data Manager (ICA2102, ICA2103, ICA2104, ICA2105, ICA2107, ICA2108, ICA2109,ICA2125)                             |
| APPLICATION (NT only) | varchar(30)  | Application name (ICA2200, ICA2201, ICA2202, ICA2203, ICA2204, ICA2205, ICA2206, ICA2207)                                                 |
| CALLER (NT only)      | char(25)     | Calling function (ICA2200, ICA2201, ICA2202, ICA2203, ICA2204, ICA2205, ICA2206, ICA2207)                                                 |
| FAILED_IN (NT only)   | char(25)     | Failing function (ICA2201, ICA2203)                                                                                                    |
| SESSION_ID (AIX only) | char(20)     | ICA2192                                                                                                    |
| IP_ADDR (AIX only)    | char(15)     | ICA2192                                                                                                    |
| SEND_SVR (AIX only)   | char(100)    | ICA2194                                                                                                    |
| RECV_SVR (AIX only)   | char(100)    | ICA2194                                                                                                    |

Note: Related Messages: ICA2004 ICA2005 ICA2006 ICA2007 ICA2009 ICA2014 ICA2015 ICA2018 ICA2019 ICA2023 ICA2029 ICA2030 ICA2031 ICA2032 ICA2033 ICA2034 ICA2035 ICA2038 ICA2039 ICA2044 ICA2045 ICA2046 ICA2047 ICA2048 ICA2049 ICA2050 ICA2051 ICA2052 ICA2053 ICA2054 ICA2055 ICA2056 ICA2057 ICA2058 ICA2059 ICA2060 ICA2061 ICA2062 ICA2063 ICA2064 ICA2065 ICA2066 ICA2067 ICA2068 ICA2069 ICA2070 ICA2071 ICA2072 ICA2073 ICA2074 ICA2100 ICA2102 ICA2103 ICA2104 ICA2105 ICA2109 ICA2110 ICA2111 ICA2112 ICA2113 ICA2114 ICA2115 ICA2116 ICA2117 ICA2118 ICA2119 ICA2120 ICA2121 ICA2122 ICA2123 ICA2124 ICA2125 ICA2126 ICA2127 ICA2166 ICA2171 ICA2172 ICA2183 ICA2200 ICA2201 ICA2202 ICA2203 ICA2204 ICA2205 ICA2206 ICA2207 ICA2192 ICA2194

Table 14. PROXY\_LOGIN. This table contains information (primarily regarding authentication) about successful PROXY logins from the p\_login.tbl file.

| Column      | Data Type    | Short Description                                                            |
|-------------|--------------|------------------------------------------------------------------------------|
| DATE_TIME   | date_time    | Date and time for the action (required)                                      |
| FIREWALL    | varchar(100) | Fully qualified name of the firewall machine (required)                      |
| PID         | int          | AIX Process ID, Windows NT thread ID (required)                              |
| MSG_NUM     | smallint     | Message number (required)                                                    |
| USERID      | char(16)     | User ID (required)                                                           |
| APPLICATION | varchar(30)  | Application name - telnet, ftp, (required)                                   |
| AUTH_METHOD | char(15)     | Authentication method (required)                                             |
| NETWORK     | char(25)     | Network (secure/nonsecure - may have additional information also) (required) |

Table 14. PROXY\_LOGIN (continued). This table contains information (primarily regarding authentication) about successful PROXY logins from the p\_login.tbl file.

| Column                                          | Data Type    | Short Description |  |
|-------------------------------------------------|--------------|-------------------|--|
| HOST_NAME                                       | varchar(100) | Host name         |  |
| Note: Related Messages: ICA2024 ICA2025 ICA2169 |              |                   |  |

Table 15. PROXY\_STATUS. If you have an existing Report Utilities database, the PROXY\_STATUS table configuration must be altered. Issue the SQL command \"ALTER TABLE PROXY\_STATUS ADD SID INTEGER ADD SOCKET CHAR(25) ADD RC SMALLINT ADD CMD CHAR(25);\". If you do not have an existing database, the change will be taken care of automatically when you create the database.)

| Column      | Data Type    | Short Description                              |
|-------------|--------------|------------------------------------------------|
| DATE_TIME   | timestamp    | REQ                                            |
| FIREWALL    | varchar(100) | REQ                                            |
| PID         | int          | REQ                                            |
| MSG_NUM     | smallint     | REQ                                            |
| USERID      | char(16)     | 2008, 2016, 2021                               |
| SRC_IP      | char(15)     | 2000, 2008, 2010, 2011, 2012, 2013, 2141, 2180 |
| DST_IP      | char(15)     | 2000, 2010, 2011, 2012, 2013, 2141             |
| REMOTE_HOST | varchar(100) | 2021, 2022, 2027                               |
| VERSION     | char(10)     | 2097                                           |
| SID         | int          | 2177, 2180, 2181, 2182                         |
| SOCKET      | char(25)     | 2177                                           |
| RC          | smallint     | 2181, 2182                                     |
| CMD         | char(36)     | 2182                                           |

**Note:** Related Messages: ICA1038, ICA1039, ICA1041, ICA1042, ICA1053, ICA1054, ICA1055, ICA1057, ICA1058, ICA1059,ICA1060

- The details of the policy defined (ICA1039) can be obtained from TUNNEL\_POLICY table.
- The details of the tunnel context defined (ICA1042) can be obtained from TUNNEL\_CONTEXT table.

*Table 16. SERVER\_INFO.* This table contains information about Configuration Server status and activities from the srv\_info.tbl file.

| Column    | Data Type    | Short Description                                                                                                    |
|-----------|--------------|----------------------------------------------------------------------------------------------------|
| DATE_TIME | date_time    | Date and time for the action (required)                                                                                                    |
| FIREWALL  | varchar(100) | Fully qualified name of the firewall machine (required)                                                                                                    |
| PID       | int          | AIX Process ID, Windows NT thread ID (required)                                                                                                    |
| MSG_NUM   | smallint     | Message number (required)                                                                                                    |
| USERID    | char(16)     | User ID (ICA9003, ICA9004)                                                                                                    |
| ERROR_NUM | smallint     | System Error number – AIX errno or Windows NT Last<br>Error (ICA9008, ICA9009)                                                                                                    |
|           |              | Text for errno (AIX System Errors) is obtainable with the strerror function. Text for Windows NT Last Error is available through the Format Message function or in Appendix A of the Win32 Programmer's Reference Volume 2. |

**Note:** Related Messages: ICA9003 ICA9004 ICA9005 ICA9006 ICA9007 ICA9008 ICA9009 ICA9010 ICA9011 ICA9012 ICA9013 ICA9014 ICA9015

Table 17. SESSION. This table contains SOCKS and PROXY session start/stop information from the session.tbl file.

| Column        | Data Type (length) | Short Description                                                                                                   |
|---------------|--------------------|----------------------------------------------------------------------------------------------------|
| DATE_TIME     | date_time          | Date and time for the action (required)                                                                             |
| FIREWALL      | varchar(100)       | Fully qualified name of the firewall machine (required)                                                             |
| PID           | int                | AIX Process ID, Windows NT thread ID (required)                                                                     |
| MSG_NUM       | smallint           | Message number (required)                                                                                           |
| USERID        | char(16)           | User ID (required)                                                                                                  |
| SERVICE_TYPE  | char(10)           | Service type: socks or proxy (required)                                                                             |
| APPLICATION   | varchar(30)        | Application name - telnet, ftp, (required)                                                                          |
| SRC_IP        | char(15)           | IP address of the user (required)                                                                                   |
| DST_IP        | char(15)           | IP address of the remote machine (required)                                                                         |
| SESSION_EVENT | char(5)            | <ul><li>begin when a session is established.</li><li>end when a session is terminated.</li><li>(required)</li></ul> |
| BYTES         | longint            | Amount of data transferred during the session. If the application is telnet, this will be 0.                        |
| SID           | longint            | Unique session identifier, generated by the Firewall, based on clock time.                                          |

#### Note:

#### Related Messages:

• Safemail Session Start: ICA2178 • Safemail Session Stop: ICA2179 • Socks Session Start: ICA3011 • Socks Session Stop: ICA3015

- Proxy Telnet Session Start: ICA2036 (AIX Logs) ICA2208, ICA2218 (NT Logs)
- Proxy Telnet Session Stop: ICA2077 (AIX Logs) ICA2209, ICA2219 (NT Logs)
- Proxy FTP Session Start: ICA2041 (AIX Logs) ICA2208, ICA2218 (NT Logs)
- Proxy FTP Session Stop: ICA2076 (AIX and NT Logs)

Details of Socks FTP session actions are in SOCKS\_FTP table. Details of Proxy FTP session actions are in PROXY\_FTP.

Table 18. SOCKS\_FTP. This table contains SOCKS FTP action information from FTP sessions from the s\_ftp.tbl file.

| Column    | Data Type    | Short Description                                                                                                    |
|-----------|--------------|----------------------------------------------------------------------------------------------------|
| DATE_TIME | date_time    | Date and time for the action (required)                                                                                                    |
| FIREWALL  | varchar(100) | Fully qualified name of the firewall machine (required)                                                                                        |
| PID       | int          | AIX Process ID, Windows NT thread ID (required)                                                                                                |
| MSG_NUM   | smallint     | Message number (required)                                                                                                    |
| USERID    | char(16)     | User ID (required)                                                                                                    |
| SRC_IP    | char(15)     | IP address of the user (required)                                                                                                    |
| DST_IP    | char(15)     | IP address of the remote machine (required)                                                                                                    |
| DATA_BIND | char(5)      | <ul> <li>'start' when data bind is established.(ICA3010)</li> <li>'stop' when data bind is terminated.(ICA3014)</li> <li>(required)</li> </ul> |

Table 18. SOCKS\_FTP (continued). This table contains SOCKS FTP action information from FTP sessions from the s\_ftp.tbl file.

| Column                                  | Data Type | Short Description          |
|-----------------------------------------|-----------|----------------------------|
| BYTES                                   | longint   | Amount of data transfered. |
| Note: Related Messages: ICA3010 ICA3014 |           |                            |

Table 19. SOCKS\_INFO. This table contains error or general information messages related to Socks from the s\_info.tbl file.

| Column      | Data Type    | Short Description                                                                                                    |
|-------------|--------------|----------------------------------------------------------------------------------------------------|
| DATE_TIME   | date_time    | Date and time for the action (required)                                                                                                    |
| FIREWALL    | varchar(100) | Fully qualified name of the firewall machine (required)                                                                                                    |
| PID         | int          | AIX Process ID, Windows NT thread ID (required)                                                                                                    |
| MSG_NUM     | smallint     | Message number (required)                                                                                                    |
| USERID      | char(16)     | User ID (ICA3044, ICA3045, ICA3046, ICA3047, ICA3049)                                                                                                    |
| ACTION      | char(7)      | Connect (ICA3044, ICA3049) or bind (ICA3046, ICA3047)                                                                                                    |
| ERROR_NUM   | smallint     | System Error number - AIX errno (ICA3013, ICA3019, ICA3031, ICA3032, ICA3040, ICA3044, ICA3101, ICA3102, ICA3103, ICA3104, ICA3106, ICA3107, ICA3108, ICA3122, ICA3124, ICA3125, ICA3126, ICA3128) |
| SRC_HOST    | char(25)     | Source host name (ICA3019, ICA3035)                                                                                                    |
| DST_HOST    | char(25)     | Destination host name (ICA3016, ICA3045)                                                                                                    |
| SRC_IP      | char(15)     | Source address (ICA3042, ICA3043, ICA3044, ICA3045, ICA3046, ICA3047, ICA3049)                                                                                                    |
| DST_IP      | char(15)     | Destination address (ICA3044, ICA3045, ICA3046, ICA3047, ICA3049)                                                                                                    |
| LINE_NUM    | int          | Line number (ICA3022, ICA3023, ICA3024, ICA3025, ICA3026, ICA3109, ICA3110, ICA3111, ICA3112, ICA3115, ICA3116, ICA3117, ICA3118, ICA3119, ICA3120);                                               |
|             |              | or Number of lines (ICA3113)                                                                                                    |
| EXEC_STATUS | smallint     | Exec status (ICA3027)                                                                                                    |
| CMD         | char(36)     | Command, such as login (ICA3027, ICA3039, ICA3042, ICA3044, ICA3048) Note: for ICA3042, the command is in hexadecimal format                                                                       |
| FILE_NAME   | varchar(100) | File name (ICA3030, ICA3032, ICA3105, ICA3109, ICA3110, ICA3111, ICA3112, ICA3113, ICA3114, ICA3115, ICA3116, ICA3117, ICA3118, ICA3119, ICA3120)                                                  |
| APPLICATION | varchar(30)  | Application name - telnet, ftp (ICA3044, ICA3045, ICA3049)                                                                                                    |
| VERSION     | char(10)     | Socks version number in hex (ICA3043)                                                                                                    |
|             |              | - I                                                                                                    |

Table 19. SOCKS\_INFO (continued). This table contains error or general information messages related to Socks from the s\_info.tbl file.

| Column                      | Data Type                   | Short Description                                  |
|-----------------------------|-----------------------------|----------------------------------------------------|
| Note: Related Messages: ICA | 3013 ICA3016 ICA3017 ICA30  | 19 ICA3022 ICA3023 ICA3024 ICA3025 ICA3026 ICA3027 |
| ICA3030 ICA3031 ICA3032 IC  | CA3033 ICA3035 ICA3039 ICA  | 3040 ICA3041 ICA3042 ICA3043 ICA3044 ICA3045       |
| ICA3046 ICA3047 ICA3048 IC  | CA3049 ICA3052 ICA3101 ICA  | 3102 ICA3103 ICA3104 ICA3105 ICA3106 ICA3107       |
| ICA3108 ICA3109 ICA3110 IC  | CA3111 ICA3112 ICA3113 ICA3 | 3114 ICA3115 ICA3116 ICA3117 ICA3118 ICA3119       |
| ICA3120 ICA3121 ICA3122 IC  | CA3123 ICA3124 ICA3125 ICA  | 3126 ICA3127 ICA3128                               |
|                             |                             |                                                    |
|                             |                             |                                                    |

Table 20. SSL\_INFO. This table contains information about SSL status and activities from the ssl\_info.tbl file.

| Column                                                                          | Data Type    | Short Description                                       |
|---------------------------------------------------------------------------------|--------------|---------------------------------------------------------|
| DATE_TIME                                                                       | date_time    | Date and time for the action (required)                 |
| FIREWALL                                                                        | varchar(100) | Fully qualified name of the firewall machine (required) |
| PID                                                                             | int          | AIX Process ID, Windows NT thread ID (required)         |
| MSG_NUM                                                                         | smallint     | Message number (required)                               |
| CLIENT_IP                                                                       | char(15)     | IP address of the client                                |
| Note: Polated Massages, ICAE015 ICAE022 ICAE022 ICAE020 ICAE020 ICAE020 ICAE020 |              |                                                         |

Note: Related Messages: ICA5015 ICA5022 ICA5023 ICA5028 ICA5029 ICA5036 ICA5039 ICA5060 ICA5063 ICA5082 ICA5120

Table 21. SU. This table contains details about SU activities from the su.tbl file if you are loading an AIX su log.

| Column       | Data Type | Short Description                                                                                                    |
|--------------|-----------|----------------------------------------------------------------------------------------------------|
| DATE_TIME    | date_time | Date and time for the action (required)                                                                                                    |
|              |           | Because AIX does not record the year in the su log file, the year portion of the DATE_TIME column is set to either the current year or the previous year, based on the month/day settings (if month/day is later than current month/day, assume it is last year.) |
| FROM_USERID  | char(16)  | User ID (required)                                                                                                    |
| TO_USERID    | char(16)  | User ID (required)                                                                                                    |
| LOGIN_STATUS | char(7)   | Status of login attempt: success or failure (required)                                                                                                    |

Table 22. TUNNEL\_CONTEXT. This table contains active TUNNEL context specifications from the t\_cntxt.tbl file.

| Column                         | Data Type    | Short Description                                       |
|--------------------------------|--------------|---------------------------------------------------------|
| DATE_TIME                      | date_time    | Date and time for the action (required)                 |
| FIREWALL                       | varchar(100) | Fully qualified name of the firewall machine (required) |
| PID                            | int          | AIX Process ID, Windows NT thread ID (required)         |
| MSG_NUM                        | smallint     | Message number (required)                               |
| TUNNEL_ID                      | longint      | Tunnel ID (required)                                    |
| SRC_IP                         | char(15)     | Source IP address (required)                            |
| DST_IP                         | char(15)     | Destination IP address (required)                       |
| ENCRYPTION                     | char(10)     | Encryption algorithm: 3DES_CBC, DES_CBC, or CDMF        |
| Note: Related Message: ICA1043 |              |                                                         |

Table 23. TUNNEL\_STATUS. This table contains information on status changes of TUNNELS from the t\_stat.tbl file. If you have the report utilities database, the tunnel\_status configuration table must be altered. Issue the SQL command "ALTER TABLE TUNNEL\_STATUS ADD ACTIVATE TIMESTAMP DEACTIVATE TIMESTAMP;".

| Column       | Data Type    | Short Description                                                            |
|--------------|--------------|------------------------------------------------------------------------------|
| DATE_TIME    | date_time    | Date and time for the action (required)                                      |
| FIREWALL     | varchar(100) | Fully qualified name of the firewall machine (required)                      |
| PID          | longint      | AIX Process ID, Windows NT thread ID (required)                              |
| MSG_NUM      | int          | Message number (required)                                                    |
| SESSION_SCKT | longint      | Session socket port (for ICA1038)                                            |
| MASTER_SCKT  | longint      | Master socket port (for ICA1038)                                             |
| TUNNEL_ID    | longint      | Tunnel ID (for ICA1041, ICA1057, ICA1058, ICA1059, ICA1060 ICA6000, ICA6001) |
| RC           | longint      | Return code (ICA1053, ICA1054, ICA1055, ICA1057, ICA1058, ICA1059, ICA1060)  |
| ACTIVATE     | date_time    | Date and time of the tunnel activation (ICA6000)                             |
| DEACTIVATE   | date_time    | Date and time of the tunnel deactivation (ICA6001)                           |

#### Note:

Related Messages: ICA1038, ICA1039, ICA1041, ICA1042, ICA1053, ICA1054, ICA1055, ICA1057, ICA1058, ICA1059, ICA1060, ICA6000, ICA6001

- The details of the policy defined (ICA1039) can be obtained from TUNNEL\_POLICY table.
- The details of the tunnel context defined(ICA1042) can be obtained from TUNNEL\_CONTEXT table.

## Chapter 3. Log Archiver Plug-in Software Development Kit

The IBM Firewall log daemon writes logging information to the files that you specify with the **Log Facilities** dialog box of the configuration client. You then use the fwlogmgmt command to periodically archive old log records. Typically, you run the fwlogmgmt command from the Windows NT Scheduler. The fwlogmgmt command archives old log records into a directory and compresses them using the Windows NT compact command. However, you can write a Log Archiver plug-in to replace the default archive behavior.

### How to Create a Log Archiver Plug-in

To create a Log Archiver plug-in you have to:

- 1. Write the source code for the plug-in DLL
- 2. Build the DLL
- 3. Install the DLL on the Firewall

The R00TDIR\sample\logarch directory contains sample code for a log archiver plug-in that duplicates the Firewall's default behavior and a make file for IBM VisualAge for C++. ROOTDIR is the directory that you have selected during the installation process as the target location for the IBM Firewall.

### Writing the Source Code

The Log Archiver plug-in must implement a set of functions that the Firewall uses to perform the archiving function. The prototypes for these functions are defined in fwarch.h in the ROOTDIR\sample\logarch directory.

These functions implement basic archiving functions like adding a file to an archive, extracting a file from an archive, refreshing an archive, and listing files in an archive.

See the sample code in fwarch.c in the ROOTDIR\sample\logarch directory for more details on these functions.

### **Building the DLL**

When you have written the source code for the Log Archiver plug-in, you must compile and link it into a DLL. The DLL must be named fwarch.dll. All of the functions listed in fwarch.h must be exported from the DLL.

A sample make file for IBM VisualAge for C++ to build the sample code into the appropriate DLL is provided in the ROOTDIR\sample\logarch directory.

### Installing the DLL

After you have successfully built the fwarch.dll, install it on the Firewall. Copy the fwarch.dll into the ROOTDIR\bin directory.

The Firewall's default fwarch.dll is located in this directory also. Back up or rename this DLL before copying your replacement DLL into the directory.

Also, ensure that the fwlogmgmt command is not currently running and that the IBM Firewall log daemon is not running when you replace the default DLL. Use the Services Control Manager to stop the IBM Firewall log daemon and then restart it after you have replaced the DLL.

### Chapter 4. Providing Your Own Authentication Methods

This chapter gives you information on providing your own authentication methods.

### **User-Supplied Authentication**

We provide a user-authentication sample that is located in the directory ROOT\_DIR\bin\authsdk. The files included are:

- · authschm.h interface definition files
- authus.cpp source file for sample scheme
- gwauth4.lib Firewall's library
- msvc++.mak Microsoft Visual C Make file
- schmname.h interface definition files
- vac++.mak IBM VisualAge Make file

Use the following commands to compile the user-authentication sample for IBM VisualAge:

- nmake -f vac++.mak builds the DLL
- nmake -f vac++.mak install builds and installs the DLL
- nmake -f vac++.mak clean cleans up the local directory

Use the following commands to compile the user-authentication sample for Mircosoft Visual C:

- nmake -f msvc++.mak builds the DLL
- nmake -f msvc++.mak install builds and installs the DLL
- nmake -f msvc++.mak clean cleans up the local directory

# Using the Software Development Kit to Create a User-Supplied Authentication Scheme

The IBM Firewall provides a plug-in interface to enable the integration of third-party authentication security products. It does this by writing an authentication scheme .dll that plugs into the Firewall's authentication scheme interface.

### **Overview of Firewall Authentication Processing**

The following firewall services must authenticate users before allowing them access to firewall services:

- IBM Firewall Configuration Server
- IBM Firewall Proxy FTP Daemon
- IBM Firewall Proxy HTTP Daemon
- IBM Firewall Telnet Daemon
- IBM Firewall Socks Server

The Firewall provides the following authentication schemes:

### Deny All

The user is always denied access to the service.

#### Permit All

The user is allowed access to the service without being challenged.

#### Firewall Password

The user is challenged for a password that is defined in the Firewall User database.

### NT Logon Password

The user is challenged for his or her Windows NT Logon Password.

#### SecurID Card

The user is authenticated with the Security Dynamics SecurID security card.

The authentication scheme used can be defined on a per user and per service basis. For example, the Firewall can be configured so that when user, *John*, tries to log on to the IBM Firewall configuration server he is challenged for his Windows NT Logon Password. But when John wants to use the IBM Firewall Telnet Proxy, he is authenticated using his SecurID Card. Meanwhile, when user, Mary, tries to log on to the IBM Firewall Configuration Server, she is challenged for her Firewall Password. See the administration chapter of the IBM SecureWay Firewall User's Guide for more information on the Firewall-supplied authentication schemes and how to define them for each user.

In addition to the authentication schemes provided by the IBM Firewall, you can install up to three user-supplied authentication schemes. You can write these schemes to interact with your existing security infrastructure or you can obtain them from third-party security vendors to integrate their products with the Firewall.

Each authentication scheme in the Firewall, including the user-supplied authentication schemes, is represented by a DLL that implements the authentication scheme API. This API defines how the authentication scheme registers itself with the Firewall and how the Firewall passes authentication requests to it.

### Creating a User-Supplied Authentication Scheme

Creating a user-supplied authentication scheme consists of:

- · Writing the source code to implement the authentication scheme API
- Compiling and linking the source code into a DLL
- Installing the DLL on the Firewall

C-source header files and library files needed to create a user-supplied authentication scheme, as well as sample code and sample make files for Microsoft Visual C++ and IBM Visual Age for C++, can be found in ROOTDIR\bin\authsdk.

### Writing the Source Code

All authentication schemes must do two things:

- 1. Register themselves with the Firewall
- 2. Implement the AuthSchmFn

**Register with the Firewall:** Before the Firewall services are started, the Firewall attempts to load every DLL it finds in the \bin\authschm subdirectory. As each DLL is loaded, its initialization routine must call a function in the Firewall named registerAuthSchm in order to register itself with the Firewall.

The registerAuthSchm function prototype is defined in the authschm.h header file. It takes a single parameter that is a pointer to an AuthSchmInfo structure, which is also defined in authschm.h. The AuthSchmInfo structure associates an authentication scheme name with the address of the appropriate AuthSchmFn that the Firewall should call in order to pass authentication requests to the authentication scheme.

User-supplied authentication schemes must use one of the following three names:

- 1. user
- 2. userauth2
- 3. userauth3

There are symbolic names defined for these names in the header file schmname.h. User-supplied authentication schemes should be designed to allow the end user to specify which of these three names are used, so that multiple user-supplied authentication schemes can be installed on the same Firewall without having to worry about two different schemes requiring the same name.

After the DLL initialization routine has successfully called register AuthSchm and returned to the caller, the DLL should be prepared to process authentication requests. For this reason, it might be necessary to do any scheme-specific initialization in the DLL initialization routine also.

Implement AuthSchmFn: Each authentication scheme DLL must implement a function called AuthSchmFn using the prototype defined in authschm.h. The AuthSchmFn function has one parameter, a pointer to an AuthReq structure. The AuthReq structure is a simple C structure that contains all the information pertaining to the current authentication request. AuthReq is defined in authschm.h. The AuthReq structure contains the name of the user being authenticated, the Firewall component/service requesting the authentication and other information about the request. For a complete list and explanation of the information in the AuthReq structure, see the comments on it in authschmh.

In addition to the user name and firewall component, there are three parameters in the AuthReq structure that are particularly important in implementing an authentication scheme:

#### gwaput

This is the address of a call back routine supplied by the Firewall, which the authentication scheme can use whenever it needs to send a message to the user. For example, if the authentication scheme needs to issue a prompt message to the user, it would call the entrypoint supplied in the gwaput parameter to do so. The gwaput call back function is prototyped by the AuthSchmPut typedef in authschm.h. See the comments on the AuthSchmPut typedef for a complete list of parameters that the AuthSchmFn must pass in on this call.

#### gwaget

This is the address of a call back routine supplied by the Firewall, which the authentication scheme can use whenever it needs to retrieve a response from the end user being authenticated. For example, if the authentication

scheme needs to get a password from the user, it would call the entrypoint supplied in the gwaget parameter to do so. The gwaget callback function is prototyped by the AuthSchmGet typedef in authschm.h. See the comments on the AuthSchmGet typedef for a complete list of parameters that the AuthSchmFn must pass in on this call. One parameter that is particularly important is the echo parameter. The AuthSchmFn can use this parameter to indicate whether the user's response should be echoed back to him or not.

#### opaque\_data

The opaque\_data field is used by the Firewall to correlate calls to the AuthSchmFn with calls to its call back routines. When calling either the gwaget or gwaput routines, the AthSchmFn should pass in the same opaque\_data value as was passed in to it on the AuthReq structure.

Note that authentication schemes must be able to interact with all of the Firewall components. Some of the Firewall components can support multiple challenge/response dialogs with the end user. These components are called interactive Firewall components. Some Firewall components, due to the nature of their protocols, can only support a single challenge/response. These are called non-interactive Firewall components.

The user-supplied authentication scheme must be able to modify its behavior based upon which Firewall component is calling it, as indicated by the component field of the AuthReq structure. The valid values for the component field are defined in authschm.h. The current valid values for the component field are:

| Component Symbol from AuthSchm.h | Firewall Component                                                       | Interactive/Non-interactive |
|----------------------------------|--------------------------------------------------------------------------|-----------------------------|
| AUTHSCHM_UNKNOWN                 | New or unrecognized<br>Firewall component                                | Assume it is interactive    |
| AUTHSCHM_REMADMIN                | Configuration Server                                                     | Interactive                 |
| AUTHSCHM_FTP                     | FTP Proxy                                                                | Non-interactive             |
| AUTHSCHM_TELNET                  | Telent Proxy                                                             | Interactive                 |
| AUTHSCHM_HTTP                    | HTTP Proxy                                                               | Interactive                 |
| AUTHSCHM_SOCKS_PWD               | Socks Server using password authentication                               | Non-interactive             |
| AUTHSCHM_SOCKS_CRAM              | Socks Server using CRAM authentication                                   | Interactive                 |
| AUTHSCHM_REMIPSEC                | Remote Client IPSEC server<br>(Currently not available on<br>Windows NT) | Interactive                 |

When the AuthSchmFn has completed its processing, it must return to the caller with one of the GWA return codes defined in authschm.h. This return code is used to indicate whether the user was successfully authenticated and whether or not there was an error during processing:

Table 25, GWA Return Codes

| Return Code | Meaning                                                                 |
|-------------|-------------------------------------------------------------------------|
|             | No errors during processing and the user was successfully authenticated |

Table 25. GWA Return Codes (continued)

| Return Code        | Meaning                                                                                                    |
|--------------------|----------------------------------------------------------------------------------------------------|
| GWA_DENY           | No errors during processing, but the user failed to authenticate himself                                                                                                    |
| GWA_IOFAILURE      | An error occurred while trying to send prompts to the user or trying to get a response from the user. Typically this is returned when there are errors in the call back routines. |
| GWA_BUFFERTOOSMALL | The AuthSchmFn function was unable to retrieve a response from the user because it could not allocate a buffer big enough to receive the response.                                |
| GWA_NOAUTHFN       | Error - Not relevant to authentication schemes                                                                                                    |
| GWA_FNNOTREG       | Error - Not relevant to authentication schemes                                                                                                    |
| GWA_RSVNAME        | Error- Authentication request contained a name that is reserved and cannot be used for this authentication scheme                                                                 |
| GWA_BADNETTYPE     | Error - Not relevant to authentication schemes                                                                                                    |
| GWA_BADAPP         | Error - Not relevant to authentication schemes                                                                                                    |
| GWA_BADADDR        | Error - Address supplied on authentication request was invalid                                                                                                    |
| GWA_MEMSHORTAGE    | Error - Authentication request could not be processed because memory could not be allocated                                                                                       |
| GWA_USERDBFAIL     | Error - Could not query a required dababase                                                                                                    |
| GWA_REGFAILED      | Error - Not relevant to authentication schemes                                                                                                    |
| GWA_AUTHERROR      | Error - Authentication scheme specific error condition                                                                                                    |
| GWA_INTERNAL       | Error - Miscellaneous error condition in authentication scheme                                                                                                    |

When the AuthSchmFn returns to the Firewall, if the return code is GWA\_OK, the user is considered to be authenticated and is given access to the requested service. GWA\_DENY is treated as a non-error condition, but the user is denied access to the requested service. All other return codes are error conditions and the user is denied access to the requested service.

Compiling and Linking to the Source Code: When compiling and linking the source code into a DLL, you must link the DLL to gwauth4.dll using the gwauth4.lib supplied in the \bin\authsdk directory in order to resolve the entrypoint names defined in authschm.h. Also, it is important that the AuthSchmFn is not exported from the DLL. Sample make files for IBM VisualAge for C++ and Microsoft Visual C++ are supplied in the \bin\authsdk directory.

**Installing the DLL:** Once the DLL has been successfully built, copy it to the ROOTDIR\bin\authschm directory and reboot the Firewall machine. Rebooting is necessary in order for the Firewall to attempt to load the DLL and register the DLL's authentication schemes.

**Putting it All Together:** Figure 1 shows how the authentication schemes are loaded and shows the key function calls during authentication request processing.

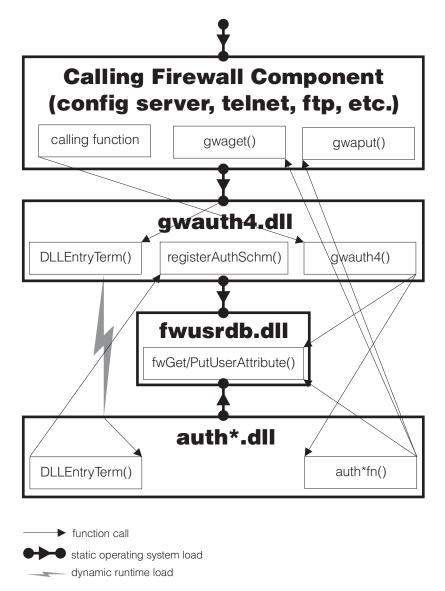

Figure 1. DLL Initialization and Registration

Firewall components that need to use the authentication services link to a Firewall DLL called gwauth4. When the gwauth4 dll is loaded, its DLLEntryTerm routine is invoked and will attempt a run time load of all DLLs in ROOTDIR\bin\authschm. If an authentication scheme DLL fails to load, it will not be considered an error for gwauth4 dll loading. The gwauth4 dll serializes these load attempts.

When the authentication schemes' DLLEntryTerm routine is run, they are responsible for registering the authentication schemes with the gwauth4.dll. This is done by calling registerAuthSchm. The authschm dll needs to call

registerAuthSchm once for every authentication scheme that the DLL supports. The AuthSchmInfo structure that is passed in on the registerAuthSchm function associates the name of the authentication scheme as stored in the user database with the entry point of the AuthSchmFn function. The registration function will make copies of the structure passed into it, so that authschm dll can reuse/modify this structure as needed. The Authentication scheme DLL is also responsible for freeing the AuthSchmInfo structure.

The registerAuthSchm function is responsible for building a linked list that represents all of the registered authentication schemes. gwauth4's DLLEntryTerm routine will initialize the list anchor to NULL. Then when the authschm DLLs call the registerAuthSchm function it will:

- 1. Scan the authentication scheme list looking for an entry that has the same name as the name passed in. If one exists, remove it from the list and delete all of its associated storage.
- 2. Build an AuthSchmEntry structure based on the AuthSchmInfo structure and add it to the authentication scheme list.
- 3. Return to the caller an indication of whether the registration succeeded (GWA\_OK) or failed (GWA\_REGFAILED).

After gwauth4's DLLEntryTerm has performed a run time load on each of the authschm dlls and the authschm DLLs have registered their authentication schemes, gwauth4's DLLEntryTerm routine will return to the caller. At this point other components can begin requesting authentication services by calling the gwauth4 function.

When gwauth4.dll is unloaded, the DLLEntryTerm routine will be called again for termination processing. When called for termination, this routine will delete all AuthSchmEntry items on the AuthSchmList and their associated storage. This is done so that the authentication schemes do not have to deregister themselves from the Firewall.

**Authentication Request Processing:** When a Firewall service needs to authenticate a user, it calls functions in gwauth4.dll. gwauth4 takes information from that calling component and queries the Firewall user database to determine the name of which authentication scheme to use to process the request.

Once gwauth4 has determined the name of the authentication scheme, it scans its list of registered authentication schemes for a scheme by the same name. If it finds a registered scheme by the same name, it builds an AuthReq structure to represent the current request and calls the entrypoint in the authentication scheme DLL that is associated with the name.

The AuthSchmFn function called by gwauth4 processes the request and calls the gwaget and gwaput callbacks as needed to interact with the end user. When it completes its processing, it returns control to gwauth4 with an appropriate return code.

gwauth4 writes the appropriate log records to document the authentication request and then returns back to the firewall component that originated the request, propagating the return code that it received from the Authentication scheme DLL.

### Chapter 5. Using the Make Key File Utility (MKKF)

A secure SSL network connection requires that you have:

- Configured your configuration server for SSL
- Created a key for secure communications
- · Been designated as a trusted root on your server
- · Stashed your key file password

Use MKKF to create the initial server key, key ring file, and certificate request. MKKF is also used to receive the initial certificate into a key ring and stash your key file password.

### Creating a key file

You must be logged on using a Windows NT administrator account when running this utility.

Go to the ROOTDIR\config directory and start the key utility by entering:
 c:\program files\IBM\Firewall\config > mkkf

```
MKKF Key Manager
Copyright IBM Corp. 1996
All Rights Reserved
```

2. Create a new key ring file.

Enter a command: n

```
Key Ring Menu
Currently Selected Key Ring: (none)

N - Create New Key Ring File
O - Open Key Ring File
X - Exit
```

Enter 'n' as shown above to create a new key file.

You will be prompted for a file name to use for the key file. You can use any file name, but it must end in .kyr. By default, the firewall looks for a file named fwkey.kyr.

Enter a name for the key ring file, or press ENTER to accept the default of **fwkey.kyr** 

MKKF will create a new key file and display the key ring menu. Note that the key file will be listed as the currently selected key ring.

3. Create a new key and certificate request.

```
Key Ring Menu
Currently Selected Key Ring: fwkey.kyr
N - Create New Key Ring File
0 - Open Key Ring File
S - Save Key Ring File
A - Save Key Ring as Another File
P - Set Password for Key Ring File
C - Create Stash File for Key Ring File
```

```
R - Receive a Certificate into a Key Ring File
W - Work with Keys and Certificates
X - Exit
Enter a command: w
Enter 'w', as shown above, to go to the Key menu.
Kev Menu
Currently Selected Key Ring: fwkey.kyr
Selected Key Entry: (none)
L - List/Select a key to work with
C - Create a New Key and Certificate Request
I - Import a key from an Armored key file
X - Exit this menu
Enter a command: c
Enter 'c', as shown above, to create a new key.
```

Before a key can be stored in a key file, the key file must be password protected. MKKF will prompt you to enter a password to use to protect the key file. The password will not display when you type it. MKKF will also ask if the password should expire. Enter 'n' as shown below:

```
Enter password to use for the key file:
password
Enter the password again for verification: password
Should the password expire?
Enter Y for yes or N for no:
Password successfully set.
Press ENTER to continue.
```

MKKF will prompt you for the type of key to create.

```
Choose Certificate Type Menu
S - PEM Certificate Request Format (Private Enhanced
Message)
P - PKCS10 Certificate Request Format
C - Cancel
Enter a command: s
```

Enter 's', as shown above, to create a PEM Certificate Request Format. MKKF will generate an empty certificate:

Compose Secure Server Certificate Menu

```
Current Certificate Information
Key Name: (none)
Key Size: 0
Server Name: (none)
Organization: (none)
Organization Unit: (none)
City/Locality: (none)
State/Province: (none)
Postal Code: (none)
Country: (none)
M - Modify the Certificate Fields
R - Ready To Create Key and Certificate Request
C - Cancel
Enter a command: m
```

Enter 'm' to modify the empty certificate. You will be prompted to enter information about the new certificate:

• Enter a name to use. This name can be any string and is used only by the MKKF utility:

Enter a name to use for the key entry:

#### Firewall Key

- Enter the size of the key. The IBM Firewall ships only the exportable version of MKKF. The maximum key size is 1024.

  - 2: 512
  - 3: 768
  - 4: 896
  - 5: 1024

Enter the number corresponding to the key size you want:

• Enter the fully qualified TCP/IP host name for the firewall (for example, jupiter.raleigh.ibm.com):

Enter the server's fully qualified TCP/IP domain name or press Enter by itself to leave the field blank

#### jupiter.raleigh.ibm.com

• Enter an organization name to associate with the certificate (for example, the company name):

Enter Organization Name for the certificate or press ENTER by itself to leave the field blank.

#### AAA Inc.

• Enter the organizational unit name (for example, a department name):

Enter Organizational Unit Name for the certificate or press ENTER by itself to leave the field blank.

### Network Security Products

• Enter a city where the certificate will be used:

Enter Locality/City Name for the certificate or press ENTER by itself to leave the field blank.

#### RTP

• Enter a state or province.

**Note:** Due to the specifications for certificates, this field must be a minimum of three characters, so two-letter state abbreviations are not valid.

Enter State/Province Name for the certificate or press ENTER by itself to leave the field blank. State/Province must be at least three characters long. • Enter a postal code to associate with the certificate. (This is the same thing as a zip code):

```
Enter Postal Code for the certificate
or press ENTER by itself to leave the field blank.
```

27709

• Enter a two-letter country code:

```
Enter Country Code for the certificate
or press ENTER by itself to leave the field blank.
Country code must be exactly two characters long.
```

US

Enter a command: r

After MKKF has collected all the information from you, the certificate will be displayed:

Compose Secure Server Certificate Menu

```
Current Certificate Information
Key Name: Firewall Key
Key size: 512
Server Name: jupiter.raleigh.ibm.com
Organization: AAA Inc.
Organizational Unit: Network Security Products
City/Locality: RTP
State/Province N.C.
Postal Code: 27709
Country: US
M - Modify the Certificate Fields
R - Ready To Create Key and Certificate Request
C - Cancel
```

If there are any mistakes in the certificate information, you can enter 'm' to make corrections. If the information is correct, enter 'r' to create the new key and its associated key file.

MKKF will prompt you for a file to store the certificate. You can use any file name, but a good convention to follow is to use the same base name as the key file and add .cert as the extension:

```
Enter file to store the certificate request in:
fwkey.cert
Creating Private Key...
Private key was successfully created.
Creating certificate request...
certificate request was successfully created
Adding new key to key file.
The new key and certificate request were created successfully.
Press ENTER to continue
```

4. Make the newly created key the default.

After the key and certificate have been created, the Key menu will be displayed. The newly created key will be listed as the Selected Key Entry:

Key Menu

Currently Selected Key Ring: fwkey.kyr Selected Key Entry: Firewall Key

L - List/Select a Key To Work With

S - Show Information about Selected Key

D - Delete Selected key

C - Create a New Key and Certificate Request

I - Import a Key From an Armored Key File

E - Export Selected Key To an Armored Key File

F - Make Selected Key the Default Key for this Key Ring

U - Unmark Selected Key's Trusted Root Status

R - Create A Certificate Request for Selected Key

X - Exit This Menu

Enter a command: f

You must make the newly created key the default key in the key file. Enter 'f' as shown in the previous example. You will be prompted to confirm the action:

Key Menu

Currently selected key: Firewall Key

Are you sure you want to make this key the default?

Enter Y for yes or N for No:

Key was made the default key.

Press ENTER to continue

After the key has been marked as the default, the Key Menu is displayed:

Currently Selected Key Ring: fwkey.kyr Selected Key Entry: Firewall Key

L - List/Select a Key To Work With

S - Show Information about Selected Key

D - Delete Selected key

C - Create a New Key and Certificate Request

I - Import a Key From an Armored Key File

E - Export Selected Key To an Armored Key File

F - Make Selected Key the Default Key for this Key Ring

U - Unmark Selected Key's Trusted Root Status

R - Create A Certificate Request for Selected Key

X - Exit This Menu

Enter a command: x

Exit the Key menu by entering 'x'.

5. Receive the certificate into the key ring file.

The Key Ring menu will be displayed:

Key Ring Menu

Currently Selected Key Ring: fwkey.kyr

N - Create New Key Ring File

O - Open Key Ring File

S - Save Key Ring File

A - Save Key Ring as Another File

P - Set Password for Key Ring File

C - Create Stash File for Key Ring File

R - Receive a Certificate into a Key Ring File

W - Work with Keys and Certificates

X - Exit Enter a command: r

Note: Since the firewall does not use SSL for authentication purposes, your certificate does not have to be signed by a certificate authority.

Enter file name or press ENTER for Cert.txt. fwkey.cert This is a self-signed certificate. Add it to the key file? Enter Y for yes or N for no: Certificate added to key ring. Press ENTER to continue

6. Create a stash file for the key file.

Key Ring Menu

Enter a command: c

Key Ring Menu

Enter a command: x

After the certificate has been added to the key ring, the Key Ring Menu is displayed:

Currently Selected Key Ring: fwkey.kyr N - Create New Key Ring File 0 - Open Key Ring File S - Save Key Ring File A - Save Key Ring as Another File P - Set Password for Key Ring File C - Create Stash File for Key Ring File R - Receive a Certificate into a Key Ring File W - Work with Keys and Certificates X - Exit

You need to create a stash file for the key file. Enter 'c' as shown in the previous example. MKKF will use the same base name as the key file name and .sth as the extension:

Stashed password file saved to fwkey.sth Press ENTER to continue

After the stash file has been created, the Key Ring Menu is displayed:

Currently Selected Key Ring: fwkey.kyr N - Create New Key Ring File O - Open Key Ring File S - Save Key Ring File A - Save Key Ring as Another File P - Set Password for Key Ring File C - Create Stash File for Key Ring File R - Receive a Certificate into a Key Ring File W - Work with Keys and Certificates X - Exit

Your key file is now ready to be used. Enter 'x' as shown above to exit MKKF and enter 'y' to save changes to your key file as shown:

```
Key ring file has been changed. Save?
Enter Y for yes or N for no:
Key ring saved to fwkey.kyr
\hbox{Press ENTER to continue}\\
```

7. Updating the configuration file.

After creating the key file, you must specify the key file name in the configuration server parameter file using the fwcfgsrv command.

If you are using SSL encryption for the configuration server, you also need to set the encryption=ssl option using the fwcfgsrv command.

After using the fwcfgsrv command, stop and restart the server service.

The SSL key life span is one year.

# Appendix A. Messages

This appendix contains messages for the IBM Firewall for AIX, the IBM Firewall for NT, and messages that are common to both firewalls. It also gives you the following information about the IBM Firewall messages:

- How the messages are formatted
- The messages' severity levels
- The messages and their explanations

# **Message Tag**

**ICA** The first 3 fixed bytes.

xxxx A number in the range 0000 – 9999.

a An indicator of severity. Messages are classified by severity level.

- i info
- w– warning
- e error
- s severe

# **Messages**

| ICA0001                                                                                   | ALERT - count authentication failures.                                         | ICA0006                             | Log monitor - failure accessing services file: <i>errno</i> |
|-------------------------------------------------------------------------------------------|--------------------------------------------------------------------------------|-------------------------------------|-------------------------------------------------------------|
| <b>Explanation:</b> Threshold conditions for authentication failures have been satisfied. |                                                                                | Explanation: /etc/services          | Could not find entry for fwlogmond in .                     |
| ICA0002                                                                                   | ALERT - count authentication failures for user user_name.                      | ICA0007                             | Log monitor - socket creation failed:                       |
|                                                                                           | Threshold conditions for detecting a nessage have been satisfied.              | Explanation: message.               | Could not open socket - see error                           |
| ICA0003                                                                                   | ALERT - count authentication failures from host host IP address.               | ICA0008                             | Log monitor - bind() failed: errno                          |
| -                                                                                         | Threshold conditions for authentication any specific host have been satisfied. | <b>Explanation:</b> message.        | Could not bind socket - see error                           |
| ICA0004                                                                                   | ALERT - Tag message_id with count log entries.                                 | ICA0009                             | Could not open threshold definition file:                   |
| •                                                                                         | Threshold conditions for detecting a nessage have been satisfied.              | <b>Explanation:</b> file - see erro | Problem accessing threshold definition r message.           |
| ICA0005                                                                                   | Log monitor - out of memory.                                                   | ICA0010                             | Log monitor - fatal read error: errno                       |
| <b>Explanation:</b>                                                                       | Process ran out of memory.                                                     | Explanation:                        | Problem reading from socket - see error                     |

message.

| ICA0011                             | Could not get status of threshold definition file: <i>errno</i>         | ICA0022                             | Invalid syntax in threshold definition file (invalid entry).                   |  |
|-------------------------------------|-------------------------------------------------------------------------|-------------------------------------|--------------------------------------------------------------------------------|--|
| <b>Explanation:</b> file - see erro | Problem accessing threshold definition r message.                       | <b>Explanation:</b> is syntacticall | The indicated entry in the threshold file y incorrect.                         |  |
| ICA0012                             | Log monitor daemon shutting down.                                       | ICA0023                             | Can not open fwmail.conf file.                                                 |  |
|                                     | Daemon is abending or received nal. Previous log messages would provide | <b>Explanation:</b> empty           | open on fwmail.conf file failed or file is                                     |  |
|                                     |                                                                         | ICA0024                             | Can not Connect to SMTP Server.                                                |  |
| ICA0013                             | Log monitor caught terminate signal.                                    | <b>Explanation:</b>                 | SMTP Server is busy or is refusing                                             |  |
| <b>Explanation:</b> will shut down  | Daemon received terminate signal and vn.                                | connection                          |                                                                                |  |
|                                     |                                                                         | ICA0025                             | Alert Message Email failed.                                                    |  |
| ICA0014                             | Starting log monitor daemon.                                            | Explanation:                        | Could not email log monitor alert                                              |  |
| Explanation:                        | Daemon has been started.                                                | message to sp                       | pecified address.                                                              |  |
| ICA0015                             | Could not create daemon for log monitor: errno                          | ICA0051                             | Days to keep in log file, log file name, must be unsigned short integer value. |  |
| <b>Explanation:</b> message.        | Daemon creation failed - see error                                      | <b>Explanation:</b> integer.        | Days to keep in log file must be a valid                                       |  |
| ICA0016                             | Could not open process id file - daemon may already be active.          | ICA0052                             | Days to keep in archives, log file name, must be unsigned short integer value. |  |
| Explanation:                        | Daemon could not open process id file.                                  | <b>Explanation:</b> integer.        | Days to keep in archives must be a valid                                       |  |
| ICA0017                             | Could not write process id (process id) to file.                        | ICA0053                             | Multiple entries for the log file, log file                                    |  |
| <b>Explanation:</b> the file.       | Daemon could not write process id to                                    |                                     | name, in the logmgmt.cfg is not alloweded.                                     |  |
|                                     |                                                                         |                                     | Multiple entries for a log file in the                                         |  |
| ICA0018                             | Log monitor - empty read.                                               | logmgmt.ctg                         | is not alloweded.                                                              |  |
| _                                   | Received packet with no data -                                          | ICA0054                             | Can not open file name file.                                                   |  |
| discarded.                          |                                                                         | Explanation:                        | Unable to open the named file.                                                 |  |
| ICA0019                             | Log monitor - short read. Tag discarded.                                |                                     |                                                                                |  |
| Explanation: discarded.             | Received packet with not enough data -                                  | ICA0055                             | There is no valid entry in logmgmt.cfg file.                                   |  |
|                                     |                                                                         | <b>Explanation:</b> file.           | There is no valid entry in logmgmt.cfg                                         |  |
| ICA0020                             | Log monitor - misformatted ICA tag.                                     | inc.                                |                                                                                |  |
| Explanation: - discarded.           | Received packet with misformatted data                                  | ICA0056                             | The log message,"message text", is invalid                                     |  |
| ICA0021                             | Log monitor - misformatted                                              | Explanation: message.               | The text shown is not a valid log                                              |  |
|                                     | authentication data.                                                    |                                     |                                                                                |  |

**Explanation:** Received packet with misformatted data - discarded.

### ICA1001 Unable to create file with our process id

**Explanation:** Filter logging daemon encountered an error when writing the file fwlogd.pid.

**User Response:** Check the file system where directory /etc/security resides. Possible out-of-space condition exists.

# ICA1002 Communications with cfgfilt program not possible

**Explanation:** Due to the fwlogd pid file not being created, communication between the fwlogd daemon and the cfgfilt application (required for filter control) is not possible.

**User Response:** Check the file system where directory /etc/security resides. Possible out-of-space condition exists.

# ICA1003 Continuing with logging daemon initialization

**Explanation:** The fwlogd daemon will continue start-up processing.

# ICA1004 Filter logging daemon fwlogd (level version.release) initialized at time on date

**Explanation:** The IP packet logging daemon has been started. When/if packet logging is enabled daemon fwlogd will write the required records to the syslog, local4, file.

# ICA1005 Suppressed logging of filter\_rule\_no packet message(s) due to buffer overflow

**Explanation:** The fwlogd daemon filter log buffer has overflowed. A packet for the specified filter rule cannot be logged.

**User Response:** Check the log. Your firewall may be under a denial-of-service attack or you may be logging messages which are not required. For example, broadcast messages should have a deny rule with log control set to no (l=n) to prevent filling up the log.

# ICA1006 Fatal fwlogd error - failing function: error message

**Explanation:** The fwlogd server failed in the indicated function, daemon terminated.

**User Response:** Correct the indicated system problem and restart fwlogd.

### ICA1007 Unable to fork child process: errno

**Explanation:** During startup of the filter logging daemon, the indicated system error was encountered.

**User Response:** Based on the error displayed, take corrective action.

### ICA1008 Error return from setpgrp routine: errno

**Explanation:** During startup of the filter logging daemon, the indicated system error was encountered.

# ICA1009 Unable to fork second child process:

**Explanation:** During startup of the filter logging daemon, the indicated system error was encountered.

# ICA1010 This daemon must run with root authorization

**Explanation:** The filter logging daemon must be started under root authority.

**User Response:** Restart with root authority.

# ICA1011 sysconfig call to query kernel extension load\_path failed: errno

**Explanation:** During startup of the filter logging daemon, the indicated system error was encountered.

# ICA1012 AIX kernel extension netinet not loaded -- can't continue

**Explanation:** The **netinet** device driver does not contain filter support.

**User Response:** Install the Firewall code. Potentially, the code has been installed but the *reboot* has not been performed.

### ICA1013 Socket creation call failed: errno

**Explanation:** During startup of the filter logging daemon, the indicated system error was encountered.

# ICA1014 AIX netinet device driver not at required level

**Explanation:** The netinet device driver and fwlogd daemon are not the same level.

**User Response:** Resolve the conflict, possible reboot required after installing new Firewall level.

# ICA1015 Error on ioctl() call (SIOCGFWLOG):

**Explanation:** During startup of the filter logging daemon, the indicated system error was encountered.

### ICA1016 Can't get current deferred log queue

**Explanation:** Additional information associated with immediately preceding log message.

# ICA1017 Error return from SIOCGFWLOG ioctl()

**Explanation:** During startup of the filter logging daemon, the indicated system error was encountered.

# ICA1018 Fatal fwlogd error - failing function: system error message

**Explanation:** The fwlogd server failed in the indicated function, daemon terminated.

**User Response:** Correct the indicated system problem and restart fwlogd.

# ICA1019 Unexpected error exit with rc internal\_fw\_return\_code

**Explanation:** During startup of the filter logging daemon, the indicated system error was encountered.

## ICA1020 Fatal fwlogd error - failing function: return code = 0xfunction return code

**Explanation:** The fwlogd server failed in the indicated function, daemon terminated.

**User Response:** Correct the indicated system problem and restart fwlogd.

### ICA1021 Error on open /dev/ipsp\_poif: errno

**Explanation:** The indicated device driver has not been installed.

**User Response:** If the Firewall code has been installed, check the /tmp/rc/net.out file for possible error messages.

## ICA1022 Filter support verification failed

**Explanation:** Due to an error recorded prior to this message, filter support cannot be verified.

# ICA1023 Error on ioctl() call (SIOCGFWLVL):

**Explanation:** During startup of the filter logging daemon, the indicated system error was encountered.

**User Response:** Do one of the following:

- For AIX: :p.Verify the correct level of the Firewall netinet device driver has been installed and the machine has been rebooted since the installation.
- For OS/390: :p.Verify the correct level of TCP/IP has been installed and has been started with the IPCONFIG FIREWALL configuration statement.

# ICA1024 Error writing file /etc/security/fwlogd.pid:

**Explanation:** Due to the indicated system errno, fwlogd was unable to write the specified file.

**User Response:** Correct the indicated problem and restart the filter logging daemon.

# ICA1032 Filter rules updated at time on dateExplanation: IP packet filtering rules have been updated.

# ICA1033 Filter support (level version.release) initialized at time on date

**Explanation:** Firewall filter support has been initialized.

### ICA1034 Filter support deactivated at time on date

**Explanation:** IP packet filtering now using default filter rules rather than those defined in /etc/security/fwfilters.cfg file.

# ICA1035 Status of packet logging set to enabled/disabled at time on date

**Explanation:** Status of packet logging has changed. Message indicates current state with time stamp.

# ICA1036 #:rule\_noR: rule\_type direction: interface s:src\_addr d: dst\_addr p: protocol tag: scr\_port/icmp\_type tag: dst\_port/icmp\_code r:routed/local a: secure/non\_secure f:yes/no T:tunnel\_id e:C/D/n l:packet\_length

**Explanation:** Log record indicating a processed IP packet and the corresponding filter rule it matched. For this record to be written, the matched filter rule must have log control set to *yes*. If the IP packet which matched this rule is a fragment, the ports/icmp type/code information appears for the header packet but is shown as zero for packets other than the header packet.

#### ICA1037

#:rule\_no action src\_addr src\_mask dst\_addr dst\_mask protocol logical\_op value logical\_op value interface\_type routing directionl= log\_control f=fragment\_controlt= tunnel\_ID enc\_alg auth\_alg

**Explanation:** When filters rules are updated, the activated rules are written to the log. This log message describes one of the activated rules.

#### ICA1038

Session Key engine started, using session socket port:port\_no and master socket port:port\_no

**Explanation:** Encryption tunnel started using specified UDP port numbers, as defined in /etc/services.

## ICA1039 Policy being (re)defined as:

**Explanation:** Policy cache being (re)defined using file /etc/security/fwpolicy. Following lines show the new policy cache.

### ICA1040

>Policy statement: tunnel\_origin tunnel\_end tunnel\_ID encrypt\_flag/authenticate\_flag

**Explanation:** Line logged was read from the /etc/security/fwpolicy file.

# ICA1041 Context specification deleted for tunnel:tunnel\_ID

**Explanation:** The tunnel context, for the listed ID, is no longer operational.

# ICA1042 The following tunnel context specification(s) is defined:

**Explanation:** Tunnel context specifications are being defined, as listed on the following log records.

# ICA1043 >tunnel\_ID:number, src\_addr:IP\_address, dst\_addr:IP\_address, encryption:algorithm

**Explanation:** Message lists specific attributes of activated tunnel context.

# ICA1044 Host Counter Warning: IP(IP Address) Overlimit

**Explanation:** There are too many secure hosts trying to connect with the Firewall machine

System Action: pass connections

# ICA1045 TCP Overlimit: IP Address(Port)->IP Address(Port) rejected

Address(Port) rejected

**Explanation:** There are too many TCP sessions

through the Firewall machine

System Action: reject connections

# ICA1046 UDP Overlimit: IP Address(Port)->IP Address(Port) rejected.

**Explanation:** There are too many UDP sessions

through the Firewall machine

System Action: reject connections

# ICA1047 Grace Period Warning : too many TCP sessions, IP Address (Port) -> IP Address (Port)

passed

**Explanation:** There are too many TCP sessions

through the Firewall machine

System Action: pass connections

# ICA1048 Grace Period Warning: too many UDP sessions, IP Address (Port)->IP Address (Port)

passed

**Explanation:** There are too many UDP sessions

through the Firewall machine

# ICA1049 Invalid ipsec package: s:IP Address d:IP

Address **protocol:**Protocol **spi:**Security Parameters Index

**Explanation:** The ipsec package cannot be decapsulated by the receiving firewall.

**User Response:** Ensure that the tunnel definition has been exported correctly and has been activated on each firewall.

# ICA1050 Specification deleted for tunnel:tunnel\_ID

**Explanation:** The tunnel specification, for the listed ID, is no longer operational.

# ICA1051 The following tunnel specification(s) is defined:

**Explanation:** Tunnel specifications are being defined, as listed on the following log records.

#### ICA1052

>tunnel ID:number, src addr:IP address, dst\_addr:IP\_address, src\_enc:algorithm rem\_enc:algorithm src\_mac:algorithm rem\_mac:algorithm src\_enc\_mac:algorithm rem\_enc\_mac:algorithm src\_pol:policy rem\_pol:policy mode:transport\_mode

Explanation: Message lists specific attributes of activated tunnel.

### ICA1053 Resource allocation failure: error type is

**Explanation:** Key Recovery encountered a problem allocating some resource. Values for number are defined as follows: 1 : Memory allocation failure. 2 : IPSec is not loaded. 3: The tunnel does not exist. 5: No KRB needed.

#### ICA1054 Communication error: error type is number

Explanation: Key Recovery encountered a communications problem. Values for number are defined as follows: 1-7: Communications problems. Check if krbpingd is running. 8-10: Received an illegal request; it will be ignored.

#### ICA1055 SCCS internal error: error type is number

**Explanation:** An error occurred in the Key Recovery code. Values for number are defined as follows: 1-4: Problems with crypto service provider. Have you installed SCCS? 5-7: Problems with key recovery service provider. Have you installed KRSP? 8: Initialization failed. 9-14: SCCS internal error.

#### ICA1056 Timeout failure: error type is number

**Explanation:** A response was not received in the allotted time. Values for number are defined as follows: 1 : Failed to receive response from remote end. Check connectivity. 2: Failed to receive response from krbpingd. Is it running?

#### ICA1057 Resource allocation failure for tunnel-id: tunnel-id: error type is number

Explanation: Key Recovery encountered a problem allocating some resource. Values for number are defined as follows: 1: Memory allocation failure. 2: IPSec is not loaded. 3: The tunnel does not exist. 5: No KRB needed.

#### ICA1058 Communication error for tunnel-id: tunnel-id: **error type is** number

Explanation: Key Recovery encountered a communications problem. Values for number are defined as follows: 1-7: Communications problems. Check if krbpingd is running. 8-10: Received an illegal request; it will be ignored.

#### ICA1059 SCCS internal error for tunnel-id: tunnel-id: error type is number

**Explanation:** An error occurred in the Key Recovery code. Values for number are defined as follows: 1-4: Problems with crypto service provider. Have you installed SCCS? 5-7: Problems with key recovery service provider. Have you installed KRSP? 8: Initialization failed, 9-14: SCCS internal error.

#### ICA1060 **Timeout failure for tunnel-id:** *tunnel-id*: error type is number

**Explanation:** A response was not received in the allotted time. Values for number are defined as follows: 1 : Failed to receive response from remote end. Check connectivity. 2: Failed to receive response from krbpingd. Is it running?

#### ICA1061 TC\_LOGnumber: Tunnel interface module for IPvnumber was started at time **on** date

Explanation: IPSEC: Tunnel interface module was

started.

#### ICA1062 TC\_LOGnumber: Tunnel interface module for IPvnumber was shutdown at time on date

Explanation: IPSEC: Tunnel interface module was shutdown.

#### ICA1063 TC\_LOGnumber: Tunnel cache module for IPvnumber was started at time on date

**Explanation:** IPSEC: Tunnel cache module was started.

#### ICA1064 TC LOGnumber: Tunnel cache module for IPvnumber was shutdown at time on date

**Explanation:** IPSEC: Tunnel cache module was shutdown.

#### ICA1065 TC LOGnumber: Tunnel number with ESP SPI number and AH SPI number for IPvnumber was activated at time on date

**Explanation:** IPSEC: tunnel is activated System Action: Establish a tunnel.

ICA1066 TC\_LOGnumber: Tunnel number with

ESP SPI number and AH SPI number for IPvnumber was deactivated at time on

date

**Explanation:** IPSEC: tunnel is deactivated

**System Action:** Close a tunnel.

ICA1067 TC\_LOGnumber: Tunnel cache for

IPvnumber was cleared at time on date

**Explanation:** IPSEC: a tunnel is cleared from tunnel

cache

System Action: Tunnel cache is updated

ICA1068 TC\_LOGnumber: Tunnel number not

found at time on date

Explanation: IPSEC: tunnel is not available

ICA1069 TC\_LOGnumber: Tunnel cache entry not

**found. src addr=***IP-address***,dst addr=***IP-address***,SPI=***number***,tunnel** 

id=number at time on date

Explanation: IPSEC: tunnel entry is not available in

cache

ICA1070 TC\_LOGnumber: AH failure. src

addr=IP-address,dst addr=IP-

address, SPI=number, flow id=number at

time on date

**Explanation:** IPSEC: AH failure.

ICA1071 TC\_LOGnumber: ESP failure. src

addr=IP-address,dst addr=IP-

address, SPI=number, flow id=number at

time on date

**Explanation:** IPSEC: ESP failure.

ICA1072 TC\_LOGnumber: Tunnel expired. src

addr=IP-address,dst addr=IP-address,ESP SPI=number,AH SPI=number,tunnel

id=number at time on date;

**Explanation:** IPSEC: Tunnel expired.

ICA1200 Terminating logging daemon due to

above errors

**Explanation:** Due to errors recorded prior to this

message, fwlogd daemon is terminating.

**System Action:** IP filter logging will not be activated.

User Response: Correct indicated errors and restart

fwlogd.

ICA1260 Filter logging daemon terminating at

time on date due to receipt of termination

signal

**Explanation:** The fwlogd daemon received the indicated termination signal and is stopping.

ICA1305 Unknown protocol specification.

**Explanation:** In formatting an IP packet for syslog, a

record was found with an unknown protocol specification. Protocols IP, ICMP, TCP, UDP and IPSP are the recognized protocols. Note IPSP is IBM's

designation for the encrypted packets passed through a

tunnel.

**ICA1400 Fatal fwtimernat error** *- failing function*:

system error message

**Explanation:** The fwtimernat server failed in the indicated function. The fwtimernat server was

terminated.

User Response: Correct the indicated system problem

and restart fwtimernat.

**ICA1401 Fatal fwtimernat error** *- failing function*:

**return code = 0**xfunction return code

**Explanation:** The fwtimernat server failed in the indicated function. The fwtimernat server was

terminated.

User Response: Correct the indicated system problem

and restart fwtimernat.

**ICA1402 Fatal fwtimernat error -** *failing function*:

error message

**Explanation:** The fwtimernat server failed in the indicated function. The fwtimernat server was

terminated.

**User Response:** Correct the indicated system problem

and restart fwtimernat.

ICA2000 New FTP session to IP\_address from

IP\_address (non-secure site).

**Explanation:** Starting a new ftp session from

non-secure site.

ICA2001 Authentication failed for user name (unknown) from net ftp:IP address.

Explanation: A user, without an account, attempted to

use ftp proxy from the network.

User Response: See your firewall administrator to

setup a proxy account.

ICA2002 Authentication failed for user name with

authentication method **from** network:host

name.

**Explanation:** Firewall is unable to authenticate the indicated user name using the specified authentication

method.

User Response: See your Firewall administrator.

ICA2003 No shells configured for user name.

**Explanation:** The identified user attempted a proxy login and no login shell has been defined.

**User Response:** See your Firewall administrator to correct this user login profile.

ICA2004 Unknown audit event of 0xhex\_value

**Explanation:** An unknown audit request was received by the module tcpip\_audit.c.

ICA2005 Error writing to client: *errno*.

**Explanation:** Unable to communicate with client, see

logged system message.

ICA2006 ptelnetd: auditproc: errno.

**Explanation:** Indicated error returned by telnet audit process. Potential corruption of system files.

ICA2007 ptelnetd: panic state=value.

**Explanation:** Unknown error detected. Potential

corruption of system files.

ICA2008 Non-firewall user name from :IP\_address telneted in.

Explanation: A user, without a firewall account,

attempted to use telnet proxy.

System Action: Assume Generic Authentication used.

ICA2009 /bin/login: errno.

**Explanation:** Fatal error during system login. See

indicated system error message.

ICA2010 Connect to IP\_address from IP\_address (non-secure).

**Explanation:** Successful connection between indicated IP addresses through the non-secure interface.

ICA2011 Connect to IP\_address from IP\_address (secure).

Explanation: Successful connection between indicated

IP addresses through the secure interface.

ICA2012 New FTP session to IP\_address from

IP\_address (secure site).

Explanation: Starting a new ftp session.

ICA2013 New Telnet session to IP\_address from

IP\_address.

**Explanation:** New telnet session established.

ICA2014 Option value not supported.

Explanation: The indicated flag is not supported, see

preceding message.

ICA2015 Option -value not supported.

Explanation: The indicated flag is not supported, see

preceding message.

ICA2016 Remote user-id: name.

**Explanation:** ftp connection request for indicated user.

ICA2017 Debug - in line.

ICA2018 SNK key not found for user name.

**Explanation:** SecureNetKey value was not found for

indicated user\_ID.

User Response: See your Firewall administrator for

possible login configuration problem.

ICA2019 SNK key not read properly for user

name.

Explanation: SecureNetKey value was not readable as

octal digits for indicated user\_ID.

User Response: See your Firewall administrator for

possible login configuration problem.

ICA2020 /usr/bin/fwuserau or /usr/bin/fwuserpt

do not exist.

Explanation: Authentication using user-supplied

authentication method is aborted.

**System Action:** Authentication is aborted.

**User Response:** Make sure that /usr/bin/fwuserau and /usr/bin/fwuserpt exist and the owner is the root. If the executable does not exists, user should make an executable using a compiler compatible with the operation system of the firewall and name it

/usr/bin/fwuserau or name it /usr/bin/fwuserpt.

ICA2021 Trying to connect to remote host name

with user-id name.

**Explanation:** Trying to establish a new ftp connection.

ICA2022 Trying to connect to remote host name.

**Explanation:** Trying to establish a new ftp connection.

ICA2023 Usage: ptelnetd [-n] [-s].

**Explanation:** Unknown flag specified when starting

the ptelnet daemon.

**User Response:** Use only flags -n and/or -s.

ICA2024 User name successfully authenticated

using method authentication from

network:host name.

**Explanation:** FW authenticated the indicated user name using the specified authentication method.

ICA2025 User name logged in using method

authentication from network :host name.

**Explanation:** ftp user logged in.

ICA2026 User *name* timed out after *n* seconds at

current time.

**Explanation:** Connection attempt timed out for specified user. Potential network routing problem or

remote host is not available.

ICA2027 Connection from remote host at time.

Explanation: Net ftp connection established to

Firewall.

**ICA2028** FTP connection attempt to *IP\_address* 

from *IP\_address* refused. This machine does not support FTP from non-secure

site.

**Explanation:** Generally indicates an attempt to establish an ftp connection to Firewall across the

non-secure interface.

System Action: Reject the connection.

ICA2029 System error with errno = - in *in* line

line.

**Explanation:** The system call encounters a problem

while executing a system call.

System Action: System execution halted

User Response: get the log, find out the meaning of

errno try to resolve the problem. If cannot be resolved, contact IBM service.

ICA2030 Function call with return code = - in in

line line.

**Explanation:** The function call encounters a problem.

System Action: Error returned

**User Response:** get the log, find out the meaning of return code try to resolve the problem. If cannot be

resolved, contact IBM service.

ICA2031 sdi function call creadcfg() rc = -.

**Explanation:** The function call encounters a problem.

System Action: Error returned

**User Response:** consult the sdi reference for

explanation.

ICA2032 Lost connection.

Explanation: Lost ftp connection.

User Response: Reestablish session.

ICA2033 sdi function call sd\_init rc = -.

**Explanation:** The function call encounters a problem.

System Action: Error returned

**User Response:** consult the sdi reference for

explanation.

ICA2034 sdi function call sd\_check rc = -.

**Explanation:** The function call encounters a problem.

System Action: Error returned

User Response: consult the sdi reference for

explanation.

ICA2035 setsockopt(): errno.

**Explanation:** System error on setsocketopt call.

ICA2036 Telnet Session session id started for user

user id (source IP addr:dest IP addr).

**Explanation:** Message generated at the start of each Telnet session. A session begins when userid, source ip and destination ip are all known to the firewall. The session id is a unique identifier generated by the

firewall.

# ICA2037 User fwdfuser or fwdpuser tried to login, is not allowed.

**Explanation:** fwdfuser and fwdpuser are reserved users and should not be used.

System Action: Login is refused.

User Response: The administrator should investigate

who is using this user.

# ICA2038 ttloop: peer died: errno.

**Explanation:** Error occurred while flushing the network output buffer. Appears that peer process has died.

# ICA2039 ttloop: read: errno.

**Explanation:** Error occurred while flushing the network output buffer.

# ICA2040 Authentication set to password or none is not allowed for user ID fwdfuser.

**Explanation:** fwdfuser is a reserved user ID and should not use password or n none as the authentication method.

System Action: Login is refused.

**User Response:** The administrator should change the authentication method for user ID fwdfuser.

# ICA2041 FTP session session id started for user id (source IP addr:dest IP addr).

**Explanation:** Message generated at the start of each FTP session. A session begins when userid, source ip and destination ip are all known to the firewall. The session id is a unique identifier generated by the firewall.

# ICA2042 req\_rsp\_code is incorrectly set to FW\_AUTH\_REQ.

**Explanation:** fw\_tn\_authenticate is not allowed to set req\_rsp\_code to FW\_AUTH\_REQ.

**System Action:** Abort the authentication.

**User Response:** Change fw\_tn\_authenticate, make the library fwuser.o again, and put it into the Firewall.

## ICA2043 Could not get password for user\_name.

**Explanation:** Authentication type for this user is 'password' and no password was found.

User Response: See your Firewall administrator.

## ICA2044 Incorrect time (value) specified for -t.

**Explanation:** The time value shown contains characters outside the numeric range of 0..9 or exceeds the maximum allowed value.

### ICA2045 Option -T not supported on firewall.

**Explanation:** Indicated option is not supported.

## ICA2046 Option -k not supported on firewall.

**Explanation:** Indicated option is not supported.

# ICA2047 Option -s not supported on firewall.

**Explanation:** Indicated option is not supported.

### ICA2048 Option -u not supported on firewall.

**Explanation:** Indicated option is not supported.

### ICA2049 Unknown flag -value ignored.

**Explanation:** Indicated flag was specified and is not recognized.

### ICA2050 Unknown parm value.

**Explanation:** Indicated value, specified as an option, is not recognized.

# ICA2051 adapt\_addr conversion error on address.

**Explanation:** IP address shown is not valid.

**User Response:** Possible corruption of the file /etc/security/fwsecadpt.cfg. Remove the file, reconfigure your secure interface(s) and reinitialize the filters.

# ICA2052 afopen failed to open /etc/security/login.cfg: errno.

**Explanation:** Unable to authenticate user, open error on indicated file.

### ICA2053 Could not open secure interface file.

**Explanation:** A secure interface has not been configured.

**User Response:** If a secure interface should be defined, use Firewall commands/smit panels to define the secure interface(s).

ICA2054 enduserdb rc=value, errno.

**Explanation:** Received indicated system error code attempting to retrieve user login profile information.

**User Response:** See your Firewall administrator to verify your login account.

ICA2055 getpeername() (invocation name): errno.

**Explanation:** System error when ftp daemon attempted to get socket name.

ICA2056 getsockname() (invocation name): errno.

**Explanation:** System error when ftp daemon attempted to get port name.

ICA2057 getuser non-secure shell rc=value for user ID, errno.

**Explanation:** Received indicated system error code attempting to retrieve shell name for connection from non-secure side of Firewall.

**User Response:** See your Firewall administrator to set a shell for your user login profile.

ICA2058 getuser secure shell rc=value for user\_ID,

**Explanation:** Received indicated system error code attempting to retrieve shell name for connection from secure side of Firewall.

**User Response:** See your Firewall administrator to see a shell for your user login profile.

ICA2059 ioctl(): errno

Explanation: System error on ioctl() call for

SIOCSPGRP.

ICA2060 ptelnetd: ftok for shared memory failed.

**Explanation:** Unable to allocate shared memory segment.

segment.

**User Response:** Contact the Firewall administrator, apparent memory problem.

ICA2061 ptelnetd: shmat for shared memory failed.

**Explanation:** Unable to allocate shared memory segment.

**User Response:** Contact the Firewall administrator, apparent memory problem.

ICA2062 ptelnetd: shmget for shared memory failed.

**Explanation:** Unable to allocate shared memory segment.

**User Response:** Contact the Firewall administrator, apparent memory problem.

ICA2063 setsockopt() (SO\_DEBUG): errno.

**Explanation:** Indicated error message returned from system call 'setsockopt'.

ICA2064 setsockopt() (SO\_KEEPALIVE): errno.

**Explanation:** Indicated error message returned from system call 'setsockopt'.

ICA2065 setuser rc=value, errno.

**Explanation:** Received a bad return code on a system call for the indicated reason.

ICA2066 signal(): errno.

**Explanation:** System error when ftp daemon attempted to establish signal handler.

ICA2067 Fatal pftpd initialization error - bind(): errno

**Explanation:** pftpd server initialization failed, daemon terminated. The most likely cause of this error is another ftp daemon already listening on the standard ftp port (21).

**User Response:** Correct the indicated system problem and restart pftpd.

ICA2068 Fatal pftpd initialization error - listen():

**Explanation:** pftpd server initialization failed, daemon terminated.

**User Response:** Correct the indicated system problem and restart pftpd.

ICA2069 Fatal pftpd error - main accept(): errno

**Explanation:** pftpd server main routine failed, daemon terminated.

**User Response:** Correct the indicated system problem and restart pftpd.

ICA2070 Fatal pftpd initialization error - socket():

Explanation: pftpd server initialization failed, daemon

terminated.

**User Response:** Correct the indicated system problem

and restart pftpd.

ICA2071 Connection refused, maximum number of connections reached.

**Explanation:** The pftpd server cannot create another FTP session because the maximum number of sessions already exist.

**System Action:** The connection is refused.

User Response: Wait for existing connections to end,

then try the request again.

ICA2072 ftp configuration file (filename) is not available.

**Explanation:** ftp daemon attempted to open the specified ftp configuration file but it either does not exist or could not be opened.

System Action: ftp daemon processing uses the default configuration

User Response: None, unless the file should exist, in which case it should be created or moved to the location specified in the message.

ICA2073 Unable to obtain storage for ftp language table.

**Explanation:** Storage required to represent a REPLYLANGUAGE statement in the ftp configuration file could not be obtained.

**System Action:** Processing continues.

**User Response:** Increase the region size or reduce the entries in the configuration file.

ICA2074 Processing complete for ftp config statement: configuration statement

Explanation: ftp has processed the indicated

configuration statement.

System Action: Processing continues.

User Response: None

ICA2075 FTP for user id (source IP addr:dest IP addr), operation file name, numbytes bytes.

sid: session id.

**Explanation:** Message generated for each file transfer on open FTP sessions. The sid is a unique identifier generated by the firewall at session start.

ICA2076 FTP Session session id ended for user id

(source IP address:dest IP addr), duration

seconds, numbytes bytes.

**Explanation:** Message generated at the end of each FTP daemon session. The sid is a unique identifier

generated by the firewall at session start.

ICA2077

Telnet Session session id ended for user id (source IP address:dest IP addr), numbytes

Explanation: Message generated at the end of each Telnet session. The sid is a unique identifier generated

by the firewall at session start.

ICA2078 Disconnected proxy user user - idle for time minutes.

Explanation: User's session has exceeded maximum

allowable idle time.

ICA2079 Attention - Unauthorized connection attempt to IP\_address from IP\_address.

Explanation: Generally indicates an attempt to establish a connection to Firewall across the non-secure

interface.

System Action: Reject the connection.

ICA2080 Syntax error (reason) near column column in ftp configuration file line line:

configuration statement

**Explanation:** The ftp configuration statement at the given line is in error. The reason for the error and the location where the error was detected is provided.

System Action: Statement is ignored.

User Response: Correct the statement in the ftp

configuration file.

No message catalog given by ftp ICA2081 configuration statements is usable.

**Explanation:** Attempts to open the message catalogs given by the REPLYLANGUAGE ftp configuration statements failed. No client message catalog can be used.

**System Action:** Client message catalog is forced to the English language in the C directory.

**User Response:** Ensure that there are catalog files in each of the directories associated with the language directories in the ftp configuration REPLYLANGUAGE statements. Also check that the NLSPATH environment variable is correctly set to allow substitution of both the sub-directory from the LANG environment variable (%L) and the catalog name (%N).

# ICA2082 Unable to set ftp LANG environment variable to sub-directory, reason: reason

**Explanation:** A system error (given by the reason) occurred when the ftp daemon was trying to change the setting of the LANG environment variable to the sub-directory specified.

**System Action:** Processing continues. Recovery may generate other messages.

**User Response:** Use the reason given to determine if this is a system error or programming error.

# ICA2083 Unable to open ftp client message catalog in directory: sub-directory, reason:

**Explanation:** ftp daemon could not open the message catalog in the given sub-directory. The reason given is the errno returned from catopen().

**System Action:** Processing continues. Recovery may generate other messages.

**User Response:** Ensure that there is a catalog in the directory associated with the language directory provided. Check that the NLSPATH environment variable is correctly set to allow substitution of both the sub-directory (%L) and the catalog name (%N).

# ICA2084 Forcing ftp client message catalog to English via the C sub-directory.

**Explanation:** Due to previously listed errors, the ftp daemon has forced the client message catalog to the English language using the C sub-directory.

**System Action:** If the language can be forced to the C message catalog processing continues. If it can not, the program exits.

**User Response:** Correct the error from the previous messages. If the program also existed, create the message catalog in the C sub-directory and set the NLSPATH environment variable correctly.

# ICA2085 Telnet Session ended for pid Process id (source IP address).

**Explanation:** Message generated at the end of each Telnet session.

# ICA2086 Misconfigured user file; user *user* with no key (*key*).

**Explanation:** ftpd found requested user in user file, but could not find key - misconfigured user file.

**User Response:** use Firewall commands/smit panels to correct this problem.

# ICA2087 ftpd could not find the specified user user in the user config file.

**Explanation:** the username specified has not been configured or the user.cfg file is corrupt.

**User Response:** use Firewall commands/smit panels to correct this problem.

# ICA2088 ftpd could not open user configuration

**Explanation:** ftpd made a call to fopen which failed because it could not open the user config file.

**User Response:** Make sure the user config file (user.cfg by default) is available; use Firewall commands/smit panels

# ICA2089 Authorization type from user file (Authorization type) did not match any entries in table (struct tab2 authtab[]).

**Explanation:** The authorization type of the specified user (returned from user.cfg) does not match any supported types (such as deny,none,sdi,password,etc.)

**User Response:** Check user.cfg file integrity or configuration; use Firewall commands/smit panels to correct this problem.

# ICA2090 Authentication failed for user 'user name' from client ip because KEY=DENY in the user.cfg file.

**Explanation:** Authentication failed due to user.cfg file specifications set by the Firewall administrator.

**User Response:** See your Firewall administrator.

# ICA2091 User 'user name' not allowed to ftp to the non-secure port (firewall ip).

**Explanation:** User tried to ftp into the firewall server via a non-secure port (nsp) - all nsp users must have their 'fwnsftp' key properly configured to a valid authorization type (in the user.cfg file).

**User Response:** Check user.cfg file integrity or configuration; use Firewall commands/smit panels to correct this problem.

### ICA2092 Internal Error: nt\_gwauth() failed.

**Explanation:** nt\_gwauth() normally returns one of three values

(AUTHENTICATED,NOT\_AUTHENTICATED or DENY) in this case nt\_gwauth returned some invaild integer.

ICA2093 User 'user name' not allowed to ftp to the secure port (port number).

**Explanation:** User tried to ftp into the firewall server via a secure port (sp) - all sp users must have their 'fwsftp' key properly configured to a valid authorization type (in the user.cfg file).

**User Response:** Check user.cfg file integrity or configuration; use Firewall commands/smit panels to correct this problem.

ICA2094 Login Failed: expected format: PASS <password> after: USER <user name>;

received: invalid cmd.

**Explanation:** Authentication failed because the ftp client did not send the expected format (PASS 'password' per RFC959)

**User Response:** Type "user <username>"; enter correct password. See your Firewall administrator.

ICA2095 Login Failed: (via method auth method) failed authentication of user 'user name' from client ip (client site).

**Explanation:** Authentication failed due to an invaild input (by client for specified authentication type) - such as user entered invalid password, etc.

User Response: See your Firewall administrator.

ICA2096 Authenticated: (via method auth method) successful authentication of user 'user

name' from client ip (client site).

Explanation: Authentication succeeded

ICA2097 httpd --> Starting HTTP proxy server

version HTTP Proxy Version.

**Explanation:** HTTP Proxy for WWW access starting.

ICA2098 httpd --> Shutting down HTTP proxy

server

**Explanation:** HTTP Proxy for WWW access shutting

down.

ICA2099 httpd --> Status: HTTP Status code from

**client** *IP* address, **who requested** <*HTTP GET request>* **for** number of bytes **bytes**.

**Explanation:** Status of client HTTP request for some file thru the proxy. For further information about the "Status" code value, see the HTTP 1.0(RFC 1945) or HTTP 1.1(RFC 2068) documents (or superceding RFCs) available at various sites on the internet, including ds.internic.net.

ICA2100 Socket address equals zero.

Explanation: An invalid destination address was

found in the local request.

ICA2101 Socket address family error:

sin\_family\_type.

**Explanation:** An invalid address family type was

found in the local request.

ICA2102 Error initializing odm: odmerrno.

Explanation: An odm\_initialize() error occurred for

ODM (Object Data Manager).

ICA2103 Error setting odm default path: odmerrno.

**Explanation:** An odm\_set\_path() error occurred for ODM (Object Data Manager). object class, OCSvhost.

ICA2104 Error locking odm database: odmerrno.

Explanation: An odm\_lock() error occurred for ODM

(Object Data Manager).

ICA2105 Error opening odm object

Customized\_Attribute: odmerrno.

**Explanation:** An odm\_open\_class() error occurred for

ODM (Object Data Manager).

ICA2106 Error searching odm object

OCS\_virtual\_host: odmerrno.

**Explanation:** An odm\_get\_first() error occurred for ODM (Object Data Manager). object class, OCSvhost.

ICA2107 Error closing odm object

OCS\_virtual\_host: odmerrno.

**Explanation:** An odm\_close\_class() error occurred for ODM (Object Data Manager). object class, OCSvhost.

ICA2108 Error unlocking odm database: odmerrno.

Explanation: An odm\_unlock() error occurred for

ODM (Object Data Manager).

ICA2109 Error terminating odm: odmerrno.

Explanation: An odm\_terminate() error occurred for

ODM (Object Data Manager).

ICA2110 Error getting server by name: *errno*.

**Explanation:** An getservbyname() error occured. The host Login Monitor service, lm, is not specified properly in the /etc/services file.

### ICA2111 byname() error: errno.

**Explanation:** An gethostbyname() error occured. The host machine name is not specified properly in /etc/hosts.

### ICA2112 Invalid protocol name: protocol\_name.

**Explanation:** The protocol name specified in the ODM object class, OCSvhost, is is not supported.

### ICA2113 Error opening socket to LM: errno.

**Explanation:** A socket() error occurred to host machine where the Login Monitor resides.

### ICA2114 Error binding local address: errno.

**Explanation:** A bind() error using the local address for this OCS node.

### ICA2115 Error connecting socket to LM: errno.

**Explanation:** A connect() error occurred to the host machine where the Login Monitor resides.

### **ICA2116 Protocol type error:** *protocol\_type***.**

**Explanation:** The virtual terminal protocol type used to communicate with the host Login Monitor is invalid.

## ICA2117 Malloc error on LM message.

**Explanation:** A malloc() error occurred when dynamically allocating space for the variable-length Login Monitor message.

### ICA2118 Error transmitting msg to LM: errno.

**Explanation:** A send() error occurred when sending Login Monitor a request to open the correct host device.

### ICA2119 Error receiving msg from LM: errno.

**Explanation:** A recv() error occurred when Login Monitor returns an acknowledgement.

### ICA2120 Status error from LM: status.

**Explanation:** The acknowledgement from Login Monitor indicates that host device was NOT successfully opened.

# ICA2121 Error opening OCS administration device: *errno*.

**Explanation:** The OCS administration device was not successfully opened.

# ICA2122 Failed coverting IP address to TBM ID: errno.

**Explanation:** ioctl() OCS\_GET\_TBMID error occurred. ioctl command OCS\_GET\_TBMID failed on the OCS administration device.

# ICA2123 Error Connectting TBM determined by rlogin: *errno*.

**Explanation:** ioctl() OCS\_IS\_TBM\_CONNECTED error occurred. ioctl command OCS\_IS\_TBM\_CONNECTED failed on the OCS administration device.

### ICA2124 No host nodes are connected: errno.

**Explanation:** There are no host nodes connected to this OCS node from the list of possible host nodes.

# ICA2125 Error getting list for ODM(Object Data Manager): Customized\_Attribute: odmerrno.

**Explanation:** An odm\_get\_list() error occurred for ODM object class, CuAt(Customized Attribute).

# ICA2126 No OCS host node name associated with: hostnode\_to\_connect.

**Explanation:** The CuAt(Customized Attribute) entry was found but there was no hostnode/ocsnode match.

### ICA2127 Malloc error on Host array.

**Explanation:** A malloc() error occurred when dynamically allocating space for the array of possible host names.

# ICA2128 User (unknown) from client ip (client site) attempted a command 'invalid command' before authentication.

**Explanation:** A user attempted actions before entering in username and password for authentication - users must first be authenticated before any further processing may continue.

**User Response:** Please login with USER and PASS

### ICA2129 gethostbyname (invocation name): errno

**Explanation:** System error when ftpd attempted to get host information corresponding to the host name.

# ICA2130 User (username) from client ip (client site) attempted a command 'invalid command'.

**Explanation:** Specified user attempted invalid command.

User Response: Only commands USER, QUOTE SITE

and QUIT are allowed until you specify "quote site destination".

#### ICA2131 Authentication failed for user 'user name' from client ip because of an error in the user.cfg file.

**Explanation:** Authentication failed due to a user.cfg file specifications set by the Firewall administrator (check previous logs).

User Response: See your Firewall administrator.

#### ICA2132 User 'user' from ip client ip (client site) attempted the invalid command 'invalid command'.

**Explanation:** The user attempted an invalid command. The only valid commands at this point are SITE, USER, and QUIT.

#### Error: function call failed in instance:line, ICA2133 WSAGetLastError

Explanation: General error message; check logs

#### ICA2134 Notice: ftpd: connect() (in instance) could not reach IP, WSAGetLastError.

Explanation: Connect() could not find the requested address; check WSAGetLastError result.

**User Response:** double-check your address - may be DNS or network error

#### ICA2135 Data transfer completed: Received bytes bytes (from source IP); sent bytes bytes (to destination IP).

**Explanation:** This information reflects a single data transfer during a particular ftp session. However, note that it is possible that the data transfer may not have successfully completed (check log for a failed recv or send call).

| ICA2136 | Error: CreateThread() failed in instance | ce: |
|---------|------------------------------------------|-----|
|         | errno.                                   |     |

Explanation: ftpd could not create a thread

#### ICA2137 Data connection established; server:

source ip client: destination ip.

**Explanation:** Successful data connection.

#### ICA2138 Insufficient memory: pftpd: malloc(bytes) returned NULL in function instance.

Explanation: Unable to allocate enough memory malloc returned NULL.

#### ICA2139 LogonUser() failed: reason.

Explanation: The Windows NT (SAM) API LogonUser (for password authentication) failed due to specified reason(s).

**User Response:** Contact the Firewall administrator.

#### ICA2140 httpd --> HTTP Proxy authentication result for user < user>, on < user ip>, thru network ... RC:< reason>.

**Explanation:** The HTTP Proxy attempted user authentication. It's success or failure is reported here for the specified reason.

**User Response:** Contact the Firewall administrator.

#### **FTP session to** *IP\_address* **from** *IP\_address* ICA2141 terminates.

**Explanation:** The ftp session to firewall terminates.

#### ICA2142 fw\_tn\_authenticate authenticated userid successfully.

**Explanation:** The indicated function successfully authenticated the indicated user id.

#### ICA2143 fw\_tn\_authenticate authentication for userid failed.

**Explanation:** fw\_tn\_authenticate cannot authenticate the specified user ID.

System Action: Login is refused.

User Response: If fw\_tn\_authenticate has any logging facilities, then the administrator should look at the log file to determine the cause.

#### ICA2144 fw tn authenticate did not return successfully.

**Explanation:** The value returned by fw\_tn\_authenticate is not zero. The function fw\_tn\_authenticate might be missing.

System Action: Login is refused.

**User Response:** Look at fw\_tn\_authenticate carefully to see if it ever returns a non-zero value and correct it if it occurs. If that is the case, make the library fwuser.o again and put it into the Firewall.

#### ICA2145 The system returned return code rc in file filename at line linenumber.

**Explanation:** A system call failed. The library fwuser.o might be absent.

**System Action:** Authentication is aborted.

**User Response:** Make sure that /usr/lib/fwuser.o is

present. If it is, contact your IBM representative.

# ICA2146 The IBM-supplied fwuser.o has not been replaced.

**Explanation:** You are using the IBM-supplied fwuser.o because you have not replaced it with your own fwuser.o.

System Action: Authentication is aborted.

**User Response:** You should write and compile your own authentication if you n defined any user to use User-Supplied authentication. The IBM-supplied n fwuser.o denies access to all non-AIX and non-Firewall users.

### ICA2147

fwtelnet: user user id started a transparent telnet session from source IP addr (secure side) to dest IP addr.

**Explanation:** Message generated at the start of each transparent proxy session (fwtelnet). A session begins when userid, source ip and destination ip are all known to the firewall. Only session started from secure side is allowed.

**System Action:** allow the transparent telnet.

### ICA2148

Attention -- Unauthorized connection attempt for user user id from source IP addr (nonsecure side) to dest IP addr, is not allowed.

**Explanation:** Generally indicates an attempt to establish a connection to Firewall across the non-secure interface.

System Action: Reject the connection.

**User Response:** You should telnet from secure side using transparent proxy.

### ICA2149

fwtelnet: a LOGIN\_ADAPTER\_ERROR occured while starting a transparent telnet session from source IP addr to dest IP addr.

**Explanation:** A LOGIN\_ADAPTER\_ERROR occurred when calling q\_check\_secure(0).

System Action: Reject the connection.

User Response: check the secure adapter.

ICA2150 Pftpd error - failing function: return code
= 0xfunction return code

**Explanation:** The pftpd server detected an error in the indicated function. The daemon terminates.

**User Response:** Correct the indicated system problem and restart pftpd.

### ICA2151 Login refused.

**Explanation:** This message is to be displayed to user who tries to login but not allowed.

ICA2152 fwlogin: write to *device* failed. Explanation: Cannot write to the device.

ICA2153 fwlogin: read from device failed.

**Explanation:** Cannot read to the device.

ICA2154 error in portname with reason.

**Explanation:** This Firewall encountered a problem.

ICA2155 Pftpd error - failing function: system error message

**Explanation:** The pftpd server detected an error in the indicated function. The daemon terminates.

**User Response:** Correct the indicated system problem and restart pftpd.

### ICA2156

Attention -- User user id tried to use transparent ftp from NONSECURE side source IP addr to dest IP addr, was not allowed.

**Explanation:** Generally indicates an attempt to establish a connection to Firewall across the non-secure interface.

System Action: Reject the connection.

**User Response:** You should ftp from secure side using transparent proxy.

### ICA2157

User user id from source IP addr is not allowed to use transparent proxy to dest IP addr.

**Explanation:** Generally indicates an attempt to establish a connection to Firewall while transparent proxy is not configured.

**System Action:** Reject the connection. **User Response:** turn fwtpproxy ftp = on

ICA2158 Option value was specified incorrectly.

**Explanation:** Indicated flag was specified incorrectly.

ICA2159 Timeout value not specified for -t option.

**Explanation:** A timeout value must be supplied for the -t option.

ICA2160 Password changed for user User ID from network: host name.

**Explanation:** An FTP user has successfully changed his password in the password database.

ICA2161 User user ID attempted login using expired password from network :host name.

**Explanation:** An FTP user attempted to establish a connection to the Firewall using an expired password.

System Action: The FTP login validation fails and the user is returned to the FTP command shell.

User Response: The user must attempt to validate again through the FTP USER command or by re-establishing the FTP connection and passing the password string of the form

old\_password/new\_password/new\_password".

ICA2162 Password change failure for user USER ID from network :host name.

**Explanation:** An FTP user attempted to change his password and the password validation routine failed. The possible reasons for the failure include: (1) Incorrect "old" password was specified, (2) Only one occurrence of the "new" password was specified, (3) Two occurrences of "new" password do not match, or (4) Delimiter used to separate passwords was not "/".

System Action: FTP password validation fails and the user is returned to the FTP command shell.

**User Response:** Attempt to re-validate with the FTP server verifying the passwords are being entered correctly. If the problem persists, contact the service representative.

ICA2163 safemaild started.

**Explanation:** Starting safemaild.

ICA2164 safemaild stop.

Explanation: stopping safemaild.

ICA2165 Interrupted telnet session.

**Explanation:** Telnet session is ending, but it cannot retrieve its session information from the pipe. The session was probably interrupted during startup by the client, thus the session was not fully initialized.

ICA2166 Could not retrieve attribute attribute for user user id. Return code = return code.

**Explanation:** The authentication service could not retrieve the specified attribute from the user database for the specified user. System Action: The user authentication fails.

**User Response:** Contact system administrator to correct the user's database record.

ICA2167

user id authentication failed for service using authentication scheme from client address on network type

Explanation: The specified user failed to be authenticated for the specifed service using the specified authentication method. The user was requesting the service from the indicated address and network type. System Action: The user authentication

User Response: Contact system administrator.

ICA2168

user id authentication failed for service due to storage shortage.

**Explanation:** User ID could not be authenticated for service because there was a memory allocation failure during authentication processing. System Action: The user authentication fails.

**User Response:** Contact system administrator.

ICA2169

User name successfully authenticated for service using method from network:host name.

**Explanation:** FW authenticated the indicated user name for the requested service using the specified authentication scheme.

ICA2170

user id authentication failed for service. auth method is not registered with the Firewall.

Explanation: User ID could not be authenticated for service. The requested authentication method is not registerd with the Firewall. System Action: The user authentication fails.

**User Response:** Contact system administrator.

ICA2171

Account user\_name has been locked due to an expired password.

**Explanation:** The password has expired and not been changed. This account has been locked.

System Action: The account is locked and Firewall password authentications will fail.

ICA2172 Account user\_name is locked.

**Explanation:** This account has been locked.

System Action: The account is locked. Firewall password authentications will fail.

**User Response:** See your Firewall administrator for unlocking the account.

ICA2173 User tried to login using reserved user name user id.

**Explanation:** The ID supplied by the user is reserved for use by the firewall.

System Action: Login is refused.

**User Response:** The administrator should investigate

who is using this username.

ICA2174

user id authentication failed for service using authentication scheme from client address on network type due to an internal processing error.

**Explanation:** The specified user failed to be authenticated for the specified service using the specified authentication method. The user was requesting the service from the indicated address and network type. The authentication request failed due to an internal processing processing error. System Action: The user authentication fails.

**User Response:** Contact system administrator.

ICA2175 Windows NT LogonUser call failed for user user name. Last error was last error.

**Explanation:** The specified user name failed to be authenticated by the Windows NT LogonUser API call. Windows NT reported last error after LogonUser failed. System Action: The user authentication fails.

**User Response:** Contact system administrator.

ICA2176 Unknown authentication scheme authentication scheme was defined for user name using component from network.

**Explanation:** The specified authentication scheme was defined for the specified user when using the specified firewall component from the specified network but the authentication scheme is not currently registered with the firewall. System Action: The user authentication request fails.

**User Response:** Contact system administrator.

ICA2177 SafeMail connection 0xsession ID received from socket peer name.

**Explanation:** SafeMail received an inbound connection from the peer name listed. The indicated connection ID number has been assigned for tracking purposes. (Debug level)

**System Action:** A thread has been dispatched to handle this connection.

ICA2178

**SafeMail session Oxsession** *ID* **has been established from** *sender's IP address* **to** *recipient's IP address*.

**Explanation:** SafeMail has established contact with the recipient mail server and is ready to transfer mail. (Info level)

**System Action:** Data transfer is about to begin.

ICA2179

**SafeMail has forwarded** *message size* **bytes for connection 0**xsession *ID* **from** sending server's address **to** receiving server's address.

**Explanation:** SafeMail has successfully forwarded a message between the two mail servers listed. This session was previously identified in an ICA2166 message. This message contained the number of bytes indicated. (Info level)

ICA2180 SafeMail terminated session 0xSession ID from sender's address.

**Explanation:** SafeMail has refused to transfer the mail being sent in the indicated session. (Info level)

**System Action:** The session has been terminated.

**User Response:** Increase the logging priority level to obtain more detailed diagnostic information.

ICA2181 SafeMail terminated session 0xSession ID for reason code reason code.

Explanation: SafeMail's main processor terminated the indicated session because a primary error condition was detected. Reason codes include: 01 - unable to locate the recipient mail server 02 - sender attempted to route mail between two nonsecure servers 03 - recipient mail server rejected the connection, may be down 04 recipient mail server refused to accept the mail 05 - one or more connections timed out; either the sending or the receiving mail server may be down 06 - recv() returned 0 bytes; either the sending or the receiving mail server may be down 07 - recv() returned negative; either the sending or the receiving mail server may be down 08 - too many error commands were received 09 - select() return negative; either the sending or the receiving mail server may be down This message is logged at Debug level.

**System Action:** The connection has been terminated.

ICA2182

SafeMail rejected session 0xSession ID because of an invalid SMTP command command, reason code reason code.

**Explanation:** SafeMail's command-validation subroutine detected an invalid or a dangerous command. These reason codes vary for each SMTP command. See the IBM Firewall Support web page for current values. (Debug level)

**System Action:** The connection has been terminated.

**User Response:** Correct the sending mail client or the sending mail server so that safe and valid information is being sent.

#### httpd --> HTTP Proxy Configuration file ICA2183 (filename) is not available.

Explanation: The HTTP proxy daemon attempted to open the specified configuration file but it either does not exist or could not be opened.

System Action: HTTP Proxy does not start

User Response: Configure the proxy via the GUI or the fwhttp command and restart the proxy.

#### ICA2184 signal() error with signal signal No.. safemaild exit.

Explanation: System error when safemaild daemon attempted to establish signal handler.

# ICA2185 Cannot open socket. safemaild exit **Explanation:** Failure while opening the socket.

#### ICA2186 Cannot bind the socket to the port. safemaild exit

**Explanation:** SafeMail could not bind to the appropriate port. The port number specified in the services file may be out of range or not valid, or there may be another service already using same port. SystemAction:SafeMail has ended.

UserResponse:Correct the services file, or reconfigure the other application to use a different port.

#### ICA2187 Cannot accept new connection. safemaild try again

**Explanation:** Failure while accepting new connection.

#### ICA2188 Incorrect time (value) specified for -1.

**Explanation:** The time value shown contains characters outside the numeric range of 0..9 or exceeds the maximum allowed value.

#### ICA2189 Timeout value not specified for -1 option.

Explanation: A timeout value must be supplied for the -l option.

#### ICA2190 SafeMail could not use the indicated cache file directory (Cache file). SafeMail has terminated.

Explanation: Safemail needs some space on the indicated file system for storing temporary data. This directory must exist and it must be writeable by the "nobody" user. The default directory is /tmp.

**System Action:** Safemail has stopped.

**User Response:** The -f parameter should be used to select a different directory, or the new directory should be created, or the file system permissions should be corrected.

#### The error occurred writing the SafeMail ICA2191 cache file for session Session ID.

**Explanation:** Safemail needs some space on the indicated file system for storing temporary data.

System Action: In the event of a delivery problem, SafeMail would be unable to send a failure notification. Safemail will continue to attempt delivery, and successful deliveries will not be impeded.

User Response: Increase the amount of free space in the cache directory, or select a different location with more space available.

#### ICA2192 Session Session ID from secure sender IP Address identified itself with a nonsecure domain name, Sender's domain.

Explanation: The indicated session is receiving a note from a secure network address, but the sender's ID which was sent in the MAIL FROM command does not match any of the configured secure mail domains. This is often caused by misconfigured mail clients.

System Action: Message delivery will be attempted anyway, but in the event of a delivery failure, SafeMail will not be able to report that failure to the sender.

User Response: Reconfigure the sending client to send its private domain name.

#### ICA2193 Session Session ID encountered an error attempting delivery to IP Address.

**Explanation:** SafeMail was unable to deliver the message to the indicated mail server.

System Action: Delivery will continue to all other recipients. At the end of the transmission, the sender will be notified of all failures.

**User Response:** No further action is necessary.

#### ICA2194 A mail routing loop has been detected from Sending server to Receiving server for domain name.

Explanation: The specified mail exchanger for the indicated domain was either the same as the sender or same as one of the Firewall's interfaces.

System Action: SafeMail refused this recipient. Delivery will continue to any additional recipients. **User Response:** Examine the mail routing architecture and implementation, including the mail-exchanger information stored in DNS, for possible loops.

ICA2200 (service:function) WinSocket initialization

error : WSAGetLastError

**Explanation:** Error occured when initializing WinSocket.

**User Response:** Correct the system problem indicated by WSAGetLastError and restart the indicated service (First Parameter).

ICA2201 (service:calling function) failed function

**failed at line** *line number* : *WSAGetLastError* 

**Explanation:** The Networking component specified has failed

**User Response:** Correct the system problem indicated by WSAGetLastError and restart the indicated service (First Parameter).

ICA2202 (service:calling function) timeout timed out after WSAGetLastError seconds:

**Explanation:** The indicated function timed out after idling for the specified time.

**User Response:** Reconnected to the indicated service and respond before the indicated timeout

ICA2203 (service:calling function) Memory error; failed function returned return value at line

line number: WSAGetLastError

**Explanation:** Memory error has occured, usually out of memory; check WSAGetLastError

**User Response:** Free up disk space - consult System Administrator

ICA2204 (service:calling function) filename error: access denied or creation failed.

**Explanation:** The indicated service encountered an error when attempting to access or create the specified file or the file associated with the file parameter.

**User Response:** Make sure the indicated filename exists and has the correct permissions.

ICA2205 (service:calling function) File filename is required but could not be found.

**Explanation:** The file specified does not exist. The most likely reason for the failure is that the Firewall default configuration was erased. Restore the file from a current backup.

User Response: Verify that the configuration file does

not exist. The configuration program expects this file to exist. If a backup version is not available contact your service representative.

ICA2206 (service:calling function) Configuration file filename is corrupted.

**Explanation:** The indicated configuration file is not in a usable format. The contents have become corrupted. The most likely reason for the corruption is that the file was manually edited and invalid data added.

**User Response:** The configuration file will need to be recreated correctly. First cat the file (or make a viewable copy) then erase the original file. Reconfigure the file by using the appropriate firewall configuration command using the original file for reference, if necessary.

ICA2207 (service:calling function) Configuration file filename is empty.

**Explanation:** The indicated configuration file was either not found or the file was found, but it is empty. The most likely reason for the file not being found is that the configuration for the indicated service has not been performed.

**User Response:** Verify the state of the configuration file. If the file exists, the configuration command expects this file to contain data. Consult the manual for additional information.

ICA2208 service Session session id started for user id from a non-secure adapter (source IP address:dest IP addr).

**Explanation:** Message generated at the begining of each indicated session.

ICA2209 service Session session id ended for user id from a non-secure adapter (source IP address:dest IP addr); bytes total bytes.

**Explanation:** Message generated at the end of each indicated session. Total Bytes indicates the number of bytes transferred during the session. Services (i.e., ptelnetd) that do not support Total Bytes will indicate zero.

ICA2210 (service) User user id attempted login using expired password from source IP address (non-secure).

**Explanation:** The indicated user attempted to establish a connection to the Firewall using the indicated expired password from the indicated source IP on a non-secure adapter.

**User Response:** The password given has expired per password ruleset. Contact your system admin.

#### ICA2211

(service) User user id attempted login using expired password from source IP address (secure).

**Explanation:** The indicated user attempted to establish a connection to the Firewall using the indicated expired password from the indicated source IP on a secure adapter.

**User Response:** The password given has expired per password ruleset. Contact your system admin.

#### ICA2212

(service) User name was successfully authenticated from source IP address (secure).

**Explanation:** FW authenticated the indicated user name from the indicated source IP on a secure adapter.

#### ICA2213

(service) User name was successfully authenticated from source IP address (non-secure).

**Explanation:** FW authenticated the indicated user name from the indicated source IP on a non-secure adapter.

### ICA2214

(service) User name failed authentication from source IP address (non-secure).

**Explanation:** FW failed authentication for the indicated user name from the indicated source IP on a non-secure adapter.

**User Response:** Most likely cause was incorrectly typed user name or password; User names and passwords are case sensitive (check Caps Lock).

### ICA2215

(service) User name failed authentication from source IP address (secure).

**Explanation:** FW failed authentication for the indicated user name from the indicated source IP on a secure adapter.

**User Response:** Most likely cause was incorrectly typed user name or password; User names and passwords are case sensitive (check Caps Lock).

### ICA2216

(service) **User** name **from** source IP address (non-secure) did not enter matching (verification) passwords.

**Explanation:** A password change was requested or required and the indicated user from the indicated source IP on a non-secure adapter entered passwords that did not match. The user authentication data was not changed.

User Response: Changing passwords requires typing the password twice, the second time for verification;

Most likely cause was an incorrectly typed verification password.

### ICA2217

(service) **User** name **from** source IP address (secure) did not enter matching (verification) passwords.

Explanation: A password change was requested or required and the indicated user from the indicated source IP on a secure adapter entered passwords that did not match. The user authentication data was not changed.

User Response: Changing passwords requires typing the password twice, the second time for verification; Most likely cause was an incorrectly typed verification password.

### ICA2218

service Session session id started for user id from a secure adapter (source IP address:dest IP addr).

Explanation: Message generated at the begining of each indicated session.

### ICA2219

service Session session id ended for user id from a secure adapter (source IP address:dest IP addr); bytes Total Bytes.

**Explanation:** Message generated at the end of each indicated session. Total Bytes indicates the number of bytes transferred during the session. Services (i.e., ptelnetd) that do not support Total Bytes will indicate zero.

# ICA2220

(service) User user id started a transparent proxy session from source IP addr (secure side) to dest IP addr.

**Explanation:** Message generated at the start of each transparent proxy session. A session begins when userid, source ip and destination ip are all known to the firewall. Only session started from secure side is allowed.

**System Action:** allow the transparent proxy.

### ICA2221

(service) Warning: IP (Control IP addr) at peer end of Control line was not equal to IP (Data IP addr) at peer end of Data line.

Explanation: For Security purposed (i.e., anti-hijacking) Make sure the IP Address of the the peer to which the Control Connection socket is connected is the same as the IP of the peer to which the Data Connection socket is connected. These may be different if using Net Dispatcher or if the destination has used multiple adapters

System Action: Check to see if the Destination FTP Server is using multiple adapters or Net Dispatcher is being used. Make sure filters only allows valid IP addresses through port 20 and port 21.

#### ICA2222

(service) Warning! Protocol violation.

Received Non-RFC compliant command invalid string; Expected protocol string.

**Explanation:** The indicated service received an unexpected string which is not compliant with the associated RFC; possible hacker.

**System Action:** Use a Client that complies with the RFC for the indicated service

### ICA2251

hostname = Host Name, msg\_id =
Message ID, subject = Subject, input\_mta
= Input MTA, output\_mta = Output MTA,
msg\_size = Message Size, orig\_in =
Originator (as we received it), orig\_out =
Originator (as we transmitted it), recip\_in =
Recipient (as we received it), recip\_out =
Recipient (as we sent it), sent = Sent Status.

**Explanation:** The tracking records for all the connections attempted to establish.

# ICA2252 Could not set socket options %1\$s

**Explanation:** An attempt to configure the socket has been rejected by the operating system for the reason listed in the message. The configuration of the TCP/IP stack and operating system security should be verified.

# ICA2253 Could not map socket to streams: %1\$s

**Explanation:** An attempt to map the descriptors for the socket to a stream has been rejected by the operating system for the reason listed in the message. The configuration of the TCP/IP stack and operating system security should be verified.

### ICA2254 Could not open socket: %1\$s

**Explanation:** An attempt to open a socket has been rejected by the operating system for the reason listed in the message. The configuration of the TCP/IP stack as to the availability and permissions for the socket specified in the configuration should be verified.

### ICA2255 Could not bind to socket: %1\$s

**Explanation:** An attempt to bind to a socket has been rejected by the operating system for the reason listed in the message. The configuration of the TCP/IP stack as to the availability and permissions for the socket specified in the configuration should be verified.

#### ICA2256 Could not listen to socket: %1\$s

**Explanation:** An attempt to listen to a socket has been rejected by the operating system for the reason listed in the message. The configuration of the TCP/IP stack as to the availability and permissions for the socket specified in the configuration should be verified.

# ICA2257 Could not enable nonblocking mode for socket: %1\$s

**Explanation:** An attempt to enable nonblocking mode for a socket has been rejected by the operating system for the reason listed in the message. The configuration of the TCP/IP stack as to the availability and permissions for the socket specified in the configuration should be verified.

# ICA2258 Serious I/O error getting the socket name: %1\$s

**Explanation:** An attempt to get name for a socket has been rejected by the operating system for the reason listed in the message. The configuration of the TCP/IP stack as to the availability and permissions for the socket specified in the configuration should be verified.

# ICA2259 Error reading from %1\$s: %2\$s

**Explanation:** An attempt to read from a connection with the hostname listed has failed for the listed reason. This could occur for instance because the TCP/IP connection has been disrupted or an error occurred in the device or application that was connected.

### ICA2260 No parsable MX records found for %s

**Explanation:** An attempt to use DNS to route a message to a hostname using DNS has resulted in no MX records. Check the DNS configuration for the hostname listed to correct the problem.

### ICA2261 Error writing temporary file: %s

**Explanation:** While trying to write recovery information to a temporary file the operating system reported the listed error. Correct the problem in the operating system or environment.

# ICA2262 I/O error writing to temporary storage: %s

**Explanation:** While trying to write recovery information to a temporary file the operating system reported the listed error. Correct the problem in the operating system or environment.

### ICA2263 Error sending body part: %s

**Explanation:** While trying to send the body of a message in the data segment of the SMTP transfer the listed error occurred. This could be the result of a problem in the system to which the connection was made or in the TCP/IP stack for instance. If possible verify the proper operation of the receiving system.

### ICA2264 I/O error sending body part: %s

**Explanation:** While trying to send the body of a message in the data segment of the SMTP transfer the listed error occurred. This could be the result of a problem in the system to which the connection was made or in the TCP/IP stack for instance. If possible verify the proper operation of the receiving system.

### ICA2265 Failed to send fallback message: %s

**Explanation:** AThe attempt to send a message to the fallback system has failed and the message was not able to be delivered This could be the result of a problem in the system to which the connection was made or in the TCP/IP stack for instance. If possible verify the proper operation of the fallback system.

### ICA2266 Conversation failure: %1\$s: %2\$s

**Explanation:** An I/O error has occurred in the module name listed with the error listed. This is most likely the result of a problem with the operating environment.

# ICA2267 Cannot start a processing thread : will shutdown: %s

**Explanation:** An attempt to start a processing thread by the main processing task has failed and processing is being shutdown. Correct the problem with the operating environment and retry.

# ICA2268 Fatal error: unable to wait on mother board semaphore, error code (%s)

**Explanation:** An attempt to wait on a sempahore by the main processing task has failed and processing is being shutdown. Correct the problem with the operating environment and retry.

# ICA2269 Connection with the overflow host failed: %s

**Explanation:** The attempt to connect to the fallback system has failed with the listed error code. This could be the result of a problem in the system to which the connection was made or in the TCP/IP stack for instance. Verify the proper operation of the fallback system.

### ICA2270 Overflow host refused fallback mail: %s

**Explanation:** The attempt to send a message to the fallback system has failed with the listed error code. Correct the configuration or operating environment for the fallback system.

#### ICA2271 Overflow MTA has failed.

**Explanation:** The attempt to send a message to the fallback system has failed. Correct the configuration or operating environment for the fallback system.

# ICA2272 Overflow rejected recipient: %1\$s for (%2\$s)

**Explanation:** The attempt to send a message to the fallback system has failed. The actual address being used to deliver the message is listed as well as the preferred mail address. Correct the configuration or operating environment for the fallback system.

# ICA2273 Could not open the overflow channel for %1\$s(%2\$s)

**Explanation:** The attempt to send a message to the fallback system has failed. The actual address being used to deliver the message is listed as well as the preferred mail address. Correct the configuration or operating environment for the fallback system.

# ICA2274 Shutdown signal received

**Explanation:** A signal to shutdown has been received and processing will stop.

### ICA2275 Listening for Connections.

Explanation: Initialization has completed successfully.

### ICA2276 Received a connection from: %s

**Explanation:** A connection has been established by the system with the hostname listed.

### ICA2277 Connection closed with: %s

**Explanation:** A connection has been closed with the system listed.

### ICA2278 Monitor is Starting.

**Explanation:** The main processing task that monitors the operation of the processing threads has started.

### ICA2279 Monitor is Terminating.

**Explanation:** The main processing task that monitors the operation of the processing threads is terminating and processing will cease.

ICA3001 \*Alert\*: real user is ident user name, not socks connect user name

**Explanation:** Possible security breach attempt, user name not authenticated.

ICA3006 count bytes from client, count bytes from

**Explanation:** Message indicating number of bytes transferred between the sockd daemon and its respective client and server hosts.

# ICA3007 A connection was refused due to exceeding the maximum connection count.

**Explanation:** The socks server is configured to only accept a certain maximum number of client sessions. This message is generated when that threshold has already been met and additional connection requests arrive.

**System Action:** The newly-attempted connection is closed.

**User Response:** The maximum number of concurrent connections is determined by the SOCKS5\_MAXCHILD parameter in socks5.conf. Increase this setting and refresh the server. See the IBM Firewall reference for details. start unused

ICA3010 connected -- Bind from

user(real\_user)@src\_addr for dst\_addr

(destination port)

**Explanation:** Connection established.

ICA3011 connected -- Connect from

user(real\_user)@src\_addr to dst\_addr

(application)

Explanation: Successful socket connection to outside

world.

ICA3012 refused -- Connect from

user(real\_user)@src\_addr to dst\_addr

(application)

**Explanation:** Remote host refused connection.

ICA3013 select() errno
Explanation: System error.

ICA3014 terminated -- Bind from

user(real\_user)@src\_addr for dst\_addr (destination port).(count bytes from client,

count bytes from server)

**Explanation:** Connection terminated.

ICA3015 terminated -- Connect from

user(real\_user)@src\_addr to dst\_addr (destination host).(count bytes from client,

count bytes from server)

**Explanation:** Connection to server terminated.

ICA3016 \*\*\*Cannot find appropriate interface to communicate with destination host

**Explanation:** File /etc/sockd.route does not contain routing information for the specified destination host.

ICA3017 Cannot execute shell command for pid

sockd process

**Explanation:** Sockd daemon unable to execute a

/bin/sh command.

**User Response:** Verify the /bin/sh shell is available

on the system.

ICA3018 refused -- Bind from

user(real\_user)@src\_addr for dst\_addr

**Explanation:** Remote host refused connection.

ICA3019 Error in GetDst() from host

socks\_src\_name: errno

**Explanation:** Error in resolving destination address for

requested connection.

ICA3022 Invalid ?= field at line line number

**Explanation:** Invalid entry found in /etc/sockd.conf

file.

ICA3023 Invalid comparison at line line number

Explanation: Invalid entry found in /etc/sockd.conf

file.

ICA3024 Invalid entry at line line number

**Explanation:** Invalid entry found in /etc/sockd.route

file.

ICA3025 Invalid permit/deny field at line line number **Explanation:** Invalid entry found in /etc/sockd.conf ICA3026 Invalid port number at line line number **Explanation:** Invalid entry found in /etc/sockd.conf file. Shell Command Failed (exec status) for ICA3027 Explanation: Shell command displayed between < and > failed. User Response: Verify shell processor is available on the system. ICA3030 Unable to open config file (/etc/sockd.conf) **Explanation:** Open request against indicated file failed. ICA3031 Unable to open routing file (/etc/sockd.route): errno Explanation: Open request against indicated file failed. User Response: See your Firewall administrator. A default file was provided during Firewall installation. ICA3045 ICA3032 Unable to open userfile (user name file): Explanation: The filename specified for \*=userlist on a permit rule could not be found. ICA3033 Unexpected result from Validate() **Explanation:** Identid verification of the user name was

specified, Identd responded with unexpected result.

ICA3035 Cannot connect to identd on client host **Explanation:** Identd verification of the user name was specified, Identd does not respond.

Error -- shell command \"cmd\" contains ICA3039 no alphanumeric characters. **Explanation:** Invalid shell command, see log message.

ICA3040 Error -- shell\_cmd fork() errno **Explanation:** Sockd daemon unable to switch to child process via 'fork()'

ICA3041 Error -- unable to get client address. **Explanation:** Error return from 'getpeername()' call. **User Response:** Check routing and DNS configuration.

ICA3042 Error -- undefined command (0xhex-command-received) from host client

Explanation: Invalid command received from client application.

User Response: Possible client configuration problem, or mismatch on client and Firewall support level.

ICA3043 Error -- wrong version (0xhex-version-number) from host client

**Explanation:** Firewall supports socks version 4.2.

User Response: Possible client configuration problem, or mismatch on client and Firewall support level.

ICA3044 Failed -- Connect from user(real\_user)@src\_addr to dst\_addr (application). Error code: command causing failure errno.

**Explanation:** Connection request failed.

Failed -- Bind from user(real user)@src addr for dst addr. **Error: connected to wrong host** *dst\_name* (dst\_port (application)).

**Explanation:** Bind request failed.

ICA3046 Failed -- Bind from user(real\_user)@src\_addr for dst\_addr. Error code: command causing failure errno.

**Explanation:** Bind request failed.

ICA3047 Timed-out -- Bind from user(real\_user)@src\_addr for dst\_addr

**Explanation:** Connection timed out.

ICA3048 Shell command too long: command...

Explanation: The command to be executed, from the /etc/sockd.conf file, is too long.

ICA3049 Timed-out -- Connect from user(real\_user)@src\_addr to dst\_addr (application)

Explanation: Connection timed out.

ICA3050 matched sockd.conf filter rule ICA3103 Sockd error receiving data - select(): system error message Explanation: Filter rule from the /etc/sockd.conf file which matched the socks connection. Explanation: (SOCKS422) Error while receiving data. ICA3051 AIX sockd\_route() cannot find interface ICA3104 Sockd error receiving data - read(): for remote address. system error message **Explanation:** Could not find interface route Explanation: (SOCKS422) Error while receiving data. information. Cannot create process id file filename. ICA3105 ICA3052 Error setting userid to 'nobody'. Explanation: (SOCKS422) Process id file Explanation: Could not set userid of the child sockd creation/write failed. process to "nobody". ICA3106 Sockd failed to fork child: system error ICA3053 Error on popen(AIX route script): system message error message Explanation: (SOCKS422) Attempt to fork child to **Explanation:** Failure running script to find routing handle a SOCKS request failed. information. ICA3107 Set inbound socket SO\_LINGER option ICA3054 Fatal memory allocation failure in AIX failed: system error message sockd\_route(). Explanation: (SOCKS422) not critical Explanation: Memory allocation failure trying to gather routing information. ICA3108 Set outbound socket SO\_LINGER option failed: system error message ICA3055 Fatal error AIX sockd\_route() parsing for Explanation: (SOCKS422) not critical first space in: input line **Explanation:** Error parsing system route information. ICA3109 Invalid entry at line line number in file filename. ICA3056 Fatal error AIX sockd\_route() parsing for **Explanation:** (SOCKS422) Incorrect configuration entry second space in: input line syntax. **Explanation:** Error parsing system route information. ICA3110 Illegal interface field at line line number ICA3057 Fatal error in AIX sockd\_route() reading in file filename. route script output: system error message **Explanation:** (SOCKS422) Incorrect configuration entry **Explanation:** Error reading script output. syntax. ICA3058 Error on popen(AIX adapter script): ICA3111 Illegal destination IP at line line number system error message in file filename. **Explanation:** Failure running script to find interface Explanation: (SOCKS422) Incorrect configuration entry information. syntax. ICA3101 Sockd error sending data - select(): ICA3112 Illegal destination mask at line line system error message number in file filename. Explanation: (SOCKS422) Error while sending data. Explanation: (SOCKS422) Incorrect configuration entry syntax. ICA3102 Sockd error sending data - write(): system error message

Explanation: (SOCKS422) Error while sending data.

ICA3113 Parsed number of lines lines in file ICA3122 Sockd could not fork daemon: system filename. error message Explanation: (SOCKS422) Incorrect configuration entry Explanation: (SOCKS422) Fork to initialize sockd syntax. daemon failed. **User Response:** Correct the indicated system problem ICA3114 and restart sockd. No valid lines found in file filename. Explanation: (SOCKS422) Configuration file empty, or incorrect syntax. ICA3123 Sockd server starting. User Response: Correct the indicated configuration Explanation: (SOCKS422) Sockd has successfully file. initialized and is awaiting connections. ICA3115 Invalid 'permit/deny' field at line line ICA3124 Fatal sockd initialization error - bind(): number in file filename. system error message Explanation: (SOCKS422) Incorrect configuration entry Explanation: (SOCKS422) Sockd server initialization syntax. failed, daemon terminated. User Response: Correct the indicated system problem ICA3116 Invalid '?=' field at line line number in and restart sockd. file filename. Explanation: (SOCKS422) Incorrect configuration entry ICA3125 Fatal sockd initialization error - listen(): syntax. system error message Explanation: (SOCKS422) Sockd server initialization ICA3117 Illegal source IP at line line number in failed, daemon terminated. file filename. **User Response:** Correct the indicated system problem **Explanation:** (SOCKS422) Incorrect configuration entry and restart sockd. syntax. ICA3126 Fatal sockd error - main accept(): system ICA3118 Illegal source mask at line line number in error message file filename. Explanation: (SOCKS422) Sockd server main routine **Explanation:** (SOCKS422) Incorrect configuration entry failed, daemon terminated. syntax. **User Response:** Correct the indicated system problem and restart sockd. ICA3119 Invalid comparison at line line number in file filename. ICA3127 Sockd server received terminate signal. **Explanation:** (SOCKS422) Incorrect configuration entry **Explanation:** root or nobody killed the process, syntax. daemon terminated. **User Response:** Restart sockd if the administrator so ICA3120 **Invalid port number at line** *line number* desires (type "sockd"). in file filename. Explanation: (SOCKS422) Incorrect configuration entry ICA3128 Fatal sockd initialization error - socket(): syntax. system error message Explanation: Sockd server initialization failed, daemon ICA3121 Received SIGUSR1 - dumping socks terminated. configuration.

ICA3129 Fatal sockd initialization error - failing function: system error message

**Explanation:** Sockd server initialization failed in the indicated function, daemon terminated.

**User Response:** Correct the indicated system problem and restart sockd.

ICA3130 Sockd error - failing function: system error message

**Explanation:** The sockd server detected an error in the indicated function. The daemon continues, but connections may be refused or terminated.

**User Response:** If the problem persists, stop sockd, correct the indicated system problem and restart sockd.

# ICA3131 Error reading file name. Previously cached data will be used.

**Explanation:** The file could not be read or contained incorrect data. A previous message should describe the problem. Sockd will continue to operate with cached data from the previous version of the file.

User Response: Correct the error in the indicated file.

## ICA3132 Unknown flag -value.

**Explanation:** The indicated flag is not recognized, daemon terminated.

**User Response:** Correct the syntax and restart sockd.

### ICA3133 Unknown parameter value.

**Explanation:** The indicated parameter is not recognized, daemon terminated.

**User Response:** Correct the syntax and restart sockd.

ICA3134 Conflicting options option1 and option2.

**Explanation:** The indicated options cannot be specified together, daemon terminated.

User Response: Correct the syntax and restart sockd.

ICA3135 Sockd error - failing function: return code = 0xfunction return code

**Explanation:** The sockd server detected an error in the indicated function. The daemon terminates.

**User Response:** Correct the indicated system problem and restart sockd.

ICA3136 Sockd error - failing function: error message

**Explanation:** The sockd server detected an error in the indicated function. The daemon terminates.

**User Response:** Correct the indicated system problem and restart sockd.

ICA3700 WinSocket initialization error:

WinSocket error

Explanation: Error occured when initializing

WinSocket.

**User Response:** Correct the indicated system problem and restart sockd.

ICA4000 program - Warning: Received signal

signal, terminating ...

**Explanation:** Termination due to receipt of signal.

ICA4001 STOP program as PID processId

Explanation: Prints end of daemon completion.

Informational message.

ICA4002 Temporary ID

**Explanation:** Informational message.

ICA4003 Problem with child process processId.

**Explanation:** Could not create a child process.

ICA4004 Fatal Error. Killing fwpagerd on signal

signal.

**Explanation:** Signal handler.

ICA4005 No fwpagerd daemon running, program

not found.

**Explanation:** Could not send a page as daemon was

not active.

ICA4006 No fwpagerd daemon running with

process id processId.

**Explanation:** Could not find the process Id of the

daemon process.

ICA4007 START program as PID processId

Explanation: Print start information. Informational

message.

ICA4008 Cannot set sigignore for SIGPIPE.

Explanation: Failure while setting up to ignore the

broken pipe signal.

ICA4009 Cannot set sigset for SIGCHILD.

Explanation: Failure while setting up to catch a dying

child signal.

ICA4010 Cannot set termination process.

Explanation: Failure while setting signal to catch

termination process.

ICA4011 Cannot open socket.

**Explanation:** Failure while opening socket.

ICA4012 Cannot set sigset for SIGTERM.

**Explanation:** Failure while setting up to catch

SIGTERM & SIGINT signals.

ICA4013 Cannot set socket reuse option.

**Explanation:** Failure while setting socket reuse option.

ICA4014 Cannot set socket linger option.

**Explanation:** Failure while setting socket linger option.

ICA4015 Cannot bind the socket to the port.

**Explanation:** Failure while binding the socket to the

port.

ICA4016 Cannot set listen on socket.

Explanation: Failure while setting up to listen on

socket.

ICA4017 Service servName using TCP socket

socket.

**Explanation:** Informational msg.

ICA4018 Function call select() failed.

**Explanation:** Internal function call failure.

ICA4019 Severe error from new\_work().

**Explanation:** Internal severe error from new\_work

routine.

ICA4020 Error(program): Could not write to stream

socket: socket

**Explanation:** Possible system error.

User Response: Check socket usage.

ICA4021 Problem receiving response.

**Explanation:** Problem receiving response from

modem.

User Response: Check modem connections and the

initialization string.

ICA4022 Request successful.

**Explanation:** Informational message.

ICA4023 Request failed.

**Explanation:** Request to send page has failed.

ICA4024 Error(program): Priority out of range

(minpri - maxpri).

**Explanation:** Incorrect priority range.

User Response: Correct priority range. Valid values

are from -1 through 5.

ICA4025 Error(program): Address must be in the

form of ID@carrier when -n option is

used.

**Explanation:** Incorrect command usage syntax.

User Response: Correct command usage syntax.

ICA4026 Error(program): Unknown host hostname

**Explanation:** Could not resolve hostname.

**User Response:** Check hostname.

ICA4027 Error(program): Could not open stream

 $\mathbf{socket}: \textit{errno}$ 

**Explanation:** Could not create a new socket.

ICA4028 Error(program): Could not set socket

options: errno

**Explanation:** Could not set socket linger option.

ICA4029 Error(program): Could not connect to host

: errno.

**Explanation:** Could not connect to the host.

User Response: Check serial port configuration and

existence of device driver file.

ICA4030 Error(program): Could not write to stream socket: errno. **Explanation:** Could not write to the stream socket. ICA4031 Problem receiving response. Condition of message unknown. **Explanation:** Problem receiving response from modem. ICA4032 Message sent successfully to queue. **Explanation:** Informational message. Message has been sent to queue. ICA4033 Message failed. No message(s) sent. Explanation: Could not send the message onto the pager queue. ICA4034 date Failed (ID ID Pri priority Secs period **Tries** retryCount) [fromEntry] personName: message. Explanation: Displays this message when the page is sent unsuccessfully. ICA4035 Cannot re-queue message mesg from program to person. **Explanation:** Could not send into paging queue. ICA4036 SUCCEEDED (ID ID Pri priority Secs period Tries retryCount) [fromEntry] personName: message. **Explanation:** Displays this message when the page is sent successfully. Informational message. **DUMPED to** *dumpFile* (**ID** *ID* **Pri** *priority* ICA4037 **Secs** *period* **Tries** *retryCount***)** [*fromEntry*] personName: message. **Explanation:** Pages that are not sent immediately are dumped to a file to be tried later. ICA4038 Cannot write to dump file dumpFile. **Explanation:** Dump file cannot be written into.

Explanation: Pages that are not sent immediately are dumped to a file to be tried later.

ICA4038 Cannot write to dump file dumpFile.

Explanation: Dump file cannot be written into.

User Response: Check file system permissions.

ICA4039 IpcKey: 0xlpcKey

Explanation: Informational message.

ICA4040 **Retry time of** *retryTime* **minutes** exceeded. **Explanation:** Failed to initialize modem after the specified minutes. **User Response:** Check initialization string. ICA4041 Found alphanumeric message for numeric pager. Explanation: Numeric pagers cannot contain alphanumeric data. **User Response:** Correct using smitty/SMIT menu. ICA4042 Person cannot receive pages. **Explanation:** Pager is probably not activated. User Response: Check pager for activation. ICA4043 Carrier carrier does not exist. Explanation: Carrier specified does not exist. **User Response:** Correct using smitty/SMIT menu. ICA4044 Carrier carrier does not have a DTMF phone number. **Explanation:** Carrier specified does not have the DTMF phone number. **User Response:** Correct using smitty/SMIT menu.

ICA4045 Pager number pagerNumber is too long for carrier's maximum of carrLen.

Explanation: Pager number is too long for carrier's maximum.

User Response: Use another shorter pager number less than that of the carrier's maximum.

ICA4046 Pager number pagerNumber is too long for default length of defaultCarrLen.

**Explanation:** This message occurs when the default length is too less.

**User Response:** Correct using smitty/SMIT menu. Increase default length.

ICA4047 Problem at line lineNumber of modem file ModemfilePathname.

**Explanation:** Modem definition file contains an invalid character.

**User Response:** Correct using smitty/SMIT menu.

ICA4048 Cannot open modem on device

/dev/deviceName.

Explanation: Could not open modem on specified

device.

**User Response:** Check or re-configure serial port.

Check device.

ICA4049 Modem open on /dev/deviceName.

**Explanation:** Informational message. Modem has been

successfully detected on the serial port.

ICA4050 Cannot set modem characteristics.

Explanation: Failed while trying to set modem

characteristics.

User Response: Check modem initialization string.

ICA4051 Cannot initialize modem after

numInitTries retries.

**Explanation:** Modem could not be initialized.

User Response: Check modem initialization string and

serial port configuration.

ICA4052 Cannot dial pager number pagerNumber

**Explanation:** Pager number cannot be dialed.

User Response: Check pager number validity.

ICA4053 Cannot hangup modem.

**Explanation:** Cannot hangup modem.

User Response: Check modem initialization string and

hangup command used.

ICA4054 Cannot dial message message

**Explanation:** Cannot dial message.

ICA4055 Problem at line lineNumber in modem

file filename.

Explanation: Invalid modem definition file.

User Response: Correct using smitty/SMIT menu.

ICA4056 Cannot dial carrier carrier's DTMF

**number** (DTMFnumb).

Explanation: DTMF number may have been changed

or is incorrect for this carrier.

User Response: Correct using smitty/SMIT menu.

ICA4057 Cannot transmit block.

**Explanation:** Failed while trying to transmit block.

User Response: Check carrier parameters using

smitty/SMIT menu.

ICA4058 No response to transmitted block.

Explanation: Could not get a response from the carrier

after transmitting block.

**User Response:** Check carrier parameters using

smitty/SMIT menu.

ICA4059 Cannot receive response to message

delivery.

Explanation: Could not get a response from the carrier

after message delivery.

User Response: Check carrier parameters using

smitty/SMIT menu.

ICA4060 Cannot transmit pager id.

**Explanation:** Cannot transmit pager id.

User Response: Check pager number and carrier

parameters using smitty/SMIT menu.

ICA4061 Cannot transmit end <CR> of automatic

mode request.

**Explanation:** Cannot transmit end <CR> of automatic

mode request.

**User Response:** Check carrier parameters using

smitty/SMIT menu.

ICA4062 Cannot transmit automatic mode

request.

**Explanation:** Cannot transmit automatic mode request

signal.

**User Response:** Check carrier parameters using

smitty/SMIT menu.

ICA4063 Failed to receive go-ahead from carrier

carrier after numTries retries.

**Explanation:** Carrier may be busy at this time.

User Response: Check carrier parameters using

smitty/SMIT menu and try later.

ICA4064 Communications error during prompt

with carrier carrier.

**Explanation:** Communications error may occur for a

number of reasons. Try again later.

User Response: Check carrier parameters using

smitty/SMIT menu and try later.

ICA4065 Cannot receive response to logon.

**Explanation:** Modem cannot receive response to

logon.

**User Response:** Check modem initialization string and carrier parameters.

ICA4066 Carrier carrier did not respond to logon attempt.

Explanation: Carrier did not respond to logon

attempt.

**User Response:** Check carrier parameters using smitty/SMIT menu and try later.

ICA4067 Carrier carrier said receiveDataString.

**Explanation:** Carrier transmitted back some error message or busy message.

**User Response:** Check carrier parameters using smitty/SMIT menu and try later.

ICA4068 Carrier carrier forced a disconnect during logon.

Explanation: Carrier forced a disconnect during logon.

**User Response:** Check carrier parameters using smitty/SMIT menu.

ICA4069 Dumping messages to carrier carrier caused by ConnectRetryMax retry loops.

**Explanation:** If carrier is busy, the program dumps pages and tries later.

ICA4070 Skipping messages to carrier carrier caused by maxTotalTries session connect tries

**Explanation:** Carrier cannot be contacted after a number of tries.

**User Response:** Check carrier parameters and try again later.

ICA4071 Error(program): Cannot allocate memory for carrier retry: errno.

**Explanation:** Possible system or memory allocation errors.

ICA4072 Error(program): Cannot add to carrier retry list: errno.

**Explanation:** Carrier possibly may not exist.

User Response: Check carrier validity and try again.

ICA4073 Data connection to carrier at

phoneNumber failed after retryCount

retries.

**Explanation:** Data connection has failed.

User Response: Check modem connections and carrier

paramters using smitty/SMIT menu.

ICA4074 ID prompt from carrier carrier was not received after numTries retries.

**Explanation:** Carrier failed to response with an ID or

 $acknowledgement\ prompt.$ 

User Response: Make sure carrier uses the

TeleAlphanumeric Protocol.

ICA4075 Communications error during logon with carrier carrier.

**Explanation:** Communications error could occur for a

number of reasons.

User Response: Check carrier parameters using

smitty/SMIT menu.

ICA4076 Maximum logon attempts to carrier carrier exceeded.

**Explanation:** Carrier has failed to respond within the specified attempts.

**User Response:** Check carrier parameters and try again later.

ICA4077 Message go-ahead not received from carrier *carrier*.

**Explanation:** Carrier has failed to response with a go-ahead prompt.

**User Response:** Check carrier parameters and try again later.

ICA4078 Cannot create blocks.

**Explanation:** Carrier could not create blocks for transmission.

**User Response:** Check carrier parameters using smitty/SMIT menu.

ICA4079 Carrier carrier did not respond to message delivery.

**Explanation:** Carrier had trouble delivering the message.

**User Response:** Check carrier parameters using smitty/SMIT menu.

ICA4080 Carrier carrier forced a disconnect during message delivery.

**Explanation:** Carrier forced a disconnect during message delivery.

**User Response:** Check carrier parameters and modem initialization string.

ICA4081 Carrier carrier rejected message or Pager

**Explanation:** Carrier rejected the pager message or pager id.

**User Response:** Check validity of pager id, activation of pager and carrier parameters.

ICA4082 Communications error during message delivery to carrier carrier.

**Explanation:** Communications errors could occur for a number of reasons.

**User Response:** Check carrier parameters using smitty/SMIT menu.

ICA4083 Failed to receive confirmation from carrier carrier after maxTries retries.

**Explanation:** This message occurs if the carrier is busy or cannot establish a connection.

**User Response:** Check carrier parameters using smitty/SMIT menu and try again after a few minutes.

ICA4084 Cannot transmit <EOT>.

**Explanation:** Modem cannot transmit <EOT>.

**User Response:** Check modem connections and initialization string.

ICA4085 Cannot receive response to <EOT>. Explanation: Modem cannot receive response to

<EOT>.

**User Response:** Check modem connections and initialization string.

ICA4086 Carrier carrier did not respond to

**Explanation:** Carrier cannot respond to transmitted data.

**User Response:** Check carrier validity and modem connections.

ICA4087 Carrier carrier responded with data unacceptable error because of contents.

Explanation: Carrier cannot respond to transmitted

data.

**User Response:** Check carrier parameters using smitty/SMIT menu.

ICA4088 Cannot open defaults file defaultPathname.

**Explanation:** The modem defaults file may not exist or has incorrect permissions.

**User Response:** Check file for existence and permissions.

ICA4089 Incomplete defaults file defaultPathname.

**Explanation:** The modem defaults file has missing

**User Response:** Correct using smitty/SMIT menu.

ICA4090 Invalid outside line number in defaults file defaultPathname at line lineNumber.

**Explanation:** Carrier database file has an invalid outside line number.

**User Response:** Clean the carrier database file.

ICA4091 Invalid baud rate value in defaults file defaultFile at line lineNumber.

**Explanation:** Carrier database file has an invalid baud

**User Response:** Clean the carrier database file.

ICA4092 Invalid data bit value in defaults file defaultFile at line lineNumber.

**Explanation:** Carrier database file has an invalid data bit value.

**User Response:** Clean the carrier database file.

ICA4093 Invalid parity value in defaults file defaultFile at line lineNumber.

**Explanation:** Carrier database file has an invalid parity value.

**User Response:** Clean the carrier database file.

ICA4094 Invalid stop bit value in defaults file

defaultFile at line lineNumber.

**Explanation:** Carrier database file has an invalid stop bit value.

**User Response:** Clean the carrier database file.

ICA4095 Unrecognized tag tag id in defaults file ICA4105 Carrier carrier must have at least one defaultFile on line lineNumber. phone number listed. **Explanation:** Carrier must contain the phone number. **Explanation:** Carrier database file has an invalid tag. **User Response:** Clean the carrier database file. User Response: Add the phone number using smitty/SMIT menu. ICA4096 Incorrect number of parameters. ICA4106 Cannot open file CarrierFileName. **Explanation:** Informational message. **Explanation:** Carrier database file must exist. ICA4097 Error(program): Cannot create carrier list. User Response: If not already present, create one Memory problems. using smitty/SMIT menu. Explanation: Possible system or memory problems. ICA4107 Line lineNumber too long. ICA4098 Error(program): Errors in paging carrier **Explanation:** Line in carrier database file is too long. file carrierFile. User Response: Check carrier database file for invalid Explanation: Carrier database file has some invalid line. data. **User Response:** Check the carrier database file for ICA4108 Unknown tag at line lineNumber. invalid tags. Explanation: Unknown tag exists in carrier database ICA4099 Error(program): Cannot get IPC token User Response: Check carrier database file for invalid errno. tag. ICA4100 Error(program): Cannot create retry list. ICA4109 Invalid sequence at line lineNumber. Possible memory problems. **Explanation:** Invalid sequence exists in carrier **Explanation:** Possible system error or memory database file. problems. **User Response:** Check carrier database file for invalid sequence. ICA4101 Error(carrier): Cannot create queue, page\_q\_err: pageQErr. Carrier carrier is not valid and is being ICA4110 skipped. ICA4102 Error(program): Cannot setup signal catch for SIGTERM/SIGINT: errno. **Explanation:** Carrier cannot be used for paging purposes. **Explanation:** Possible system error. User Response: Check validity of carrier. ICA4103 Error(program): Cannot set modem characteristics for carrier carrier. ICA4111 Cannot add carrier to list. **Explanation:** Could not setup the modem. **Explanation:** Carrier cannot be added to list. User Response: Check serial port configuration and User Response: Check carrier validity and phone initialization string. numbers. ICA4104 Missing tag tag for carrier carrier. ICA4112 Carrier name is missing or too long on line lineNumber. Explanation: Missing modem information. A tag could be baud rate, outside line, etc.. Explanation: Carrier name is missing. **User Response:** Check modem configuration file for **User Response:** Add carrier using smitty/SMIT menu. invalid characters.

ICA4113 Cannot allocate new paging carrier:

carrier.

**Explanation:** Carrier cannot be allocated to list.

User Response: Check carrier validity and phone

numbers.

ICA4114 Value on line lineNumber is too long.

Explanation: Encountered a line that is too long in

carrier database file.

**User Response:** Cleanup the long line in carrier

database file.

ICA4115 Duplicate tag tag on line lineNumber

ignored.

Explanation: Encountered a duplicate tag.

User Response: Remove the duplicate tag from carrier

database file.

ICA4116 Value on line lineNumber does not exist.

**Explanation:** Encountered a blank field.

User Response: Use smitty/SMIT to add a value in

blank field.

ICA4117 Value must be either Y, Yes, N or No on

line lineNumber.

Explanation: This field requires either a Y, Yes, N or

No.

**User Response:** Use smitty/SMIT to add or change

valid data.

ICA4118 Value must be greater than 0 on line

lineNumber.

Explanation: This field must be positive.

User Response: Change value using smitty/SMIT to a

positive value.

ICA4119 Invalid value on line lineNumber.

Explanation: Encountered an invalid value on

specified line.

User Response: Change value using smitty/SMIT

menu.

ICA4120 Carrier name is not valid and is being

skipped.

**Explanation:** Encountered an invalid carrier.

User Response: Add a valid carrier using

smitty/SMIT menu.

ICA4121 Cannot add carrier to list.

**Explanation:** Cannot add carrier to the paging list.

**User Response:** Check carrier validity.

ICA4122 Duplicate tag tag on line lineNumber

ignored.

**Explanation:** Encountered a duplicate tag in a carrier

stanza.

User Response: Cleanup the carrier stanza containing

duplicate values.

ICA4123 Error(program): Could not get IPC token:

errNo

**Explanation:** Program could not get IPC token.

ICA4124 Error(program): Error pageqErr while

reading queue.

Explanation: Program could not read queue.

ICA4125 count Queue entries.

**Explanation:** Informational message.

ICA4126 Message with ID id deleted.

**Explanation:** Informational message.

ICA4127 ID *id* not in queue.

**Explanation:** Informational message.

ICA4128 Error(program): Error pageqErr while

attempting to delete ID id.

Explanation: Tried to deleted an ID of the queue.

**ICA4129 Key** is: *entryKey* **content** is @ *ptr*: *ptr*.

**Explanation:** Informational message only.

ICA4130 Modem Characteristics:

**Explanation:** Modem initialization information.

ICA4131 Name: modemName

**Explanation:** Modem initialization information.

ICA4132 Init: initString

**Explanation:** Modem initialization information.

| ICA4133              | Command mode: command                                                      | ICA4146                    | Modem debug record: INPUT(record id                                                          |
|----------------------|----------------------------------------------------------------------------|----------------------------|----------------------------------------------------------------------------------------------|
| Explanation:         | Modem initialization information.                                          | Explanation:               | Modem handshaking information.                                                               |
| ICA4134              | Command terminator: 0xterminator                                           | ICA4147                    | Modem debug record: ) rxd->                                                                  |
| Explanation:         | Modem initialization information.                                          | Explanation:               | Modem handshaking information.                                                               |
| ICA4135 Explanation: | Dial: dial  Modem initialization information.                              | ICA4148                    | Modem debug record: WAITFOR(record id                                                        |
|                      |                                                                            | Explanation:               | Modem handshaking information.                                                               |
| ICA4136              | Dial pause: pause                                                          | <br>ICA4149                | Could not unblock child signal.                                                              |
| Explanation:         | Modem initialization information.                                          |                            | Unblocks the SIGCHLD signal.                                                                 |
| ICA4137              | Dial #: diallb                                                             |                            |                                                                                              |
| Explanation:         | Modem initialization information.                                          | ICA4150                    | Could not block the child signal.  Blocks the SIGCHLD signal.                                |
| ICA4138              | Dial *: dialstar                                                           | Explanation:               | blocks the SIGCITED signal.                                                                  |
|                      | Modem initialization information.                                          | ICA4151                    | Warm start file filePathname does not exist.                                                 |
| ICA4139              | Hangup: hangup                                                             | Explanation:               | Informational message.                                                                       |
| Explanation:         | Modem initialization information.                                          | ICA4152                    | Cannot open warm start file filePathname                                                     |
| ICA4140              | Valid command response: validCommandresp                                   | Explanation:               | Informational message.                                                                       |
| Explanation:         | Modem initialization information.                                          | ICA4153                    | Line is too long in warm start file filePathname.                                            |
| ICA4141              | Valid connect: validConnect                                                | Explanation: invalid chara | The warm start file contains some                                                            |
| <b>Explanation:</b>  | Modem initialization information.                                          |                            | etels.                                                                                       |
| ICA4142              | Echo: echo                                                                 | ICA4154                    | Warm start file <i>filePathname</i> has data that is not being used.                         |
| Explanation:         | Modem initialization information.                                          | Explanation:               | Informational message.                                                                       |
| ICA4143              | Modem debug record: PUTS(id) txd->                                         | ICA4155                    | Warm start file filePathname is empty.                                                       |
| Explanation:         | outStr  Modem handshaking information.                                     | Explanation:               | Informational message.                                                                       |
|                      |                                                                            | ICA4156                    | Line lineNumber of warm start file                                                           |
| ICA4144              | <b>Modem debug record: PUTC(</b> <i>id</i> <b>) txd-&gt;</b> <i>outStr</i> |                            | filePathname has bad addressee address, ignored.                                             |
| Explanation:         | Modem handshaking information.                                             |                            | Warm start file has some invalid formational message.                                        |
| ICA4145              | Modem debug record: GET rxd-> record id                                    | ICA4157                    | Line lineNumber of warm start file                                                           |
| Explanation:         | Modem handshaking information.                                             |                            | filePathname has bad format, ignored.  Warm start file has some invalid formational message. |

| ICA4158             | Line lineNumber of warm start file filePathname has no message, ignored. | ICA4168               | Paging Warm Start file created at time                     |
|---------------------|--------------------------------------------------------------------------|-----------------------|------------------------------------------------------------|
| <b>Explanation:</b> | Warm start file has no messages.                                         | Explanation:          | Informational message.                                     |
| Informationa        | l message.                                                               | ICA4169               | priority -p priority numPager from objfrom message         |
| ICA4159             | Error queueing line lineNumber of warm start file filePathname, ignored. | Explanation:          | Informational message.                                     |
|                     | Warm start file has some invalid informational message.                  | ICA4170               | priority -p priority alpaPager@carrier from from message   |
| ICA4160             | Warm start of count messages from file filePathname complete.            | Explanation:          | Informational message.                                     |
| Explanation:        | Informational message.                                                   | ICA4171               | priority -p priority -n numPager@carrier from from message |
| ICA4161             | Error(program): Too many consecutive child errors.                       | Explanation:          | Informational message.                                     |
| Explanation:        | Too many child errors in a row. This                                     | ICA4172               | End of pager warm start file.                              |
| occurs if eith      | er the carrier or the modem definition file valid characters.            | Explanation: message. | Informational message. Denotes end of                      |
|                     | se: Check carrier database file and nition file using smitty/SMIT menu.  | ICA4173               | Cannot write into warm start file warmstrtFile.            |
| ICA4162             | Child cannot exec program: errno.                                        | Explanation:          | Warm start file may not exist.                             |
| <b>Explanation:</b> | Possible system error.                                                   |                       |                                                            |
|                     |                                                                          | ICA4174               | time STATUS-REQUEST from user@host                         |
| ICA4163             | Error(errno): Child cannot fork child: program name.                     | Explanation:          | Displays the status request information.                   |
| Explanation:        | Possible system error.                                                   | ICA4175               | time SUMMARY-REQUEST from user@host.                       |
| ICA4164             | Could not create paging carrier list.                                    |                       | Displays the summary request                               |
| Explanation:        | Internal program error.                                                  | information.          |                                                            |
| ICA4165             | Errors in paging carrier file carrierFile                                | ICA4176               | count queue entries.                                       |
|                     |                                                                          | Explanation:          | Counts the number of queue entries in                      |
| data.               | Carrier database contains some invalid                                   | pager queue.          | •                                                          |
|                     | se: Check carrier database file using                                    | ICA4177               | Oldest entry: ID id received at time.                      |
| smitty/SMIT         | menu.                                                                    |                       | Displays the oldest entry in queue.                        |
| ICA4166             | Informational message. IPC key is:                                       |                       |                                                            |
| Explanation:        | <b>0x</b> <i>IpcKey</i> .  Informational message.                        | ICA4178               | Re-attaching memory after expansion failed.                |
|                     |                                                                          | Explanation:          | Possible system error.                                     |
| ICA4167             | Could not create queue, page_q_err:                                      |                       |                                                            |
| Explanation:        | pageQerr.  Failed while trying to create queue.                          | ICA4179               | Re-attaching memory after expansion failed to align.       |
| •                   | , ,                                                                      | Explanation:          | Possible system error.                                     |

| ICA4180              | Could not down PAGE_Q semaphore in page_q_print(): errno.        | ICA4193      | Could not up PAGE_Q semaphore in page_q_empty() : errno.             |
|----------------------|------------------------------------------------------------------|--------------|----------------------------------------------------------------------|
| Explanation:         | Possible system error.                                           | Explanation: | Possible system error.                                               |
| ICA4181              | Could not up PAGE_Q semaphore in page_q_print(): errno.          | ICA4194      | Could not down PAGE_Q semaphore in page_q_enq(name,message) : errno. |
| Explanation:         | Possible system error.                                           | Explanation: | Possible system error.                                               |
| ICA4182 Explanation: | link headLink -> message ID: id. Informational message.          | ICA4195      | Could not up PAGE_Q semaphore in page_q_enq(): errno.                |
|                      | inormational message.                                            | Explanation: | Possible system error.                                               |
| ICA4183              | Priority: priority.                                              |              |                                                                      |
| Explanation:         | Informational message.                                           | ICA4196      | page_q_enq(): ID(id) Pri(priority) Person(name) Mesg(message.        |
| ICA4184              | Person: name.                                                    | Explanation: | Informational message.                                               |
| Explanation:         | Informational message.                                           | ICA4197      | Could not down PAGE_Q semaphore in page_q_head(): errno.             |
| ICA4185              | Carrier: carrier.                                                | Explanation: | Possible system error.                                               |
| <b>Explanation:</b>  | Informational message.                                           | •            | •                                                                    |
| ICA4186              | Mesg: message.                                                   | ICA4198      | Could not up PAGE_Q semaphore in page_q_head(): errno.               |
|                      |                                                                  | Frank and an |                                                                      |
| Explanation:         | Informational message.                                           | Explanation: | Possible system error.                                               |
| ICA4187              | Could not get shared RAM : errno.                                | ICA4199      | Could not down PAGE_Q semaphore in page_q_first(): errno.            |
| Explanation:         | Possible system error.                                           | Explanation: | Possible system error.                                               |
| ICA4188              | Could not get attached shared RAM : errno.                       | ICA4200      | Could not up PAGE_Q semaphore in                                     |
| Explanation:         | Possible system error.                                           | Explanation: | <pre>page_q_first() : errno.</pre> Possible system error.            |
| ICA4189              | Could not get PAGE_Q semaphore.                                  |              |                                                                      |
| Explanation:         | Possible system error.                                           | ICA4201      | Could not down PAGE_Q semaphore in page_q_next(): errno.             |
| ICA4190              | Could not initialize PAGE_Q semaphore in page_q_create(): errno. | Explanation: | Possible system error.                                               |
| Explanation:         | Possible system error.                                           | ICA4202      | Could not up PAGE_Q semaphore in page_q_next(): errno.               |
| ICA4191              | Could not set PAGE_Q semaphore in page_q_create(): errno.        | Explanation: | Possible system error.                                               |
| Explanation:         | Possible system error.                                           | ICA4203      | Could not down PAGE_Q semaphore in page_q_tail() : errno.            |
| ICA4192              | Could not down PAGE_Q semaphore in page_q_empty(): errno.        | Explanation: | Possible system error.                                               |
| <b>Explanation:</b>  | Possible system error.                                           |              |                                                                      |

| ICA4204             | Could not up PAGE_Q semaphore in page_q_tail() : errno.        | ICA4302                            | Dialing                                    |
|---------------------|----------------------------------------------------------------|------------------------------------|--------------------------------------------|
| <b>Explanation:</b> | Possible system error.                                         | Explanation:                       | Dialing the phone number.                  |
|                     |                                                                | ICA4303                            | Waiting for connection.                    |
| ICA4205             | Could not down PAGE_Q semaphore in page_q_del(): errno.        | Explanation:                       | Waiting for the modem connection           |
| Explanation:        | Possible system error.                                         | ICA4304                            | CONNECTED speed                            |
| ICA4206             | Could not up PAGE_Q semaphore in page_q_del(): errno.          | <b>Explanation:</b> rate)          | Connecting at the indicated speed (baud    |
| Explanation:        | Possible system error.                                         | ICA4305                            | CONNECTED!!!!!!!                           |
| ICA4207             | page_q_del(ID).                                                | Explanation:                       | Connected to the pager service provider    |
| Explanation:        | Debug information.                                             | ICA4306                            | Requesting prompt for Automatic Mode.      |
| ICA4208             | Could not down PAGE_Q semaphore in page_q_deq(): errno.        | <b>Explanation:</b> Waiting for ". | Requesting prompt for automatic mode. ID=" |
| Explanation:        | Possible system error.                                         | ICA4307                            | Prompt OK                                  |
| ICA4209             | Could not up PAGE_Q semaphore in page_q_deq(): errno.          | Explanation:                       | Got "ID=" back from the provider.          |
| Explanation:        | Possible system error.                                         | ICA4308                            | Sending Automatic Mode Request.            |
|                     |                                                                |                                    | Sending ID and SST over to the pager       |
| ICA4210             | page_q_del(): ID(id) Pri(priority) Person(name) Mesg(message). | service provi                      | der                                        |
| Explanation:        | Informational message.                                         | ICA4309                            | Send Automatic Mode RequestOK!             |
| ICA4211             | Could not down PAGE_Q semaphore in page_q_walk(): errno.       | received the                       | Got [p back, meaning that the carrier AMR. |
| Explanation:        | Possible system error.                                         | ICA4310                            | Sending out message                        |
|                     | 1 Goode System error.                                          | Explanation:                       | Sending out message block over             |
| ICA4212             | Could not up PAGE_Q semaphore in page_q_walk(): errno.         | ICA4311                            | Waiting for result                         |
| Explanation:        | Possible system error.                                         |                                    | Waiting for the confirmation               |
| ICA4213             | PAGE_Q is full.                                                | ICA4312                            | Ack received. Page successful              |
| <b>Explanation:</b> | The paging queue is full.                                      | Explanation:                       | The Ack control character was received     |
| User Respon         | se: Send the page after some time.                             |                                    | ier, indicating that the page was sent     |
| ICA4300             | Hanging up.                                                    | ICA4313                            | Nak received, Resend block. Attempt        |
| Explanation:        | Hanging up the call.                                           |                                    | NakTries                                   |
| ICA4301             | Initializing modem                                             | <b>Explanation:</b> for resend     | Nak received. Pager provider is asking     |
| <b>Explanation:</b> | Initializing modem with the init string.                       |                                    |                                            |
|                     | _                                                              |                                    |                                            |

ICA4314 Transaction error. Resend block. Attempt

RsTries

**Explanation:** Transaction error. Resending the block

over.

ICA4315 Carrier Terminate Connection.

**Explanation:** Pager provider terminated the conversation. Call provider to resolve the problem if it

persists.

ICA4350 fwpage [carrier="..."] [modem="..."]

[ID="..."] [msg="..."]

Explanation: fwpage usage. Check your parameters

and try again

ICA4351 This file not exist

**Explanation:** Check the file to see if it is under the right directory. The files carriers.cfg, modems.cfg, and pager.cfg must be created before using this code.

ICA4352 What file corrupted

**Explanation:** File has been modified by user and not in the stanza format. All attributes should be entered through GUI.

ICA4353 What too long, please shorten it and try

**Explanation:** The 'What' parameter is too long. Shorten it and try again.

ICA4354 What wrong.

**Explanation:** If baud rate wrong, the valid options are: 600, 1200, 2400, 4800, 9600, 14400. If data bits per byte wrong, the valid options are: 7, 8. If stop bits wrong, the valid options are: 1,2. If out line prefix wrong, the inputs should only be numbers. If paging method wrong, only TAP is supported in this version. If pager ID error, check to see if it is all numbers. If parity wrong, the valid options are: O(odd), E(even), N(none), S(space), M(mark). If COM port wrong, the valid options are: COM1, COM2 .... COM port should be less than 10 in this versin. If message character wrong, check the message to see if there is special character in it.

ICA4355 Set Parameters in where error.

**Explanation:** Unable to set parameters in |where|. Check parameters and try again.

ICA4356 when When, COM port reading error.

**Explanation:** COM port reading error. Set modem

echo on and try again

ICA4357 when Where, COM port writing error.

**Explanation:** COM port write error.

ICA4358 Set What error

**Explanation:** Pager code is reporting the error

indicated by 'What'. Check the log file to pin down the

error.

ICA4359 Max tries exceed in Where. Abort

program .....

**Explanation:** Tried to open com port 60 times in 60 minutes. All failed. If this is the case, check the hardware connection. Or, tried to send pager message 10 times in 10 minutes. All failed. If this is the case, the page provider might be down.

ICA4360 Unknown character in Carrier phone number: \*pCarrierPhoneNum

**Explanation:** an unrecognized character found in the carrier phone number. Please check the number and try again.

ICA4361 Warning!!! Paging provider's modem normally should be less than 2400.

**Explanation:** This is just a warning. Paging provider's modem speed is normally set less than 2400.

ICA4362 Unable to initialize modem

**Explanation:** Change modem initialization string and

try again.

ICA4363 Modem returned Error.

**Explanation:** Modem communication error

ICA4364 tries try on open Com port error. Retry

in 1 minute

**Explanation:** Open com port error. Probably another

program is using it. Automatically retry in 1 minutes

ICA4365 Send page failed on tries try. Retry in 1

**Explanation:** Send page failed. Check log file to find out the exact reason.

#### ICA4366 Message too long, truncated

**Explanation:** Just a warning. Message length is too long. Truncate to fit in.

# ICA4367 Reset Max message length to the internal defined value:msg-length

**Explanation:** Reset the max message length to the default value, because user defined message length is larger than the internal defined, which is 80.

#### ICA4368 Action: Where error

Explanation: If opening COM port error, check configuration and try again. If close COM handle error, system problem. If purge COM error, system problem. If send dial command error, dialing command problem. Check to see if it is a Hayes compatible modem. If send ID request error, check if the pager provider supports TAP protocol and phone number is correct for TAP service. If send automatic prompt error, check if the pager service works correctly. If send message error, check the log file to pin down the cause of failure. If prompt error, unable to get a prompt back from the pager provider.

#### ICA4369 Too many transaction error. aborting ....

**Explanation:** Too many transaction errors, abort this try.

# ICA4370 Too many Nak received, aborting the program .....

**Explanation:** Too many Nak received from the page provider, abort this try.

#### ICA4371 szComPort on COM port with function

FunctionName return Error Number

**Explanation:** check the parameters and try again.

# ICA4372 Modem return error message...... ReturnMessage

**Explanation:** Messages are: Not connected. Ringing, but not connected. No carrier. No dial tone. Busy. No answer.

# ICA4373 (function name) Unknown response code from modem or carrier: char1, char2.

**Explanation:** This message reports a response from the modem or carrier, that the Firewall's paging feature does not recognize. char1 and char2 are the ascii (hex) codes for the 1st 2 characters in the response.

**User Response:** Use this information when consulting your modem instructions or your carrier to determine the meaning of the unknown response.

ICA5005 SKIT initialization failed. Return code

is: return code

Explanation: Secure socket initialization failed, return

code from SKIT dispalyed.

ICA5014 Remote Client Tunnel Server listening

port server port #

**Explanation:** Port number configured for sslrctd is

displayed.

ICA5015 Accepted connection from

chp0.chp1.chp2.chp3

Explanation: Client's IP address is displayed.

ICA5017 Unable to get secure socket. Function

skit\_secure\_soc\_init retcode is:function

retcode

Explanation: Cannot get secure socket because

skit\_secure\_soc\_init() failed.

ICA5018 The slave server cipher specs used are

spec1 spec2 spec3

Explanation: Cihper specifications are displayed.

ICA5019 Cannot get Free Homenet IP pool.

**Explanation:** Dynamic filters problem.

ICA5020 Cannot open remote client config file.

**Explanation:** File /etc/security/rcsfile.cfg is

unavailable.

User Response: Check file presence and it's contents.

ICA5021 Cannot find 'keyword' keyword.

Explanation: File /etc/security/rcsfile.cfg doesn't

have this keyword.

User Response: Check and correct

/etc/security/rcsfile.cfg.

ICA5024 Function skit\_secure\_soc\_write() error in

routine name.

**Explanation:** skit\_secure\_soc\_write() failed in this

routine.

ICA5025 Function skit\_secure\_soc\_write() error in

ACKClient().

Explanation: skit\_secure\_soc\_write() failed in

ACKClient() routine.

ICA5026 Invalid return code received from Client in *routine name*.

**Explanation:** Unexpected return code received from client in this routine.

ICA5027 Received return code for wrong request from Client in routine name.

**Explanation:** Request code in return code message is unexpected in this routine.

ICA5028 Invalid Login Request.

**Explanation:** Format of login request message is

invalid.

ICA5030 Unknown Remote Client ID: remote

client ID

**Explanation:** This user ID is unknown for firewall

machine.

User Response: Correct user's information for this

remote client.

ICA5031 Function skit\_secure\_soc\_write error in

RCTLogin Phase.

Explanation: skit\_secure\_soc\_write() failed for login

phase.

ICA5035 Invalid Logout Request.

**Explanation:** Format of logout request message is

invalid.

ICA5067 Invalid packet received.

**Explanation:** Received packet format is invalid.

ICA5078 Get unrecognized request in SvrReqHandler()

Explanation: Unrecognized request received and will

be ignored.

ICA5082 Tunnel to client remote client ID has been

disconnected.

**Explanation:** Tunnel for the remote client with this ID

was disconnected.

ICA5086 ID: userid not defined.

Explanation: This user ID does not exist on firewall

machine.

ICA5087 Authentication failed for 'userid'.

**Explanation:** Authentication failed for this user ID.

ICA5089 Function rcFilterClear() failed. Return

code is return code.

**Explanation:** rcFilterClear() failed with this return

code.

**User Response:** Check IPSEC LAN client presence.

These products can't coexist.

ICA5090 Function rcFilterInit() failed. Return

code is return code

**Explanation:** rcFilterInit() failed with this return code.

ICA5091 Function TunnelUp() cannot run executable file command line.

**Explanation:** Displayed command line failed system()

call.

ICA5092 Cannot get keyring password from

recoverstash function call.

**Explanation:** Cannot recover keyring password from

the stash file.

ICA6000 Tunnel tunnel id was successfully

activated at: time.

**Explanation:** The tunnel was successfully activated at

the given time.

ICA6001 Tunnel tunnel id was successfully

deactivated at: time.

**Explanation:** The tunnel was successfully deactivated

at the given time.

ICA8001 SYSLOG/udp: unknown service

**Explanation:** Processing terminated because the syslog

service was unknown or unavailable.

**User Response:** Contact the system programmer. SystemProgrammer :Check the /etc/services or tcpip.ETC.SERVICES data sets for the existence of

syslog.

ICA8002 function\_name function failed - errno,

errno2 = 0xerrno2

**Explanation:** Processing terminates because syslogd could not perform the specified function. The errno information is appended to the error message.

**User Response:** Contact the system programmer. SystemProgrammer :Use the errno information to determine the cause of the failure.

ICA8004 Error detected on AF\_INET socket, \
slogd will no longer monitor socket

**Explanation:** This message is generated in addition to a select message.

**User Response:** None. SystemProgrammer :None.

ICA8006 Unknown priority name "priority"

**Explanation:** A priority name found in the configuration file is not valid.

**User Response:** Contact the system programmer. SystemProgrammer :Check the configuration file.

ICA8007 Unknown facility name "facility"

**Explanation:** A facility name found in the configuration file is not valid.

**User Response:** Contact the system programmer. SystemProgrammer :Check the configuration file.

ICA8008 Message from SYSLOG@hostname at timestamp ...

**Explanation:** The syslog daemon configuration file contained an entry to send syslog messages to all logged on users. This message will be sent to all users who are currently logged on to the system where the syslog daemon is running.

ICA8009 SYSLOGD exiting on signal signal

**Explanation:** The syslog daemon received a signal that has caused the syslog daemon to exit.

ICA8010 SYSLOGD restarted

**Explanation:** The syslog daemon has been restarted.

ICA8012 SYSLOGD unable to record to SMF - error text

**Explanation:** An error occurred while writing a record to SMF. The error text information is appended to the error message.

**User Response:** Contact the system programmer. SystemProgrammer :Use the error text information to determine the cause of the SMF write failure.

ICA8013 Update process status failed, return code = 0xreturn\_code

**Explanation:** An error occurred while attempting to update the status of the syslogd process for the Firewall kernel process. The return code outlines the specific error that was returned from the update process status call.

User Response: Contact the system programmer.

SystemProgrammer: Contact the service representative.

ICA8014 Unknown option (-startup\_option) specified on SYSLOGD invocation

**Explanation:** An error occurred while attempting to start the syslogd daemon process. The option specified is not supported on the invocation of syslogd.

**User Response:** Check the startup options and restart the syslogd daemon. SystemProgrammer :If the problem persists, contact the service representative.

ICA8015 Configuration file entry (config\_data) is not valid

**Explanation:** An error occurred while attempting to parse a configuration entry from the SYSLOG configuration file.

**User Response:** Check the configuration file entries and restart the syslogd daemon. SystemProgrammer :If the problem persists, contact the service representative.

ICA8016 function\_name failed for filename - errno

**Explanation:** An error occurred while attempting to perform the specified function for the specified device. The error information is appended to the error message.

**User Response:** Verify that the specified device exists and retry the request. If the problem persists, contact the system programmer. SystemProgrammer :If the problem persists, contact the service representative.

ICA8017 function\_name function failed - error text

**Explanation:** Processing terminates because syslogd could not perform the specified function. The error text is appended to the error message.

**User Response:** Contact the system programmer. SystemProgrammer: Use the error text to determine the cause of the failure.

ICA8050 function failed. error\_text

**Explanation:** An error was encountered executing the function displayed in the message. Additional information about the error is given by the error text.

**User Response:** Correct the error specified in the message and, if necessary, retry the operation.

ICA8051 function failed: return code = 0xreturn\_code

**Explanation:** An error was encountered executing the function displayed in the message. The return code from the specified function is also displayed.

User Response: Correct the error specified in the

message and, if necessary, retry the operation.

ICA8052 FWSTACKD activating filter logging for stack\_name.

**Explanation:** FWSTACKD is attempting to activate packet filter logging.

**System Action:** The program continues.

ICA8053 FWSTACKD cannot activate filter logging for stack\_name. error\_text

**Explanation:** Activation of packet filter logging failed for the reason described in the accompanying error message.

System Action: Filter logging will not be performed.

**User Response:** Use the error message to correct the error, then reactivate filters logging with **fwfilter cmd=startlog**.

ICA8054 FWSTACKD activating NAT logging for stack\_name.

**Explanation:** FWSTACKD is attempting to activate network address translation (NAT) logging.

System Action: The program continues.

ICA8055 FWSTACKD cannot activate NAT logging for stack\_name. error\_text

**Explanation:** Activation of network address translation (NAT) logging failed for the reason described in the accompanying error message.

**System Action:** Network address translation logging will not be performed.

**User Response:** Use the error message to correct the error, then reactivate network address translation logging with **fwnat cmd=startlog**.

ICA8056 FWSTACKD activating NAT for stack\_name.

**Explanation:** FWSTACKD is attempting to activate network address translation (NAT).

**System Action:** The program continues.

ICA8057 FWSTACKD cannot activate NAT for stack\_name. error\_text

**Explanation:** Activation of network address translation (NAT) failed for the reason described in the accompanying error message.

**System Action:** Network address translation will not be performed.

User Response: Use the error message to correct the

error, then reactivate network address translation with **fwnat cmd=update**.

ICA8058 FWSTACKD reactivating tunnel definitions for stack\_name.

**Explanation:** FWSTACKD is attempting to reactivate tunnel definitions that were active when the system was stopped.

System Action: The program continues.

ICA8059 FWSTACKD cannot reactivate tunnel definitions for stack\_name. error\_text

**Explanation:** Activation of tunnel definitions failed for the reason described in the accompanying error message.

System Action: Tunnels definitions are not activated.

**User Response:** Use the error message to correct the error, then reactivate tunnel definitions with **fwtunnl cmd=activate**.

ICA8060 FWSTACKD activating filter and Socks rules for stack\_name.

**Explanation:** FWSTACKD is attempting to activate the current set of packet filter rules and Socks rules.

**System Action:** The program continues.

ICA8061 FWSTACKD cannot activate filter and Socks rules for stack name. error text

**Explanation:** Activation of filter rules and Socks rules failed for the reason described in the accompanying error message.

**System Action:** Default filter rules will be in effect. Local access will be permitted, and all other access will be denied.

**User Response:** Use the error message to correct the error, then reactivate filters and Socks rules with **fwfilter cmd=update**.

ICA8062 FWSTACKD activating RealAudio support for stack\_name.

**Explanation:** FWSTACKD is attempting to activate RealAudio support.

System Action: The program continues.

ICA8063 FWSTACKD cannot activate RealAudio support for stack\_name. error\_text

**Explanation:** Activation of RealAudio support failed for the reason described in the accompanying error message

System Action: RealAudio services are unavailable.

**User Response:** Use the error message to identify the error, then fix the error and activate RealAudio with fwaudio cmd=change.

ICA8064 function failed. error\_text

**Explanation:** An error was encountered executing the function displayed in the message. Additional information about the error is given by the error text.

User Response: Correct the error specified in the message and, if necessary, retry the operation.

ICA9000 IBM Firewall evaluation expires in number of days.

**Explanation:** This software is branded as an evaluation copy and will disable itself as indicated.

ICA9001 File System Integrity Checker Warning warning description text

Explanation: fwfschk found a discrepancy in the filesystem - potential threat

ICA9003 Authentication failed for user name on the configuration server.

**Explanation:** FW configuration server is unable to authenticate the indicated user.

**User Response:** See your FW administrator.

ICA9004 User name successfully authenticated on the configuration server.

**Explanation:** FW configuration server authenticated the indicated user.

ICA9005 Starting remote configuration server.

**Explanation:** Configuration server has been started.

ICA9006 Ending remote configuration server. **Explanation:** Configuration server is ending.

ICA9007 Remote configuration server unable to open message catalog.

Explanation: One or more message catalogs used by the remote configuration server may be missing.

**User Response:** See your FW administrator.

ICA9008 Remote configuration server failed on getpeername(): error errno.

**Explanation:** Configuration server is unable to obtain information about the client.

**User Response:** See your FW administrator.

ICA9009 Remote configuration server failed on getsockname(): error errno.

**Explanation:** Configuration server is unable to obtain

information about itself.

**User Response:** See your FW administrator.

ICA9010 Remote configuration server failed obtaining adapter information.

**Explanation:** Configuration server is unable to obtain

adapter information.

User Response: See your FW administrator.

ICA9011 Configuration server not enabled for remote configuration.

Explanation: Configuration server has local=yes set in its configuration file and the client is on a remote machine.

**User Response:** See your FW administrator.

ICA9012 Remote configuration server unable to read logon request.

**Explanation:** Configuration server cannot read in the

client logon request.

**User Response:** See your FW administrator.

ICA9013 Remote configuration server received incorrect logon request.

**Explanation:** Logon request contained incorrect

information.

User Response: See your FW administrator.

ICA9014 Remote configuration server unable to create pipe.

**Explanation:** Configuration server cannot create a pipe for authentication.

User Response: See your FW administrator.

ICA9015 Remote configuration server unable to create process.

Explanation: Configuration server cannot create a process for authentication.

User Response: See your FW administrator.

ICA9016 Starting EFM daemon.

**Explanation:** The EFM daemon has been started on

the managed firewall.

ICA9017 Ending EFM daemon; rc = value.

Explanation: The EFM daemon is ending with the

specified return code.

ICA9018 EFM daemon unable to open message catalog.

Explanation: One or more message catalogs used by

the EFM daemon may be missing.

**User Response:** See your FW administrator.

ICA9020 Unable to switch the running user ID.

Explanation: failed to make the system call to switch

the running user ID.

**User Response:** See your FW administrator.

ICA9021 This firewall does not support logon

Explanation: This firewall does not support this

particular mode.

**User Response:** See your FW administrator.

ICA9022 user is not authorized to logon to the firewall in logon mode.

**Explanation:** This username is not authorized to logon

using this particular mode.

User Response: See your FW administrator.

ICA9023 Unable to load EFM DLL.

**Explanation:** failed to load the efm dll.

**User Response:** See your FW administrator.

ICA9024 Transfer request started by user to

firewall machine.

**Explanation:** The transfer operation has started.

ICA9025 Transfer request ended with return code

return code.

**Explanation:** The transfer operation has completed.

ICA9026 Transfer request received from user on

firewall machine on time.

Explanation: The transfer operation has started at the

specified time.

ICA9027 File filename in function function added

to transfer request.

**Explanation:** The file specified is going to be

transferred.

ICA9028 Activate request started by user to

firewall machine.

**Explanation:** The activate operation has started.

ICA9029 Activate request ended with return code

return code.

**Explanation:** The activate operation has completed.

ICA9030 Activate request received from user on

firewall machine on time.

Explanation: The activate operation has started at the

specified time.

ICA9031 Activate of function function ended with

return code return code.

**Explanation:** Activation of the specified function has

completed.

ICA9032 NAT configuration updated at time on

**Explanation:** NAT configuration has been updated.

ICA9033 NAT support (level version.release)

initialized at time on date.

**Explanation:** Firewall NAT support has been

initialized.

ICA9034 NAT support deactivated at time on date.

**Explanation:** NAT support has been disabled.

ICA9035 NAT unable to allocate Registered Address for Secured Address Secured IP

Address.

Explanation: Secured Address not translated because

there are no available addresses in the Registered

Address pool.

ICA9036 NAT released Registered Address

Registered IP Address to address pool.

Explanation: Registered Address has been released to

registered IP address pool.

#### ICA9037 Firewall interfaces being updated automatically on time\_and\_date.

**Explanation:** The Firewall initialization program has called **UpdateInterfaces()** to trigger the automatic update of the Firewall interfaces file, fwadpt.cfg.

#### ICA9038 Interface address has been removed from Firewall configurations.

Explanation: The dotted-decimal address listed had been listed in the Firewall config file fwadpt.cfg, but was not known to the TCP stack, and has therefore been removed from the config file.

#### ICA9039 Interface address has been added to the Firewall configuration.

**Explanation:** The dotted-decimal address listed was found by the TCP stack but had not been found in the Firewall config file fwadpt.cfg, and has therefore been added to the config file.

#### ICA9040 Interface address mask was updated from oldmask to newmask.

**Explanation:** The mask in the fwadpt.cfg file did not match what was found installed on the hardware. The correct mask field was updated in the fwadpt.cfg file.

#### ICA9041 No interfaces were found on this machine.

Explanation: No adapter interfaces were found on this machine.

#### ICA9042 NAT activated with a working many-to-one address many-to-one address.

**Explanation:** NAT has successfully initialized and now is active. If the address is 0, this implies that many-to-one translation is inactive.

#### ICA9043 NAT failed to initialize with returned code rc.

**Explanation:** NAT failed to initialize and is inactive. **System Action:** No NAT function will be invoked.

User Response: If user wants NAT functionality, look at the returned code and make adjustment to correct it. If problem persists, contact IBM service.

#### ICA9044 NAT deactivated.

**Explanation:** NAT has successfully deactivated and is now inactive.

#### ICA9045 NAT allocated address:port address:port for secured address:port secured address:port

**Explanation:** NAT has allocated the address:port from the address pool on behalf of the secured host.

#### ICA9046 NAT is unable to allocate many-to-one address for secured address secured address

**Explanation:** NAT has run out of ports with the many-to-one address.

System Action: The local host's packet has been dropped.

User Response: This implies that there are too many outstanding connections. An administrator might want to decrease the time-out associated with the many-to-one address in an attempt to eliminate idle translation table entries more quickly.

#### ICA9047 NAT deallocated address:port address:port from secured address:port secured address:port.

Explanation: NAT returned the specified address:port pair to the available pool.

#### ICA9048 NAT detected a fragmented packet with protocol:protocol address:port address:port secured address:port secured address:port.

**Explanation:** NAT has detected either a fragment FTP control packet or a fragmented ICMP error error message. NAT will translate a fragmented FTP control packet, however the payload is not examined. If this was a fragmented PORT command, the FTP data will fail because the IP address contained in the message is not translated. If the packet is a fragmented ICMP error message, it will be dropped.

System Action: See explanation.

User Response: If this happens repeatedly, notify IBM service.

#### ICA9049 NAT detected an out of order fragment from source address to destination address that could not be translated.

Explanation: NAT has detected a fragmented datagram that has arrived prior to the first fragment of the dategram.

**System Action:** NAT cannot translate the fragment correctly and the datagram is dropped.

User Response: If this happens repeatedly, notify IBM service.

ICA9050

NAT failed to translate a packet with protocol:protocol, source address:port address:port, destination address:port secured address:port, with returned code

**Explanation:** NAT failed to translate a packet.

System Action: packet is dropped.

**User Response:** If ICA9050e is issued, some severe event is happening or has happened on the Firewall host that is causing NAT to fail and the packet to be dropped. That severe event could be, for example: 1) A normal or abnormal shutdown of the Firewall host has occurred. 2) The Kernel is currently severely short of memory. 3) An internal NAT processing error has occurred. There is no recommended user response to error log message ICA9050e other than to contact IBM service and report the problem if knowledge of the state of the Firewall host and any possible severe events it has undergone doesn't already explain it. Supplying the return code will help IBM service pinpoint the nature of the severe event and where in the NAT code the severe event was detected. The ICA9050e error log message is issued to make the user aware that packets are being dropped by the Firewall.

ICA9051

NAT detected a packet arrived with protocol:protocol to address:port address:port from secured address:port secured address:port

**Explanation:** NAT has detected the arrival of a packet.

ICA9052

NAT detected a packet leaving with protocol:protocol to address:port address:port from secured address:port secured address:port

Explanation: NAT has detected the departure of a

packet.

ICA9053 stringValue filename in %3\$d

Explanation: debugging System Action: none User Response: none

ICA9054

IP address:address cannot be used as a many-to-one address and a nonsecure/secure interface address simultaneously.

**Explanation:** They cannot be identical.

**System Action:** The requested action is not performed.

**User Response:** Choose a different nonsecure/secure

address or different many-to-one address.

ICA9055

NAT detected an out of order fragment from source address to destination address that could be translated.

**Explanation:** NAT has detected an internal or final datagram fragment that has arrived out of order.

System Action: NAT was able to translate the fragment correctly and so did not drop the datagram.

User Response: none

ICA9056

NAT could not translate a packet, protocol ICMP (type type, code code), source address source address, destination address destination address.

Explanation: Unlike NAT error log message ICA9050e, this NAT informational log message indicates NAT's inability to translate a packet due to a current NAT functional limitation. Although NAT cannot perform the translation, NAT's configuration data indicates these packets should not pass through the Firewall without NAT translation. Rather than risk a security exposure by allowing untranslated packets to flow through to the non-secure network, NAT drops the packet. This log message is informational because it does not indicate an error has occurred.

**System Action:** The packet is dropped.

User Response: none

ICA9060

Fatal configuration server initialization error - socket(): system error message

**Explanation:** Configuration server initialization failed, daemon ended.

User Response: Correct the specified system problem

and start the configuration server again.

ICA9061 Fatal configuration server initialization

**Explanation:** Configuration server initialization failed, daemon ended.

error - listen(): system error message

User Response: Correct the specified system problem and start the configuration server again.

ICA9062 Fatal configuration server error - main accept(): system error message

**Explanation:** Configuration server main routine failed, daemon ended.

User Response: Correct the specified system problem and start the configuration server again.

113

ICA9063 **Configuration server error** - failing

*function*: return code = 0xfunction return

**Explanation:** The configuration server detected an error in the specified function. The daemon ends.

**User Response:** Correct the specified system problem and start the configuration server again.

ICA9064 Unknown option -value ignored.

**Explanation:** Specified option is not recognized.

ICA9065 Configuration server error - failing

function: system error message

**Explanation:** The configuration server detected an error in the specified function. The daemon ends.

User Response: Correct the specified system problem and start the configuration server again.

ICA9066 Insufficient memory: configuration

server: malloc(bytes) returned NULL in

function function\_name.

**Explanation:** Unable to allocate enough memory -

malloc returned NULL.

ICA9067 Bind failed, address: port already in use.

**Explanation:** Port address given is currently being

used.

**System Action:** The configuration server ends.

**User Response:** Connect to the Configuration Server using a different port address, or contact your Firewall

administrator.

ICA9068 -value option failed or was specified

incorrectly.

Explanation: The indicated option failed or was

specified incorrectly.

**System Action:** The configuration server ends.

User Response: Correct the usage of the specified option and start the configuration server again.

ICA9069 SSL Initialization failed.

Explanation: The SSL encryption environment was unable to be initialized or the handshake with the partner failed.

System Action: The configuration server ends.

User Response: See your Firewall administrator to

verify the SSL environment.

# Appendix B. Hardening and Backing Up Your Firewall Configuration

This appendix discusses hardening for the Windows NT system configuration and backing up your Firewall configuration.

### **Hardening for the Windows NT System Configuration**

Hardening is a process that maximizes security and efficiency by turning off unnecessary daemons and disabling unauthorized user IDs. Hardening is part of the installation of the IBM Firewall software and edits the system resources that might compromise security.

Services that are not needed for the IBM Firewall configuration and that are a potential threat to security, are disabled. All non-TCP/IP protocols are disabled. These can be re-enabled using the Networking control panel.

The following services are disabled. The administrator can re-enable these services using the Services Control Manager in the control panel:

- · Alerter Service
- · ClipBook Server
- Computer Browser
- DHCP Client
- Directory Replicator
- FTP Publishing Service
- Gopher Publishing Service
- License Logging Service
- Messenger
- Network DDE
- Network DDE DSDM
- Remote Procedure Call (RPC) Locator
- Server (for example, LanMan Server)
- Spooler
- Telephony Service
- UPS
- World Wide Web Publishing Service

If the Firewall is a stand-alone machine, the following two services are also disabled:

- TCP/IP NetBios Helper
- Workstation (LanMan Workstation)

The following services are not disabled because the Microsoft DNS code depends on them:

- NT LM Security Support Provider
- · Remote Procedure Call Service

We disable the right to do local logins (physically at the machine) for all users who are not in the Administrator group.

### **Backing Up Your Firewall Configuration**

The Firewall stores all of its configuration files in ROOTDIR\config. If you want to backup your firewall configuration without backing up all of the Firewall files, back up the entire contents of the ROOTDIR\config directory.

If you want to restore a backed-up Firewall configuration, delete all of the existing files in the ROOTDIR\config directory and then restore the backed-up versions of the files. You will have to regenerate and activate the filter rules before the restored configuration will take effect.

Manual editing of these files is not supported.

# **Appendix C. The Socks Configuration Files**

The IBM Firewall socks server, when enabled, provides a circuit gateway between the secure and the non-secure networks. The server's main task is to determine which connections must be permitted or denied through the firewall, or which ones to redirect to a standard (non-socks) server. There are a number of decision rules that can be applied for this determination. These rules are specified in a configuration file which the socks server reads at firewall bootup time, or whenever it is restarted.

The main configuration file, socks5.conf, is located in "c:\Program files\ibm\firewall\bin". An intermediate configuration file, s5.conf, is created directly from socks5.conf and is also located in "c:\Program files\ibm\firewall\bin". Whereas user-specified rules are saved in socks5.conf, the socks server only reads the resulting s5.conf.

This appendix describes two configuration specification languages, one for each of the configuration files. First, we will present the socks5.conf file format followed by the s5.conf format.

Web browsers generally have their own socks configuration methods.

#### The socks5.conf Configuration File

The socks5.conf configuration file is produced from three IBM Firewall configuration files through an explosion process. These files include explode.cfg, socks5.header.cfg, sockd.conf.

The socks5.conf format consists of the following sections:

- Aliases
- Variables
- Modules
- Authentication
- Routing
- Proxies
- Access Control

# **Specifying Ports**

Ports can be specified using either a name, number, or range. Ranges begin with either a [ or ( and end with either a ) or a ] depending on whether or not the range is inclusive. Within the range delimiters should be two port specifiers (names or numbers), separated by a comma. The method of specifying ports is referred to as the *port pattern*.

### **Specifying Hosts**

Host addresses and netmasks are often needed for specifying which hosts apply for a given rule. This method of specifying hosts is referred to as the *host pattern*. There are several ways to specify the host/mask pair:

| Parameter    | Description                                                                                                    |
|--------------|----------------------------------------------------------------------------------------------------|
| hostIP/ mask | A host address "ANDed" with the mask must be the same as host IP "ANDed" with the mask. This is usually used to mask out the host portion of the address from the network or subnetwork portion. |
| -            | Anything matches. All hosts are allowed.                                                                                                    |
| n1           | Equivalent to n1.0.0.0/255.0.0.0.                                                                                                    |
| n1.n2        | Equivalent to n1.n2.0.0/255.255.0.0.                                                                                                    |
| n1.n2.n3     | Equivalent to n1.n2.n3.0/255.255.255.0.                                                                                                    |
| .domain.name | The host name must end with the string .domain.name.                                                                                                    |
| a.host.name  | The hostname must match exactly <i>a.host.name</i> .                                                                                                    |

There is also support for the older host pattern syntax, as described below. However, the newer method is recommended and easier to read.

| Parameter | Description                                                                                                    |
|-----------|----------------------------------------------------------------------------------------------------|
| hostIP/a  | Anything matches (same as "-"). All hosts are allowed.                                                                                                    |
| hostIP/n  | Network match. Masks out the host and subnet portions of the address, leaving only the network portion. The mask used to do this depends on the class of host IP address. |
| hostIP/s  | Subnet match. Masks out the host portion of the address, leaving only the subnet and network portion. The mask used to do this depends on the class of host IP address.   |
| hostIP/h  | Host match. Equivalent to host IP.                                                                                                    |

### **Specifying Authentication Methods**

The authentication methods shipped with the IBM Firewall are ibmcram and ibmpwd. Others can be added.

Authentication methods can be specified as a list of methods separated by commas. For a line to match, the chosen authentication method has to be represented by one of the methods in the list. This syntax is referred to as an auth pattern. The authentication method NULL is defined by default. Other methods may be included by loading the appropriate modules. A"-" indicates any authentication method, including NULL, is acceptable.

#### **Authentication Entries**

The authentication entries indicate the types of authentication that can be used. The format is:

auth/ban source-address source-port auth-methods

| Parameter      | Description                                                            |  |
|----------------|------------------------------------------------------------------------|--|
| auth/ban       | Whether the authentication entries are authorized (auth) or not (ban). |  |
| source-address | A valid host pattern.                                                  |  |
| source-port    | A valid port pattern.                                                  |  |
| auth-methods   | A valid auth pattern.                                                  |  |

The keyword "ban" indicates that authentication should not even be attempted with this host and has no valid use for the specified server.

If no auth/ban lines are specified, the default is that any authentication method is acceptable. If the permission for the connection is set to deny (the default), the connection would not be rejected until after authentication has been applied. In the SOCKS5 protocol, authentication takes place before authorization.

### **Specifying Commands**

Commands can also be specified as a list of commands separated by commas. This syntax is referred to as a command pattern. The commands defined are: connect, bind, udp, ping, and traceroute. Other commands may be added by loading the appropriate modules. A "-" (dash) indicates any command is acceptable.

### **Loading Modules**

Modules allow custom expansion to server functionality by adding new authentication methods, commands, authorization checks, and content filters. The format is: module stub filename options

| Parameter | Description                                                  |
|-----------|--------------------------------------------------------------|
| module    | The identifier of the module to load.                        |
| stub      | A module-dependent name prefix for accessing function names. |
| filename  | The file name for the module to load.                        |
| options   | Module-specific configuration information, if any.           |

Modules may define fields used elsewhere, so it is best to put module lines first. For example, authentication modules define authentication method names used in auth and permit lines.

#### **Routing Entries**

On machines with multiple network interfaces (hence, IP addresses), it is desirable to make sure that certain network interfaces are used in conjunction with certain addresses. This prevents "IP spoofing" (where machines outside the network pretending to be machines inside the network), by making sure that inside machines use the inside network interface and outside machines use the outside network interface. It is also used by the SOCKS server in determining the network interface to bind on when accepting a BIND request, or when issuing a SENDTO request. If no entry matches, INADDR\_ANY is used to bind, and a connection can be received on any interface. Single-homed hosts need not have routing entries: they are only necessary for machines with more than one network interface. The format for the routing-entry object is:

card = string;

| Parameter         | Description                                                                                                    |
|-------------------|----------------------------------------------------------------------------------------------------|
| route             | Keyword to indicate the routing entries.                                                                       |
| dest-address      | A valid host pattern.                                                                                          |
| dest-port         | A valid port pattern.                                                                                          |
| interface-address | Either the IP address of a network interface card, or the name of the network interface (for example, elnk31). |

#### **Variable Entries**

The amount and types of logging and informational messages can be controlled by certain variables and flags in the configuration file. The format is: set variable value

| Parameter | Description                                                                                                    |
|-----------|----------------------------------------------------------------------------------------------------|
| set       | Keyword to set the environment variable entries for local use.                                                    |
| variable  | A valid environment variable. Refer to<br>Environment Variable below for a listing of<br>the available variables. |
| value     | The value to assign.                                                                                              |

#### **Environment Variables**

| Environment Variable   | Description                                                                                                    |
|------------------------|----------------------------------------------------------------------------------------------------|
| SOCKS5_BINDPORT [port] | Configures IBM Firewall to use the specified port, rather than the default of port 1080.                                                                                                    |
| SOCKS5_RECVFROMANYONE  | If UDP support is enabled, this allows the UDP clients to receive messages from unknown senders.                                                                                                    |
| SOCKS5_USECLIENTSPORT  | Configures IBM Firewall to proxy only if it can bind to the same port the client uses to send messages. This is necessary for proxying UDP connections when the server is streaming data to the client (sending messages to the client before the client sends messages to the server). An example of this usage would be RealAudio. |

| Environment Variable | Description                                                                                                    |
|----------------------|----------------------------------------------------------------------------------------------------|
| SOCKS5_MAXCHILD      | The maximum number of concurrent threads.                                                                                                    |
| SOCKS5_NOREVERSEMAP  | Disables mapping of IP addresses to host<br>names. If aliases are assigned in the<br>configuration file, this would increase<br>performance at the expense of logging<br>information.    |
| SOCKS5_NOSERVICENAME | Disables mapping of port numbers to service<br>names. If aliases are assigned in the<br>configuration file, this would increase<br>performance at the expense of logging<br>information. |
| SOCKS5_NOIDENT       | Disables IDENT requests, even if compiled in. This is useful when you have a slow link to clients, and they are not using IDENTD. This will reduce the timeout periods.                  |
| SOCKS5_DEMAND_IDENT  | Configures NULL authentication to fail if there is no IDENT response from clients. This is useful for ensuring that a user name is always associated with a connection request.          |

### **Proxy Entries**

Proxy entries describe the addresses of SOCKS proxy servers. These lines tell the server how to contact a given host. If no lines match a host, the host is contacted directly. The format is: proxy-type dest-addr dest-port proxy-addr proxy-port

| Parameter     | Description                                                               |
|---------------|---------------------------------------------------------------------------|
| proxy_type    | The type of proxy server. Valid entries are:                              |
|               | • socks5                                                                  |
|               | • socks4                                                                  |
|               | no proxy                                                                  |
| dest-address  | A valid host pattern.                                                     |
| dest-port     | A valid port pattern.                                                     |
| proxy-address | Either the IP address or the name of the proxy server.                    |
| proxy-port    | The proxy server port on which the SOCKS daemon is accepting connections. |

#### **Access Control Entries**

The access control section determines whether a request to establish a connection is permitted or denied. There are two types of lines, permit lines and deny lines. Each entry on the line must match for the entire line to match. The format is: permit auth cmd src-host dest-host src-port dest-port [userlist] deny auth cmd src-host dest-host src-port dest-port [userlist]

| Parameter | Description                                 |
|-----------|---------------------------------------------|
|           | A list of authentication methods, specified |
|           | by a valid auth pattern and auth entry.     |

| Parameter | Description                                                                    |
|-----------|--------------------------------------------------------------------------------|
| cmd       | A valid command pattern specifying the commands that are matched by this line. |
| scr-host  | A valid host pattern for the source host.                                      |
| dest-host | A valid host pattern for the destination host.                                 |
| scr-port  | A valid port pattern for the source host port.                                 |
| dest-port | A valid port pattern for the destination host port.                            |
| userlist  | A valid user pattern.                                                          |

#### **Filters**

Filtering through a loaded module is performed by the filter directive. The format

filter name auth cmd src-host dest-host src-port dest-port [userlist]

| Parameter | Description                                                                         |
|-----------|-------------------------------------------------------------------------------------|
| name      | The identifier of the filter module.                                                |
| auth      | A list of authentication methods, specified by a valid auth pattern and auth entry. |
| cmd       | A valid command pattern specifying the commands that are matched by this line.      |
| scr-host  | A valid host pattern for the source host.                                           |
| dest-host | A valid host pattern for the destination host.                                      |
| scr-port  | A valid port pattern for the source host port.                                      |
| dest-port | A valid port pattern for the destination host port.                                 |
| userlist  | A valid user pattern.                                                               |

# Example of a socks5.conf file

```
#-----
# socks5.header.cfg
# Constant settings which are prepended to all socks configs
# Change History:
# $01 20335 02041998 herbw Corrected the SOCKS5_DEMANDIDENT parameter
#-----
# Set behavioral parameters
# Don't look up names to go with addresses (works faster this way)
set SOCKS5 NOREVERSEMAP 1
# Don't look up service names to go with port numbers (works faster)
set SOCKS5 NOSERVICENAME 1
# Disable identd requests
set SOCKS5_NOIDENT 1
# Use client port (necessary for proxying streaming-UDP
set SOCKS5 USECLIENTSPORT 1
# Set idle timeout in minutes
timeout 15 minutes
```

```
# Unused behavioral parameters
#-----
# Change the inbound TCP port (default=1080)
# set SOCKS5 BINDPORT 1080
# Allow unsolicited UDP messages
# set SOCKS5 RECVFROMANYONE
# Set maximum number of concurrent children
# set SOCKS5 MAXCHILD x
# Authenticate socks4 clients with identd
# set SOCKS5 DEMANDIDENT
# Machine-generated information follows...
#_____
# socks5.profile2.cfg
# Migration-mode socks configuration profile
# Allows all socks4 users to connect from secure networks, but
# requires socks5 clients to authenticate. Socks4 users from
# nonsecure networks are denied, socks5 users from nonsecure
# networks must be authenticated.
#-----
# Authentication modules
module server password IBM /usr/lib/ibm gwauthp.mod
module server cram IBM /usr/lib/ibm gwauthc.mod
#-----
# Routing information
#-----
route 9.37.58.54/255.255.240.0 - 9.37.58.54
route 10.1.1.15/255.255.255.0 - 10.1.1.15
#-----
# Authentication configuration
# (Determines the authentication methods used
# by incoming client requests)
#-----
auth 9.37.58.54/255.255.240.0 - ibmpwd,ibmcram
auth 10.1.1.15/255.255.255.0 - null, ibmpwd, ibmcram
auth - - ibmpwd, ibmcram
```

### The s5.conf Configuration file

The socks5.conf is a file that is produced/created automatically upon activating the sockd rules. For more information about sockd, see the IBM SecureWay Firewall User's Guide. The SOCKS server however, does not read this configuration file directly. An intermediate configuration file is created from socks5.conf which is then read by the Socks 5 server upon boot-up or whenever it is refreshed. This file is c:\Program files\ibm\firewall\bin, and has a different format. Both socks5.conf and s5.conf can be edited manually. However, we advise that only authorized expert users do this, especially if there is no special reason to edit the files by hand. A utility program called "fwS5convert" is executed automatically to create s5.conf from socks5.conf.

Caveat: Regenerating filter rules overwrites socks5.conf and s5.conf. You need to run "fwS5convert socks5.conf s5.conf" whenever socks5.conf is edited manually to produce s5.conf. Also, whenever filter rules are regenerated through the GUI or

command line, socks5.conf will be overwritten. Therefore, anything that should be saved in between rule explosions should be placed in socks5.header.conf. For more information about socks5.header.conf, see the IBM SecureWay Firewall User's Guide.

### **Data Types**

There are five basic data types in the configuration file:

- tokens
- booleans
- integers
- simple strings
- strings

The following object is used as an example in the definitions below.

```
installation@converted installation
         comment = "Automatically converted from v2.x file:
                   socks.conf"
         port = 1080
     reversedns = TRUE;
```

#### **Tokens**

Tokens are the internal keywords that the parser can recognized. Tokens determine the type of data that can come after them. In the example above, installation, comment, port, reversedns, and TRUE are all tokens. Tokens are not case-sensitive. Tokens should never be contained within quotation marks.

#### **Booleans**

Booleans can either be TRUE or FALSE. TRUE and FALSE are tokens that the parser recognizes internally. In the example above, TRUE is a boolean.

Booleans are not case-sensitive. Booleans should never be contained within quotations marks.

### **Integers**

An integer can be any sequence of numbers. In the example above, 1080 is an integer. Numbers cannot be negative, and floating point numbers are not allowed.

### Simple Strings

A simple string must start with "@" symbol, and must contain only alphabetic characters (a-z or A-Z), digits (0–9), and/or underscores (\_). In the example above, @converted\_installation is a simple string.

#### Strings

To avoid parse errors, a typical string is usually contained within quotation marks; this can reduce confusion between strings and tokens that otherwise appear identical.

In cases where quotation marks must be included within the string, basic escape mechanisms are available. To include a quotation mark within a string type, use "\". To include a literal backslash character, type "\\". Placing any other character directly after a backslash (\) simply inserts that character. In the example above, "Automatically converted from v2.x file:socks5.conf" is a string in quotation marks.

#### **Common Attributes**

Any object(s) can have the comment = STRING attribute included within the object body. This freeform string can contain information about the object. It is not parsed by the server or the graphic user interface (GUI) administration tool in any way. It is strictly for informational purposes.

### Order of Objects

You must define all objects before using them. (This limitation will be removed in a future release of the IBM SecureWay Firewall.) The following example would result in a parse error because "Second Group" is used before it is defined.

```
group "First Group"
         local group "Second Group";
group "Second Group"
```

### **Defining Users and Groups**

You do not need to explicitly define users and groups before using them in a rule or group definition; the users and groups are self-describing.

The standard user/group notation is "backend:name" where "backend" is a string that uniquely identifies a backend where the actual authentication information is stored, and "name" is the user/group name. Specifying the special backend "any" means that any backend should match the username.

To use a user or group in a rule or group, use the group or user keywords. For example:

```
access permit @ac10
    user "admin:root";
    group "admin:wheel";
    user "admin:dhdore";
    user "any:ichabod";
```

When using the same set of users in many rules, it is easier to put them into a group locally and use those groups in the rules. The "group" object defines a local group. You can include users, groups, and other local groups in a local group. You can also mix and match backends. For example:

```
group "Special Users"
{
    user "admin:root";
    group "admin:wheel";
    user "admin:dhdore";
    user "any:ichabod";
}
access permit @ac11
{
    ...
    local group "Special Users;
}
```

#### **Defining Networks**

To define networks and hosts, use the network object. There are four types of networks; they all follow the same pattern in the configuration file:

```
network "name"
{
          key<sub>1</sub> = value<sub>1</sub>;
          key<sub>1</sub> = value<sub>2</sub>;
          .
          .
          key<sub>n</sub> = value<sub>n</sub>;
}
```

The type determines which keys are valid.

• *Domain*: This type of network is used to match an entire domain of machines. The domain keyword is used to define the domain. For example:

```
network domain "GNU Domain"
{
   domain = "gnu.org";
}
```

Any machine name that ends with the domain matches. Examples of matches and mismatches:

```
www.ibm.com IS in .ibm.com
www.ibm.com IS NOT in .bob.ibm.com
patrick.in.ibm.com IS in .ibm.com
```

• *Host*: This matches a specific machine. You can match the host machine with either the IP address or the hostname keywords. The IP address should be in dotted-decimal notation, and the hostname should be a string. For example:

```
network host "Mythical machine"
{
    ipaddress = "123.456.7.8";
}
network host "Another Mythical machine"
{
    hostname = "test.test.ick.bin.org";
}
```

Hostname comparisons are case-insensitive; therefore, WWW.iBm.com matches www.ibm.com, and vice- versa.

• Subnet: You can define an entire subnet with this type of network. The IP address and netmask keywords recognized and should be in the standard dotted-decimal notation. For example:

```
network subnet "123.456.7.8.xxx Subnet"
         ipaddress = "123.456.7.1";
          netmask = "255.255.255.0":
```

• Range: Occasionally, a grouping of machines cannot easily be described with a subnet mask. A network can also be a consecutive range of IP addresses. The from and to keywords specify the beginning and end of a range in dotted-decimal notation. For example:

```
network range "Subrange of 123.456.7.xxx"
           from = "123.456.7.5";
             to = "123.456.7.25";
}
```

The range is inclusive, which means that the endpoints are included in the range. In the example above, "123.456.7.5" and "123.456.7.25" would match the specified range.

#### **Defining SOCKS Server**

SOCKS server definitions are used in proxy chaining rules. The following table explains the attributes that you can specify.

| Parameter | Description                                                                                                    |
|-----------|----------------------------------------------------------------------------------------------------|
| hostname  | The hostname of the SOCKS server. If you specify the hostname, you do not need to specify the IP address.                            |
| ipaddress | The hostname of the SOCKS server in dotted-decimal notation. If you specify the IP address, you do not need to specify the hostname. |
| port      | The port number that the server is listening on.                                                                                     |
| version   | The SOCKS protocol version that server speaks. Valid version numbers are "4" and "5".                                                |

An example of a SOCKS server definition is:

```
server "slow";
     hostname = "slow";
   ipaddress = "9.37.56.68"
       port = 1080;
     version = 5;
}
```

#### Rules

There are five types of rules that determine how a connection will be handled:

- Authentication
- · Access-control
- Filters

- Routing Entries
- · Proxy-chaining

Rules are evaluated in the order in which you list them in the installation object. The server applies the first matching rule to the connection, then the second matching rule, and so on.

| Rules                     | Description                                                                                                    |
|---------------------------|----------------------------------------------------------------------------------------------------|
| enabled                   | Controls whether or not the rule will actually be considered when the server looks for matches. If FALSE, it will be skipped completely. This is useful for temporarily disabling a certain set of access rights.                       |
| network source name       | Specifies that the user's connection must originate from the network source for the rule to apply.                                                                                                    |
| network group source name | Specifies that the user's connection must originate from the network source for the rule to apply.                                                                                                    |
| source services           | Specifies that the user's connection must originate from any of the listed ports for the rule to apply. You can list either single services or ranges of services.                                                                      |
| methods                   | Specifies that the user must authenticate using one of the methods listed for the rule to apply. For information about which authentication modules are supported, refer to "Authentication".                                           |
| keylength                 | Specifies that the session must be encrypted with a key of a certain minimum length for the rule to apply. Valid key lengths are 0, 40, 56, or 128 bits.                                                                                |
| user backend              | Specifies that the authenticated user must be the named user according to the backend in order for the rule to apply.                                                                                                    |
| group backend             | Specifies that the authenticated user must be in the named group according to backend in order for the rule to apply.                                                                                                    |
| local group name          | Specifies that the authenticated user must be in the locally defined group name in order for the rule to apply.                                                                                                    |
| DAY                       | One of Sunday, Monday, Tuesday, Wednesday, Thursday, Friday or Saturday. The right-hand side is a list of one or more time ranges, in 24-hour format. The granularity of the items is on the half hour only. Time ranges are inclusive. |
| startdate                 | Start date in mm/dd/yyyy notation.                                                                                                    |
| enddate                   | End date in mm/dd/yyyy notation.                                                                                                    |
| starttime                 | Start time in hh:mm notation.                                                                                                    |
| endtime                   | End time in hh:mm notation.                                                                                                    |

#### **Common Attributes of Rules**

You can use the following attributes in any of the rule types. If you specify multiple networks, network groups, users, or groups, this becomes an "OR" operation. For example, the user could be "Deb" or "Dale" or "Eric," etc.

| Rules               | Description                                                                                                    |
|---------------------|----------------------------------------------------------------------------------------------------|
| Authentication rule | Determines how a client will be allowed to authenticate to the server.                                                                                                    |
| Access-control rule | Specifies the class(es) of connection allowed through the server. Connections can be accepted or rejected.                                                                                                    |
| Filter rule         | Determines whether or not a content filter needs to be applied to the data stream. This is the final decision made before starting to proxy data.                                                                                |
| Routing entries     | Specifies which network interface each machine can use.                                                                                                    |
| Proxy-chaining rule | Controls which traffic (if any) will be directed through subsequent servers. This is typically used for access to partners' networks where individual users in the company do not have accounts but the company as a whole does. |

#### **Authentication**

The **methods** keyword determines which authentication method(s) will be accepted from different networks. There are no new keywords available for this object type. For example:

Authentication methods can be specified as a list of methods separated by a space. For a line to match, the chosen authentication method has to be represented by one of the methods in the list. This syntax is referred to as an *auth pattern*. If no method is given in an authentication object, the authentication method NULL is implied. Other methods may be included by loading the appropriate modules. A"-" indicates any authentication method, including NULL, is acceptable.

Note: For the IBM SecureWay Firewall, the authentication module corresponding to "ibmpwd" is ibm\_gwauthp.mod, while ibm\_gwauthc.mod corresponds to "ibmcram". Both modules can be found in c:\program files\ibm\firewall\bin

#### **Modules**

Authentication methods (except for the NULL method) are defined as loadable modules so that, if desired, only the necessary functionality can be loaded in memory. Loadable modules also allow for in-house development of custom authentication methods.

You must complete three steps before a server can actually use a module.

- 1. You must load the module
- 2. Apply the module to a specific installation
- 3. Use the module in an access-control, authentication, or filter rule

#### Loading a Module

You must load each module individually in the module section. A module entry contains all configuration information for the module. The following is an example of a module object:

```
module "http_filter"
{
        comment = "HTTP content filter";
        filename = "c:\ibm\firewall\bin\test.mod";
        stub = "password_method";
        option "ibm_options" = "c:\ibm\firewall\config\auth_options.conf";
}
```

| Parameter | Description                                                                                                    |
|-----------|----------------------------------------------------------------------------------------------------|
| filename  | Specifies where the loadable module can be found. This can be a fully qualified pathname (e.g., c:\Program Files\ibm\firewall\bin\test.mod), or relative to the installation directory (e.g., Program Files\ibm\firewall\bin\test.mod) |
| stub      | The unique identifier for the module. It is used to find all of the functions that the server needs. This is typically the name of the module, without the .mod suffix. All '-' characters will be converted to '_'.                   |
| options   | All configuration information for the module includes any number of "option" statements. Options are module-specific.                                                                                                    |

### Including a Module in an Installation

You must use a module in an installation before you can use it in the installation's ACL, filter, or authentication rule. To include a module in an installation, use the "module" keyword. For example:

```
installation "Converted"
{
      module "http_filter";
}
```

### Referencing a Module in a Rule

Once you have loaded and included a module in an installation, any rule in that installation can reference the module. The type of module determines which referencing method to use.

• Client-side Authentication: Client-side modules are used only when proxy chaining, and do not need to be explicitly used in a rule. If the server you are chaining to requires authentication, all configured authentication methods will be offered in the negotiation phase, and the remote server will select the most appropriate method.

Server-side Authentication: Server-side modules are used to force clients to
authenticate in a certain way. Authentication methods are referenced by a short,
unique string, which maps to a specific authentication method. The IBM
SecureWay Firewall includes the following authentication methods by default:
Username/Password, CHAP, CRAM, and Null. Other methods can be installed
by third parties or local system administrators. If you are unsure of which
authentication methods are available in your installation, contact your local
system administrator.

To configure the server to require a certain authentication method, include that method in an authentication rule and, if necessary, in any access control or filtering rules that might require greater control than an authentication rule can provide.

The IBM SecureWay Firewall ships two authentication modules:

- ibm\_gwauthp.mod
   which implements the username/password method
- ibm\_gwauthc.mod
   which implements the CRAM method.

Other methods can be installed by third parties or local system administrators. If you are unsure of which access-control methods are available in your installation, contact your local system administrator.

#### **Access Control**

Access-control rules determine who can go where, and when, through the server. An access-control rule specifies, in the object definition, whether it will permit or deny access to the listed resources. Each entry on the line must match for the entire line to match. For example:

```
access permit @ac10
{
    enabled = TRUE;
    network source "Anywhere";
    network destination "Anywhere";
}
access deny @ac11
{
    enabled = TRUE
    network source "Anywhere";
    network destination "Anywhere";
}
```

You can apply the following new attributes to access-control rules.

| Attribute                | Description                                                                                                    |
|--------------------------|----------------------------------------------------------------------------------------------------|
| commands                 | Specifies that the user can use only the commands listed. Recognized commands are "connect", "bind", "udp", "ping", or "traceroute." The commands correspond to the SOCKS commands for proxying different types of traffic. |
| network destination name | Specifies that the user must be attempting to reach the network name for the rule to apply.                                                                                                    |

| Attribute                      | Description                                                                                                    |
|--------------------------------|----------------------------------------------------------------------------------------------------|
| network group destination name | Specifies that the user must be attempting to reach any of the networks in name for the rule to apply.                                                     |
| source services                | Specifies that users must be attempting to reach any of the listed ports for the rule to apply. You can list either single services or ranges of services. |

### **Proxy Chaining**

Proxy-chaining entries describe the addresses of SOCKS proxy servers. These lines tell the server how to contact a given host.

To specify proxy-chaining, first we need to define the server that will be chained to your socks server.

```
server @ my-server
   hostname = "server.proxy.ibm.com";
   port = 1080;
   version = 5;
```

If the socks server in server.proxy.ibm.com listens to a different port (other than 1080), then that port must be specified using the "port" key. The "version" key specifies the Socks version handled by that server. Then we define the proxy:

```
proxy @ my-proxy
    enabled = TRUE;
    noproxy = FALSE;
    server @my-server;
```

Make sure to define the server first before the proxy. Finally, the proxy rule must be included in the policy section:

```
policy @my-policy
  proxy @my-proxy;
```

#### Installation

An s5.conf configuration file must have an installation object. The following table describes the attributes of the installation object.

| Attribute | Description                                |
|-----------|--------------------------------------------|
| port      | Specifies the port number that the server  |
|           | should listen on for incoming connections. |

| Attribute      | Description                                                                                                    |
|----------------|----------------------------------------------------------------------------------------------------|
| identd         | Specifies whether to use the IDENTD protocol when using NULL authentication.                                                                                                    |
| reversedns     | Specifies whether to attempt reverse DNS. This is a legacy option. The server does reverse DNS only when necessary (e.g., when a rule needs to check it against a domain-based network, etc.)                                                                                    |
| udprestrict    | Specifies whether the server should accept UDP traffic from anyone, or only from machines that it has previously talked to.                                                                                                    |
| udpclientsport | Specifies whether the server should try to use the same port number on its external interface that the client has used internally. This can improve the performance of some UDP applications.                                                                                    |
| udpbind        | This attribute is no longer used.                                                                                                    |
| timeout        | Specifies how long idle connections are allowed to stay active. This attribute is used in conjunction with the timeunit attribute (below).                                                                                                    |
| timeunit       | Used in conjunction with the timeout attribute (above) to specify how long idle connections are allowed to stay active.                                                                                                    |
| secout         | Specifies where to log security warnings to. SYSTEM refers to the system logger (EventViewer under Windows NT).  LOGFILE refers to the security log file under logroot. LOGTOOL refers to the Logging Utility application under Windows NT. For more information, see "Logging". |
| sysout         | Specifies where to log security warnings to. SYSTEM refers to the system logger (EventViewer under Windows NT).  LOGFILE refers to the security log file under logroot. LOGTOOL refers to the Logging Utility application under Windows NT. For more information, see "Logging". |
| miscout        | Specifies where to log security warnings to. SYSTEM refers to the system logger (EventViewer under Windows NT).  LOGFILE refers to the security log file under logroot. LOGTOOL refers to the Logging Utility application under Windows NT. For more information, see "Logging". |
| seclevel       | Specifies the error level for logging security messages. For more information, refer to "Logging".                                                                                                    |
| syslevel       | Specifies the error level for logging system messages. For more information, refer to "Logging".                                                                                                    |
| misclevel      | Specifies the error level for logging miscellaneous messages. For more information, refer to "Logging".                                                                                                    |

| Attribute         | Description                                                                                                    |
|-------------------|----------------------------------------------------------------------------------------------------|
| logroot           | Specifies the directory that will contain the log files. If log root is not assigned, default is <pre><pre>cprefix&gt;/log</pre>.</pre>                                                                                                    |
| auditlog          | Specifies whether to keep an audit log of all connections processed by the server.                                                                                                    |
| auditpath         | Specifies the directory that will contain the audit files. Three files are created in this directory:  • accounting: contains the main audit trail • security: contains additional security information • errors: contains information about failed connections (due to network errors, etc.)                                                                              |
| auditformat       | Specifies which format to log the auditing information in. Currently supported formats are the Web Trends Enhanced Log Format (WELF) which is easily imported into spreadsheets or databases.                                                                                                    |
| buffersize        | Specifies how much data to attempt to read from the network at one time. Larger sizes may improve throughput, but will increase memory usage.                                                                                                    |
| maxchildren       | Maximum number of connections to allow at any one time. The license should do this automatically.                                                                                                    |
| servicesnames     | Specifies whether to look up service names to use in logging messages and audit files.                                                                                                    |
| backlog           | Specifies how many pending connections to allow to "stack up". The default value is "5". On some versions of UNIX, the TCP/IP stack ignores this value. Once the maximum allowable number of connections is in the queue, the server will reject new connections.                                                                                                    |
| pidfile           | (UNIX only) Specifies whether to store the process ID. This file is used by the stopsocks script. You usually do not need to specify this attribute.                                                                                                    |
| ipspoofing        | Specifies whether to watch for IP spoofing attacks, and reject potentially bad connections. If this option is activated (TRUE), the server will reject any connection that originates from a network interface that it would not use in talking to that host. In complicated network setups, this can cause problems, and should probably not be activated (set to FALSE). |
| tracerouteprogram | Specifies which program to execut when a "traceroute" command is proxied. This should be the executable name by itself, or a fully qualified pathname to the executable (if it is not in the default path for the user the server is running as)                                                                                                    |

| Attribute          | Description                                                                                                    |
|--------------------|----------------------------------------------------------------------------------------------------|
| pingprogram        | Specifies which program to execute when a "ping" command is proxied. This should be the executable name by itself, or a fully qualified pathname to the executable (if it is not in the default path for the user the server is running as)  |
| nlsdirectory       | Specifies where to find the NLS catalogs for<br>the server. In most cases, this attribute<br>should not be set. The server will<br>automatically determine where the catalogs<br>are installed. Only en_US is supported for<br>this release. |
| module module_name | Use the module <b>module_name</b> in this installation. This means that the module will be loaded and available for use in any rules in the Policy section.                                                                                  |

### **Policy**

The policy object is where you arrange all of the rules and give them a specific ordering. The ordering of similar attributes is important, and can significantly affect the policy enforced by the server. Be sure to order or reorder rules carefully.

The following table describes the additional attributes that are valid in a policy object.

| Attribute             | Description                                                             |
|-----------------------|-------------------------------------------------------------------------|
| interface string      | Imports the routing rule named "string" into the current policy.        |
| authentication string | Imports the authentication rule named "string" into the current policy. |
| proxy string          | Imports the proxy chaining rule named "string" into the current policy. |
| filter string         | Imports the filter rule named "string" into the current policy          |
| access string         | Imports the access-control rule named "string" into the current policy. |

```
policy "Converted"
     interface @route0;
     authentication @auth0;
     proxy @proxy0;
     proxy @proxy1;
     filter OfilterO;
```

access @ac10; access @ac12;

An example of a policy object is:

### Logging

Logs are written to the IBM SecureWay Firewall log file. In addition, special log files can be created for troubleshooting. The following is a discussion of these special log files.

Logging options include three logging methods, eight levels of information, four output options, and two output formats.

#### **Log Methods**

There are three log methods: Security, System, and Miscellaneous. When logging server activity, select one of the three methods.

- *Security*: Security information consists of failed authentication attempts and methods. When logging to LOGFILE, the filename is "security.log".
- *System*: System information identifies and displays network problems as they affect the IBM Firewall. Examples of network problems include low memory, timing out, a SOCKS server crash, etc. When logging to LOGFILE, the filename is "system.log".
- *Miscellaneous*: Miscellaneous information consists of everything else not included in the Security and System methods. When logging to LOGFILE, the filename is "misc.log".

#### Log Levels

There are eight log levels: Fatal, Error, Warning, Information, Verbose, Debug1, Debug2, and Debug3. When logging server activity, select one of the eight methods.

| Log Level                 | Description                                                                                                    |
|---------------------------|----------------------------------------------------------------------------------------------------|
| Fatal                     | Fatal error information only.                                                                                                    |
| Error                     | Critical error information only.                                                                                                    |
| Warning                   | Non-critical warning information.                                                                                                    |
| Information               | Detailed logging information.                                                                                                    |
| Verbose                   | More detailed logging information than the Information level, but not as detailed as the Debug-level information.                           |
| Debug 1, Debug 2, Debug 3 | Debugging levels of increasing verbosity. This can cause large amounts of data to be written, and should be used only when troubleshooting. |

### **Log Output Options**

There are three log-output options: SYSTEM, LOGTOOL, and LOGFILE. You can specify multiple output options at once.

- SYSTEM: Selecting this log-output option will cause logging information to output to the systemlogger. Under UNIX, the system logger is syslog, and under Windows NT, it is the Event Viewer Application Log. Under Windows NT, the server will always log startup information to the Event Viewer.
- LOGTOOL: This option is currently valid only under Windows NT. The Logging Tool is the dynamic logging tool. The Logging Tool can dynamically filter out

- certain types of log messages and is useful for debugging quickly without having to bring the server up and down to change log levels.
- LOGFILE: Selecting this log-output option will cause logging information to log to the appropriate flat file in the logroot directory.

# Example of s5.conf configuration file

Finally, we give a simple example of a written configuration for the ABC Company. First, the module section specifies that we will be using an authentication method provided by IBM. This method is called "ibmpwd" and it is implemented by the ibm gwauthp.mod module located in <firewall root dir>\ibm\firewall\bin. The installation section describes all the parameters and their corresponding values.

```
# Filename: s5.conf
# Description: An example of an IBM Secureway Firewall Version 4.1.0
               Socks Configuration File
###
module "server password IBM"
        comment = "Authenticates based on IBM Firewall password";
        filename = "/usr/lib/ibm_gwauthp.mod";
        stub = "server_password_IBM";
installation "ABC"
comment = "This is a socks installation for ABC Company";
port = 1080;
version = 5;
reversedns = FALSE;
udprestrict = TRUE;
udpbind = FALSE;
udpclientsport = TRUE;
timeout = 15;
timeunit = MINUTE;
backlog = 20;
maxchildren = 0;
buffersize = 4096;
ipspoofing = TRUE;
servicenames = TRUE;
alertfrequency = 0;
alertthreshold = 0;
tracerouteprogram = "tracert";
pingprogram = "ping";
seclevel = FATAL;
syslevel = FATAL;
misclevel = FATAL;
auditlog = FALSE;
network host "Anywhere"
comment = "Anywhere";
ipaddress = "0.0.0.0";
network host "9.37.58.54/255.255.240.0"
```

```
comment = "Anywhere";
ipaddress = "9.37.58.54";
network subnet "9.67.143.161/255.255.255.240"
comment = "9.67.143.161/255.255.255.240";
ipaddress = "9.67.143.161";
netmask = "255.255.255.240";
network subnet "9.67.132.252/255.255.248.0"
comment = "9.67.132.252/255.255.248.0";
ipaddress = "9.67.132.252";
netmask = "255.255.248.0";
network subnet "9.37.56.224/255.255.240.0"
comment = "9.67.132.252/255.255.248.0";
ipaddress = "9.37.56.224";
netmask = "255.255.240.0";
interface @route0
enabled = TRUE;
network source "9.37.58.54/255.255.240.0";
card = "9.37.58.54";
authentication @auth0
enabled = TRUE;
network source "9.67.143.161/255.255.255.240";
methods = "Null";
authentication @auth1
enabled = TRUE;
network source "Anywhere";
methods = "ibmpwd";
access permit @acl1
enabled = TRUE;
network source "9.67.143.161/255.255.255.240";
network destination "Anywhere";
destination services = 20;
access permit @ac12
enabled = TRUE;
network source "9.67.143.161/255.255.255.240";
network destination "Anywhere";
destination services = 1024-65535;
access permit @acl3
enabled = TRUE;
network source "9.67.143.161/255.255.255.240";
```

```
network destination "Anywhere";
destination services = 70;
access permit @acl4
enabled = TRUE;
network source "9.67.143.161/255.255.255.240";
network destination "Anywhere";
destination services = 80;
access permit @acl5
enabled = TRUE;
network source "9.67.143.161/255.255.255.240";
network destination "Anywhere";
destination services = 443;
access permit @acl6
enabled = TRUE;
network source "9.67.143.161/255.255.255.240";
network destination "Anywhere";
destination services = 23;
access permit @ac17
enabled = TRUE;
network source "9.67.143.161/255.255.255.240";
network destination "Anywhere";
destination services = 210;
access deny @ac18
enabled = TRUE;
network source "Anywhere";
network destination "Anywhere";
server "socks.eternity.ibm.com"
{
       hostname = "socks.eternity.ibm.com";
        port = 1080;
        version =5;
proxy @proxy1
      enabled = TRUE;
      noproxy = false;
      server "socks.eternity.ibm.com";
policy "ABCPolicy"
interface @route0;
authentication @auth0;
authentication @auth1;
access @acl1;
access @ac12;
access @ac13;
access @acl4;
access @acl5;
```

```
access @acl6;
access @acl7;
access @acl8;
proxy @proxy1;
}
```

The succeeding definitions enumerate the network objects - hosts and subnets, and routes. The authentication rules require authentication for all users originating from all hosts using "ibmpwd" except for hosts in the subnet "9.67.143.161/255.255.255.240". The succeeding sections define the access rules. For example, we allow a telnet request from any host in the "9.67.143.161/255.255.255.240" subnet to any other hosts, hence, "Anywhere". In the policy section, we specify which of these rules are going to be used.

**Note:** The order of evaluating these rules will be based on the order they were given in the policy section. It is therefore logical that rule @acl8 must be the last in the list.

The example also shows that a proxy located in host socks.eternity.ibm.com is going to be chained with our Socks server.

# **Appendix D. Obtaining Requests for Comments (RFCs)**

Requests for comments (RFCs) are documents that present new protocols and establish standards for the Internet protocol suite. Hardcopies of all RFCs are available from the Network Information Center (NIC), either individually or on a subscription basis. You can obtain these documents from:

Government Systems, Inc. Attn: Network Information Center 14200 Park Meadow Drive Suite 200 Chantilly, VA 22021

You can access RFCs from this URL:

#### http://www.ietf.org/html.charters/ipsec-charter.html.

Online copies are available from the NIC using FTP to connect to ds.internic.net. You can transfer the files using the following format:

```
RFC:RFCnnnn.TXT
RFC:RFCnnnn.PS
```

#### Where:

nnnn Is the RFC numberTXT Is the text format

**PS** Is the PostScript format

The format for the RFC index is:

```
RFC:RFC-INDEX.TXT
```

Note: Many RFCs are only available in text format. Before requesting a PostScript file, first check the RFC Index to make sure the RFC is available in that format. You can also request online copies of the RFCs through the electronic mail, from the automated NIC mail server, by sending a message to mailserv@ds.internic.net. You must include one of the following commands in body of your note:

```
SEND RFCnnnn.TXT
or
SEND RFCnnnn.PS
```

#### Where:

nnnn Is the RFC numberTXT Is the text formatPS Is the PostScript format

For example, to request the text format of RFC 812, you would specify in the body of your note:

```
SEND RFC812.TXT
```

To request an online copy of the RFC index, include the following command in the body of your note:

SEND RFC-INDEX.TXT

#### **IPSec RFCs**

Our IPSec implementation complies with RFC 2401: Security Architecture for the Internet Protocol.

For details of IPSec security protocols and algorithms, please consult the following RFCs:

- RFC 2402: IP Authentication header
- RFC 2403: The use of HMAC-MD5-96 within ESP and AH
- RFC 2404: The use of HMAC-SHA-1-96 within ESP and AH
- RFC 2405: The ESP DES-CBC Cipher Algorithm with Explicit IV
- RFC 2406: IP Encapsulating Security Payload (ESP)

# **Bibliography**

For additional information about security on the Internet, visit the IBM Firewall home page at http://www.ibm.com/software/security/firewall.

#### Information in IBM Publications

Other IBM sources of information on firewalls, Internet security, and general security topics are listed here.

#### **Firewall Topics**

The following documents are available on the IBM SecureWay Firewall CD-ROM and the IBM SecureWay Firewall home page.

- IBM SecureWay Firewall User's Guide, GC31-8658
- IBM SecureWay Firewall Reference, SC31-8659
- Guarding the Gates Using the IBM SecureWay Firewall for NT 3.3, SG24-5209

# Internet and World Wide Web Topics

- A Comprehensive Guide to Virtual Private Networks, Volume 1: IBM Firewall, Server and Client Solutions, SG24-5201
- A Guide to the Internet Connection Servers, SG24-4805
- Accessing CICS Business Applications from the World Wide Web, SG24-4547
- Accessing OS/390 OpenEdition MVS from the Internet, SG24-4721
- Accessing the Internet, SG24-2597
- Building the Infrastructure for the Internet, SG24-4824
- Cool Title about the AS/400 and Internet, SG24-4815
- The Domino Defense: Security in Lotus Notes and the Internet, SG24-4848
- Examples of Using MQSeries on WWW, SG24-4882
- How to Secure the Internet Connection Server for MVS/ESA, SG24-4803
- Lotus Domino Server Release 4.5 on AIX Systems: Installation, Customization, and Administration, SG24-4694
- Netscape Proxy Server, SK2T-7444

- Running CICS Transactions through the Web: The CICS Internet Gateway to VSE/ESA, SG24-4799
- Safe Surfing: How to Build a Secure World Wide Web Connection, SG24-4564
- Teach Yourself CGI Programming with PERL in a Week, SR23-7343
- Using the Information Super Highway, GG24-2499
- World Wide Web Access to DB2, SG24-4716

### **General Security Topics**

- The Basics of IP Network Design, SG24-2580
- Elements of Security: AIX V4.1, GG24-4433
- Enterprise-Wide Security Architecture and Solutions Presentation Guide, SG24-4579
- HACMP/6000 Customization Examples, SG24-4498
- IBM Global Network (IGN) Security Policy, GC34-2206
- IBM Security Architecture: Securing the Open Client/Server Distributed Enterprise, SC24-8135
- IBM Systems Monitor: Anatomy of a Smart Agent, SG24-4398
- Security Overview of Open Systems Networking, GG24-3815
- Systems Monitor for AIX User's Guide, SC31-8173
- TCP/IP Tutorial and Technical Overview, GG24-3376

# Information in Industry Publications

These industry publications pertain to sendmail, TCP/IP and UNIX:

- Albitz, Paul, and Cricket Liu. DNS and BIND. Sebastopol, CA: O'Reilly and Associates, 1997. (ISBN: 1-56592-236-0)
- Costales, Brian with Eric Allman. Sendmail O'Reilly and Associates, Inc. (ISBN: 1-56592-222-0)
- Hunt, Craig. TCP/IP Network Administration O'Reilly and Associates, Inc. (ISBN: 0-937175-82-X)
- Nemeth, Snyder, et al. *UNIX System Administration Handbook* Prentice Hall. (ISBN: 0-13-151051-7

This industry publication pertains to Windows NT:

Cowart, Robert. Windows NT Server 4.0 Administrator's Bible. IDG Books Worldwide, 1996. (ISBN: 0764580094)

These industry publications pertain to firewalls and security on the Internet:

- Ahuja, Vijay. Network and Internet Security. Boston: Academic Press Professional, 1996. (ISBN: 0120455951)
- Ahuja, Vijay. Secure Commerce on the Internet. Boston: Academic Press Professional, 1997. (ISBN: 0120455978)
- Anderson, Bart, et al. The Waite Group's UNIX Communications and the Internet. Indianapolis, IN: Sams Pub., 1995. (ISBN: 0672305372)
- Atkins, Derek, et al. Internet Security: Professional Reference. Indianapolis, IN: New Riders Publishing, 1996. (ISBN: 1562055577)
- Chapman, D. Brent, and Elizabeth D. Zwicky. Building Internet Firewalls. Sebastopol, CA: O'Reilly and Associates, 1995. (ISBN: 1565921240)
- Cheswick, Willam R., and Steven M. Bellovin. Firewalls and Internet Security. New York: Addison-Wesley, 1994. (ISBN: 0201633574)
- Cooper, Frederic J., et al. Implementing Internet Security. Indianapolis, IN: New Riders Publishing, 1995. (ISBN: 1562054716)
- Curry, David. UNIX System Security: Guide for Users and Systems Administrators. Sebastopol, CA: O'Reilly and Associates, 1994. (ISBN: 0201563274)
- Garfinkel, Simson, and Gene Spafford. Practical UNIX Security. Sebastopol, CA: O'Reilly and Associates, 1991. (ISBN: 0937175722)
- Garfinkel, Simson, and Gene Spafford. Practical *UNIX and Internet Security.* Sebastopol, CA: O'Reilly and Associates, 1996. (ISBN: 1565921488)
- Hare, Chris, and Karanjit Siyan. Internet *Firewalls and Network Security.* Indianapolis, IN: New Riders Publishing, 1996. (ISBN: 1562056328)
- Randall, Neil. Teach Yourself the Internet in a Week. Indianapolis, IN: Sams.Net, 1995. (ISBN: 0672307359)
- Stallings, William. *Internet Security Handbook*. Foster City, CA: IDG Books, 1995. (ISBN: 0077092546)

• Stevens, W. Richard. TCP/IP Illustrated. Reading, MA: Addison-Wesley, 1994. (ISBN: 0201634953)

#### **Notices**

This information was developed for products and services offered in the U.S.A. IBM may not offer the products, services, or features discussed in this document in other countries. Consult your local IBM representative for information on the products and services currently available in your area. Any reference to an IBM product, program, or service is not intended to state or imply that only that IBM product, program, or service may be used. Any functionally equivalent product, program, or service that does not infringe any IBM intellectual property right may be used instead. However, it is the user's responsibility to evaluate and verify the operation of any non-IBM product, program, or service.

IBM may have patents or pending patent applications covering subject matter described in this document. The furnishing of this document does not give you any license to these patents. You can send license inquiries, in writing, to:

IBM Director of Licensing IBM Corporation 500 Columbus Avenue Thornwood, NY 10594 U.S.A.

For license inquiries regarding double-byte (DBCS) information, contact the IBM Intellectual Property Department in your country or send inquiries, in writing, to:

IBM World Trade Asia Corporation Licensing 2-31 Roppongi 3-chome, Minato-ku Tokyo 106, Japan

The following paragraph does not apply to the United Kingdom or any other country where such provisions are inconsistent with local law: INTERNATIONAL BUSINESS MACHINES CORPORATION PROVIDES THIS PUBLICATION "AS IS" WITHOUT WARRANTY OF ANY KIND, EITHER EXPRESS OR IMPLIED, INCLUDING, BUT NOT LIMITED TO, THE IMPLIED WARRANTIES OF NON-INFRINGEMENT, MERCHANTABILITY OR FITNESS FOR A PARTICULAR PURPOSE. Some states do not allow disclaimer of express or implied warranties in certain transactions, therefore, this statement may not apply to you.

This information could include technical inaccuracies or typographical errors. Changes are periodically made to the information herein; these changes will be incorporated in new editions of the publication. IBM may make improvements and/or changes in the product(s) and/or the program(s) described in this publication at any time without notice.

Licensees of this program who wish to have information about it for the purpose of enabling: (i) the exchange of information between independently created programs and other programs (including this one) and (ii) the mutual use of the information which has been exchanged, should contact:

IBM Corporation
Department TL3B/ Building 062
P.O. Box 12195
3039 Cornwallis

Research Triangle Park, NC 27709-2195 U.S.A.

Such information may be available, subject to appropriate terms and conditions, including in some cases, payment of a fee.

The licensed program described in this information and all licensed material available for it are provided by IBM under terms of the IBM Customer Agreement, IBM International Program License Agreement, or any equivalent agreement between us.

This product includes software developed by the University of California, Berkeley and its contributors.

#### **Trademarks**

The following terms are trademarks of the IBM corporation in the United States or other countries or both:

- AIX
- DB2
- eNetwork
- IBM
- VisualAge

Microsoft, Windows, Windows NT, and the Windows logo are trademarks of Microsoft Corporation in the United States and/or other countries.

Java and all Java-based trademarks and logos are trademarks of Sun Microsystems, Inc. in the United States and/or other countries.

Other company, product, and service names may be trademarks or service marks of others.

#### Index

# **Special Characters**

(MKKF), Using the Make Key File Utility 57 (RFCs), Requests for comments 141

#### A

a\_alert.tbl 29
a key file, Creating 57
Address, MAP Secure IP 15
ADMIN\_ALERT 32
Administration Functional Groups 25
Authentication, User-Supplied 49
authentication methods 49

# В

bibliography 143

#### C

Command Line Interface 1 Configuration Server 1 Creating a Key File 57

### D

DB2 27, 30 Domain Name Services 2

# Ε

Exclude Secure IP Addresses 15

# F

f\_info.tbl 29 f\_match.tbl 29 f\_rule.tbl 29 f\_stat.tbl 29 File Management, Log 7 FILTER\_ACTIVE\_RULE 32 FILTER\_INFO 32 FILTER\_MATCH 32 FILTER\_STATUS 32 Filters 2 firewall log 27 Functional Groups, Administration 25 Fundamental Parameters 22 fwfilter 2 fwimport.dat 27 fwinterface 6 fwlog 7 fwlogcvrt 27 fwlogmon 9 fwlogtbl 27, 28 fwlogtxt 27, 28 fwnat 17 fwqrysmp.dml 27

fwschema.ddl 27, 31 fwsecuremail 13 fwuser 21

#### G

Generating Messages 29 Groups, Administration Functional 25

#### Н

hardening 115 HTTP proxy vi, 3

interfaces 6 Interfaces 6 INTERFACES 32 interfaces.tbl 29 IP Address, MAP Secure 15 IP Addresses, Translate Secure 15

### K

key file, Creating a 57

#### Ī

log, firewall 27 Log File Management 7 Log Monitor 9

#### M

MAIL\_TRACK 32
mail\_trk.tbl 29
Management, Log File 7
Many-to-One Registered Address 15
MAP Secure IP Address 15
messages 65
Messages, Generating 29
methods, authentication 49

#### N

Name Services, Domain 2
NAT\_INFO 32
nat\_info.tbl 29
NAT\_MAP 32
nat\_map.tbl 29
Network Address Translation 14, 23

#### P

p\_ftp.tbl 29 p\_http.tbl 29 p\_info.tbl 29 p\_login.tbl 30
p\_stat.tbl 30
PAGER\_INFO 32
Parameters, Fundamental 22
pgr\_info.tbl 29
proxy, HTTP vi, 3
PROXY\_FTP 32
PROXY\_HTTP 32
PROXY\_INFO 32
PROXY\_LOGIN 32
PROXY\_STATUS 32

#### Q

Queries, Sample 32

#### R

references 143
Registered Address, Many-to-One 15
report utilities 27
Report Utilities Usage 27
Requests for comments (RFCs) 141

#### S

s\_ftp.tbl 30 s\_info.tbl 30 Sample Queries 32 Secure IP Address, MAP 15 Secure IP Addresses, Exclude 15 Secure IP Addresses, Translate 15 SERVER INFO 32 Services, Domain Name 2 SESSION 32 session.tbl 30 SOCKS FTP 32 SOCKS\_INFO 32 SQL Tables 32 srv\_info.tbl 30 SSL INFO 32 ssl info.tbl 30 SU 32

#### T

t\_cntxt.tbl 30 t\_stat.tbl 30 Tables, SQL 32 Translate Secure IP Addresses 15 TUNNEL\_CONTEXT 32 TUNNEL\_STATUS 32

# U

URLs 143 User-Supplied Authentication 49 Using the Make Key File Utility (MKKF) 57 utilities, report 27

# W

Web page 143

# Readers' Comments — We'd Like to Hear from You

IBM SecureWay  $^{\text{\tiny TM}}$  Firewall for Windows  $NT^{\otimes}$  Reference

Phone No.

| Version 4 Release 1                                                                       |                     |                  |         |                      |                                                                                                    |
|-------------------------------------------------------------------------------------------|---------------------|------------------|---------|----------------------|----------------------------------------------------------------------------------------------------|
| Publication No. SC31-86                                                                   | 59-03               |                  |         |                      |                                                                                                    |
| Overall, how satisfied are                                                                | e you with the info | ormation in this | book?   |                      |                                                                                                    |
|                                                                                           | Very Satisfied      | Satisfied        | Neutral | Dissatisfied         | Very<br>Dissatisfied                                                                                                    |
| Overall satisfaction                                                                      |                     |                  |         |                      |                                                                                                    |
| How satisfied are you tha                                                                 | at the information  | in this book is: |         |                      |                                                                                                    |
|                                                                                           | Very Satisfied      | Satisfied        | Neutral | Dissatisfied         | Very<br>Dissatisfied                                                                                                    |
| Accurate Complete Easy to find Easy to understand Well organized Applicable to your tasks |                     |                  |         |                      |                                                                                                    |
|                                                                                           |                     |                  |         |                      |                                                                                                    |
| Thank you for your respo<br>When you send comment                                         | ·                   | •                | _       | or distribute vour d | comments in any                                                                                                    |
| way it believes appropria                                                                 |                     |                  |         | or aistribute your C | and the state of the state of t |
| Name                                                                                      |                     | Ac               | ldress  |                      |                                                                                                    |
| Company or Organization                                                                   | 1                   |                  |         |                      |                                                                                                    |

Readers' Comments — We'd Like to Hear from You SC31-8659-03

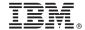

Cut or Fold Along Line

Fold and Tape

Please do not staple

Fold and Tape

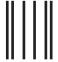

NO POSTAGE NECESSARY IF MAILED IN THE UNITED STATES

# **BUSINESS REPLY MAIL**

FIRST-CLASS MAIL PERMIT NO. 40 ARMONK, NEW YORK

POSTAGE WILL BE PAID BY ADDRESSEE

IBM Corporation Information Development Department CGMD / Bldg 500 P.O. Box 12195 Research Triangle Park, NC 27709-9990

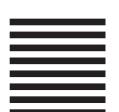

labiliadhadhadababbabbabbabb

Fold and Tape

Please do not staple

Fold and Tape

# IBM.

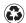

Printed in the United States of America on recycled paper containing 10% recovered post-consumer fiber.

SC31-8659-03

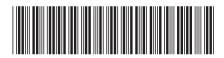